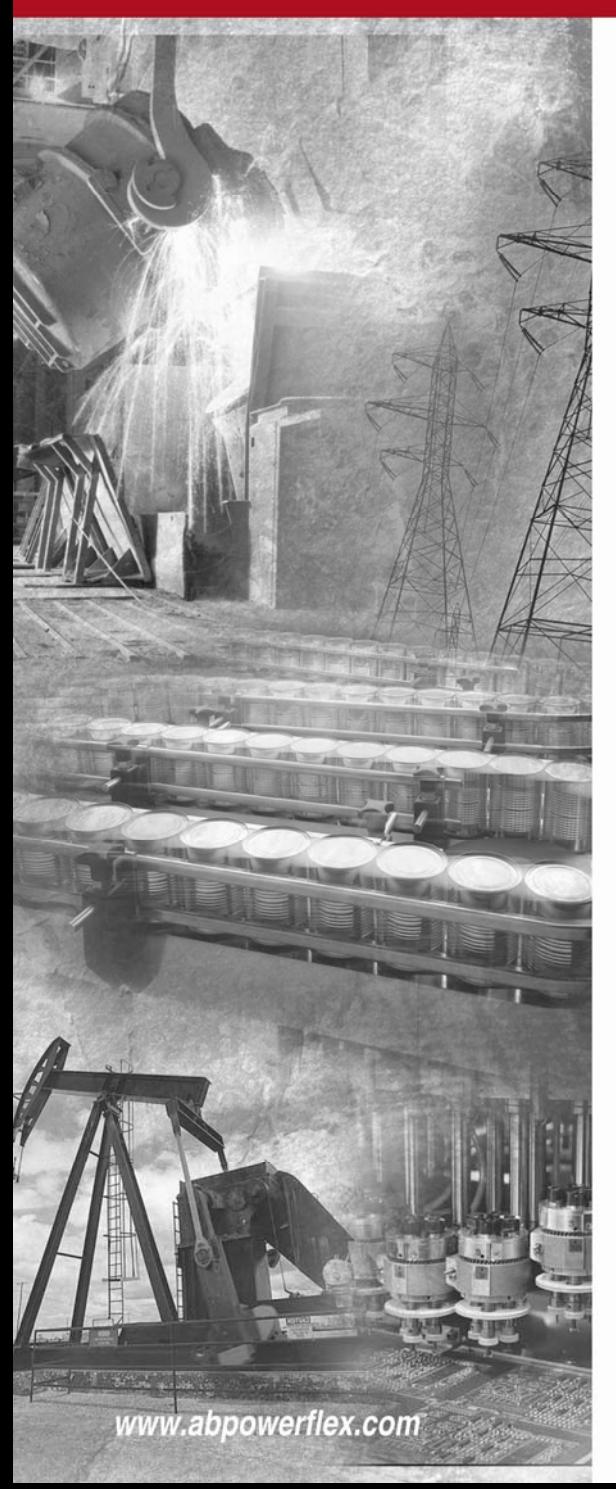

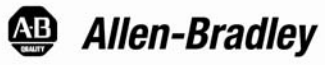

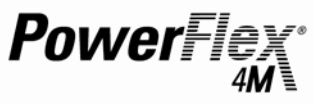

# 가변 주파수 인버터

FRN 1.XX

# 사용자 매뉴얼

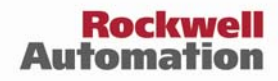

#### 중요한 사용자 정보

솔리드 스테이트 장치는 전자기계 장비와는 다른 운영상의 특징을 지니고 있 습니다. 솔리드 스테이트 컨트롤의 어플리케이션, 설치, 정비에 관한 안전 지 침은 (간행본 SGI-1.1은 가까운 로크웰 오토메이션 판매점 또는

http://www.rockwellautomation.com/literature에서 찾아보실 수 있습니다) 솔리드 스테이트 장비와 결선 전자기계 장비 사이의 중요한 차이점 일부에 대해 설명합니다. 이러한 차이 때문에 그리고 또한 솔리드 스테이트 장비의 여러 사용 방법 때문에, 본 장비 적용에 책임을 갖는 모든 이들은 본 장비의 각 의도된 어플리케이션이 수용 가능한지에 대해 스스로 확신이 있어야만 합 니다.

어떠한 경우든, 로크웰 오토메이션 사는 본 장비의 사용이나 어플리케이션으 로 발생하는 간접적 또는 필연적으로 발생하는 피해에 대한 책임을 지지 않 을 것입니다.

본 매뉴얼의 예와 도표들은 오직 기술의 목적을 위해서 기재된 것입니다. 특 정 설치와 관련된 요건 및 여러 많은 변수들로 인해, 로크웰 오토메이션 사는 예와 도표에 기초한 실 사용에 대해서는 어떠한 책임 또는 책무도 지지 않습 니다.

본 매뉴얼에 기재되어 있는 정보나 회로, 장비 또는 소프트웨어의 사용과 관 련하여 로크웰 오토메이션 사는 어떠한 특허 상의 책임도 지지 않습니다.

본 매뉴얼 내용에 대한 전부 또는 부분의 복제도 로크웰 오토메이션 사의 서 면 허가가 없다면 금지됩니다.

본 매뉴얼에서, 필요한 경우, 안전 지침에 대한 내용임을 알려드리기 위해 다 음과 같은 note를 사용하였습니다

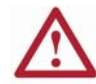

경고: 유해 환경에서 폭발을 야기할 수 있는 관행이나 상황에 대 한 정보를 파악합니다. 이들은 개인의 상해나 사망 또는 재산 상 의 피해나 경제적 손실을 야기할 수 있습니다.

중요: 제품의 성공적인 어플리케이션과 이해에 중요한 정보를 파악합니다.

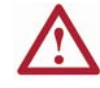

주의: 개인의 상해나 사망 또는 재산 상의 피해나 경제적 손실을 야기할 수 있는 관행이나 상황에 대한 정보를 제공합니다.

- y 위험을 파악합니다.
- y 위험을 피합니다.
- 이로 인한 결과를 인지합니다.

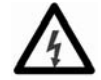

쇼크의 위험 라벨은 장비 (예. 인버터나 모터) 표면 또는 내부에 위치하고 있으며, 위험한 전압이 존재할 수 있음을 알려줍니다.

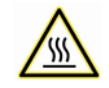

화상의 위험 라벨은 장비(예, 인버터나 모터) 표면 또는 내부에 위치하고 있으며, 표면 온도가 위험한 수준임을 알려줍니다.

PowerFlex는 로크웰 오토메이션 사의 등록 상표입니다. DriveExplorer, DriveExecutive, SCANport는 로크웰 오토메이션 사의 등록 상표입니다. PLCSMS는 로크웰 오토메이션 사의 등록 상표입니다.

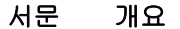

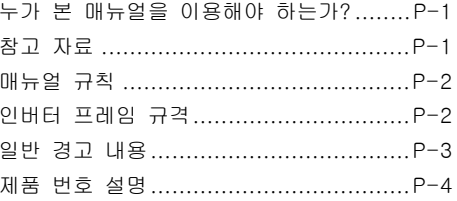

# 1장. 설치/배선

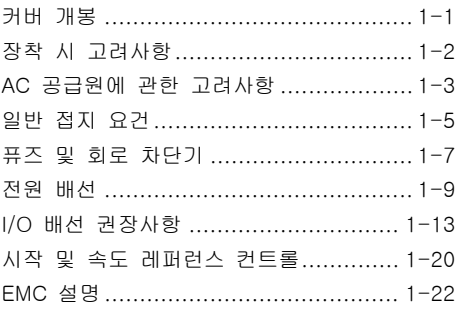

# 2장. 시작

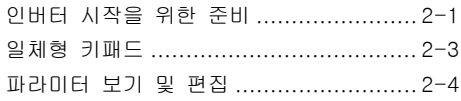

## 3장. 프로그래밍과 파라미터

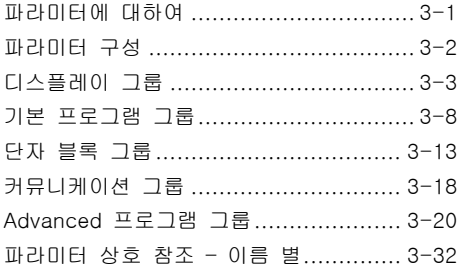

# 4장. Troubleshooting

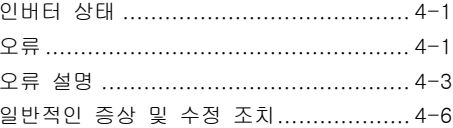

# 부록A [인버터 보충 정보](#page-82-0)

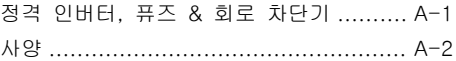

## 부록B [부속품 및 규격](#page-88-0)

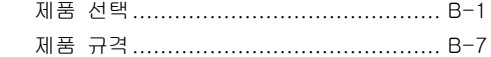

# 부록C [RS485 \(DSI\) 프로토콜](#page-104-0)

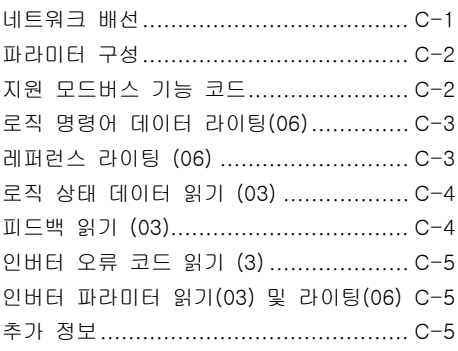

# 부록D RJ45 DSI 분배 케이블

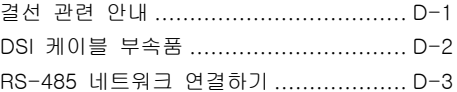

INDEX

# <span id="page-6-0"></span>개요

본 매뉴얼은 PowerFlex 4M 가변 주파수 인버터의 설치 및 실행, 문제 해결 시 필요한 기본 정보를 제공하기 위해 제작되 었습니다.

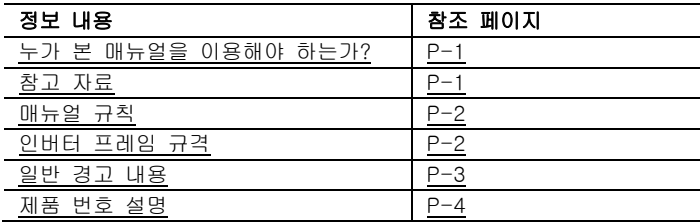

# 누가 본 매뉴얼을 이용해야 하는가?

본 매뉴얼은 자격을 갖춘 인원들을 위해 제작되었습니다. 귀하 는 반드시 가변 주파수 인버터 장치의 프로그래밍 및 운영을 할 수 있어야 합니다. 또한, 파라미터 설정 및 기능에 대해서 도 이해하셔야 합니다.

# 참고 자료

하기 매뉴얼들은 일반 인버터에 대한 설명을 위해 권고되는 것들입니다:

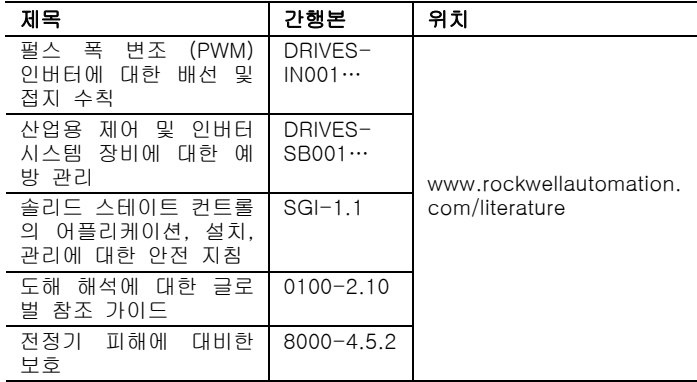

## <span id="page-7-0"></span>매뉴얼 규칙

- 본 매뉴얼에서 저희는 PowerFlex 4M 가변 주파수 인버터 를 PowerFlex 4M 또는 PowerFlex 4M 인버터로 지칭합니 다.
- 파라미터 번호 및 이름은 하기의 형식으로 제시되어 있습니 다:

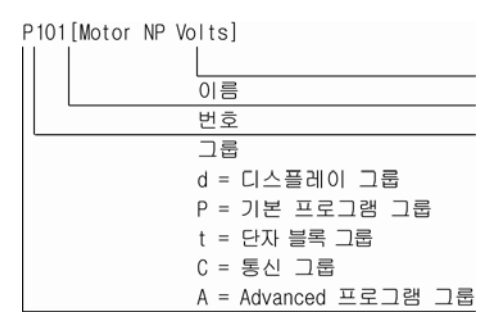

● 다음 조치를 기술하기 위해 본 매뉴얼에서는 하기 단어들을 사용합니다.

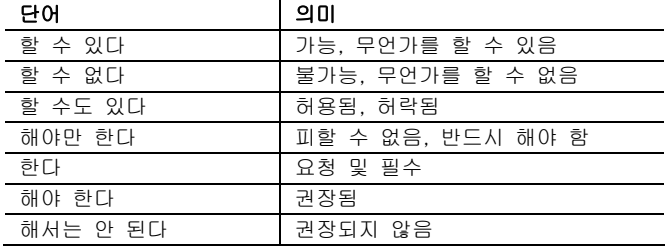

# 인버터 프레임 규격

유사한 PowerFlex 4M 인버터 규격들을 프레임 규격으로 그 룹화하여 부품 주문, 규격 등의 과정을 단순화 시켰습니다. 인 버터 제품 번호와 이들 각각의 프레임 규격에 대한 교차 참조 는 부록 A. 에 제시되어 있습니다.

## <span id="page-8-0"></span>일반 경고 내용

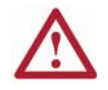

주의: 전기적 쇼크의 위험을 피하기 위해, 버스 축전기의 전압이 방전된 것을 확인한 후 인버터 상에서의 작업을 수행하십시오. 파워 단자 블록 상의 –DC와 +DC에서의 DC 버스 전압을 측정 하십시오 (1장. 파워 단자 설명 참조). 전압은 0이어야만 합니다.

어두운 LED나 어두운 LCD 화면은 축전기가 안전한 전압 수준으 로 방전되었음을 표시하지 않습니다.

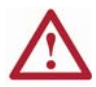

주의: 조정 가능한 주파수 인버터와 관련 기계류에 익숙한 자격 을 갖춘 인원만이 본 시스템의 설치, 시작, 정비를 계획 및 실행 할 수 있습니다. 이를 준수하지 않으면 개인의 부상 및/또는 장 비 손실의 결과를 초래할 수도 있습니다.

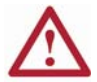

주의: 본 인버터는 ESD (정전기 방전)에 민감한 부품 및 조립품 이 포함되어 있습니다. 정전기 컨트롤 경고는 본 조립품의 설치 나 테스트, 정비 또는 수리 시 요구됩니다. ESD 컨트롤 절차를 따르지 않는 경우 부품의 손실이 발생할 수 있습니다. 정전기 컨 트롤 절차를 잘 모르는 경우에는 A-B 간행본 8000-4.5.2 "전정 기 피해에 대한 보호" 또는 기타 다른 ESD 보호 핸드북을 참조 하십시오.

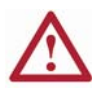

주의: 잘못 적용되거나 설치된 인버터는 부품의 손상 또는 제품 수명의 단축라는 결과를 야기할 수 있습니다. 모터 규격 감소나 잘못된 또는 부적절한 AC 공급, 또는 과도하게 높은 주변 온도 와 같은 배선 또는 어플리케이션 상의 오류로 인해 시스템의 기 능에 장애에 발생할 수도 있습니다.

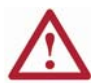

주의: 버스 조정기 기능은 과도한 감속, 오버홀(overhauling) 하 중 및 편심 하중으로 인한 불필요한 과전압를 막는데 매우 유용 합니다. 그러나, 이는 또한 다음 두 조건 중 하나를 발생하도록 야기할 수 있습니다.

- 1. 입력 전압에서의 빠른 변경 (양의 값) 또는 불균형한 입력 전압은 명령 받지 않은 양의 속도 변화를 야기할 수 있습 니다;
- 2. 실제 감속 시간은 명령 받은 감속 시간 보다 길 수 있습 니다.

그러나, "탈조 오류"는 인버터가 1분 이상 본 상태에 머물게 되 는 경우 발생합니다. 만약 이 상태가 수용 불가능하다면, 버스 조정기는 반드시 비활성화 되어야만 합니다. (파라미터 A441 참 조). 또한, 적합한 크기의 다이내믹 브레이크 레지스터를 설치하 면 대부분의 경우 동일하거나 보다 나은 성능을 얻을 수 있을 것입니다.

# 제품 번호 설명

<span id="page-9-0"></span>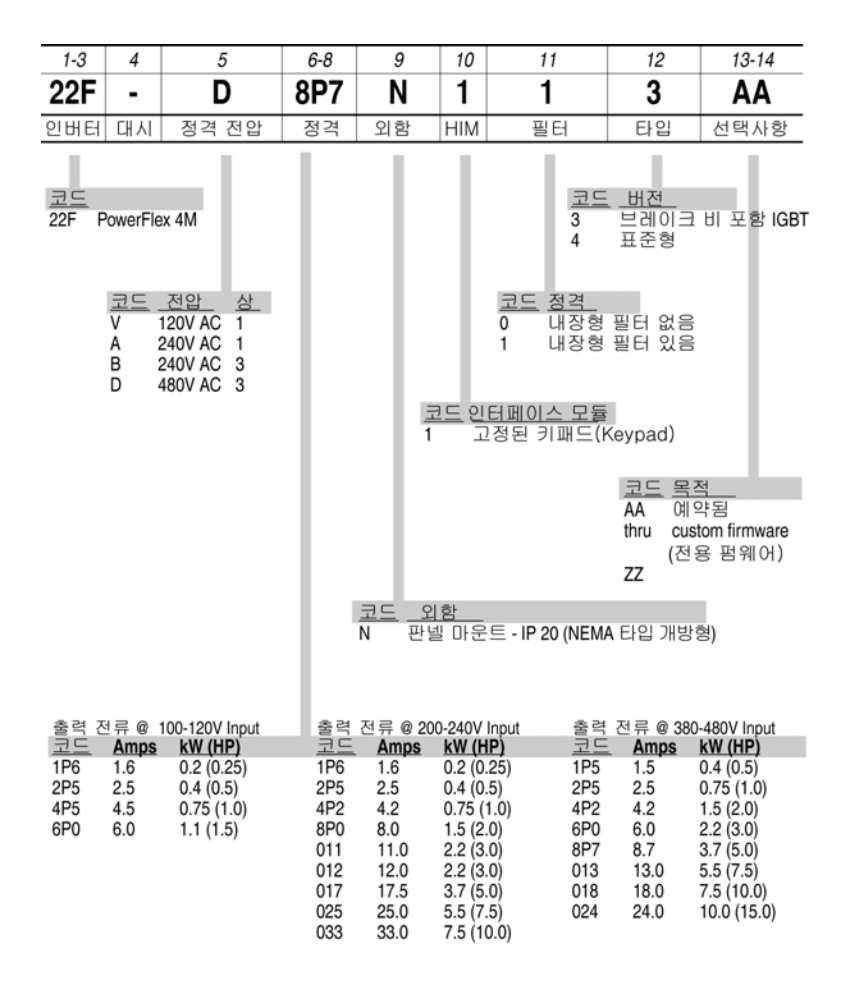

추가 액세서리와 선택제품, 어댑터는 구입하실 수 있습니다. 자세한 사항은 부록 B. 를 참조하십시오.

# <span id="page-10-0"></span>1장. 설치/배선

본 장은 PowerFlex 4M 인버터의 장착 및 배선에 대한 정보 를 제공합니다.

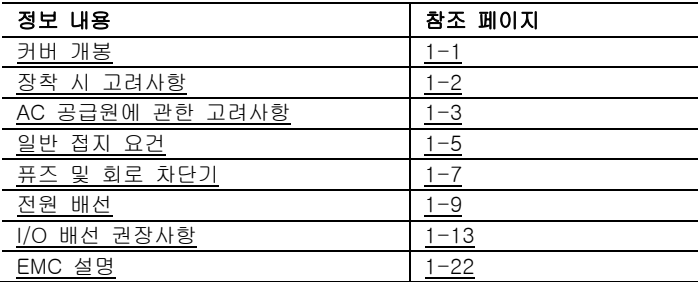

시작과 관련된 대부분의 문제점들은 올바르지 않은 배선 때문 입니다. 설명서 대로 배선이 이루어지도록 모든 주의 사항이 준수되어야 합니다. 모든 항목을 읽고 이해하신 후 설치해야 합니다.

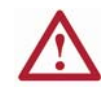

주의: 하기 정보는 올바른 설치를 위한 안내 자료일 뿐입니다. 로크웰 오토메이션 사는 본 인버터 또는 관련 장비의 적절한 설 치에 대한 기타 규약이나 현지 또는 국가 법에 대한 준수 여부 에 대해서는 책임을 질 수 없습니다. 설치 중 규약을 위반하는 경우, 개인의 상해 또는 장비의 손상에 대한 위험이 존재합니다.

# 커버 개봉

1. 커버 양 옆의 탭(tab)을 누른 채로 유지합니다.

2. 커버를 당겨 개봉합니다.

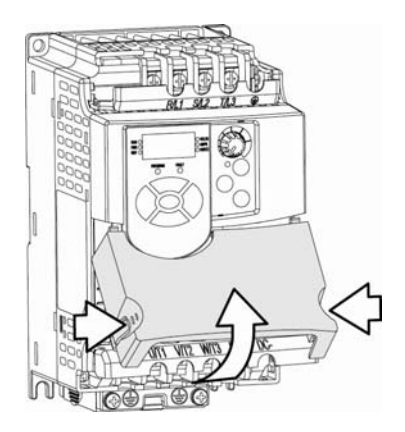

# <span id="page-11-0"></span>장착 시 고려사항

- 평평하고 수직직인 평면에 인버터를 수직으로 장착시킵니다. - 35mm DIN Rail 을 설치 하거나 (프레임 A 및 B 인
	- 경우), 또는
	- 스크류를 이용하여 설치합니다.

#### 표 1.A 스크류 장착 시 권고 사항

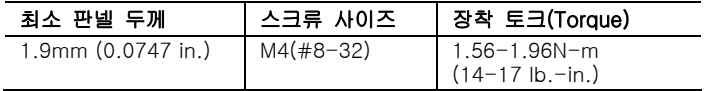

- 먼지 또는 금속 입자가 냉각 팬에 붙지 않도록 하십시오.
- 부식성 환경에 노출시키지 마십시오.
- 습기와 직사광선으로부터 보호하십시오.

#### 최소 장착 허가

장착 규격에 대한 내용은 부록 B. 를 참조하십시오

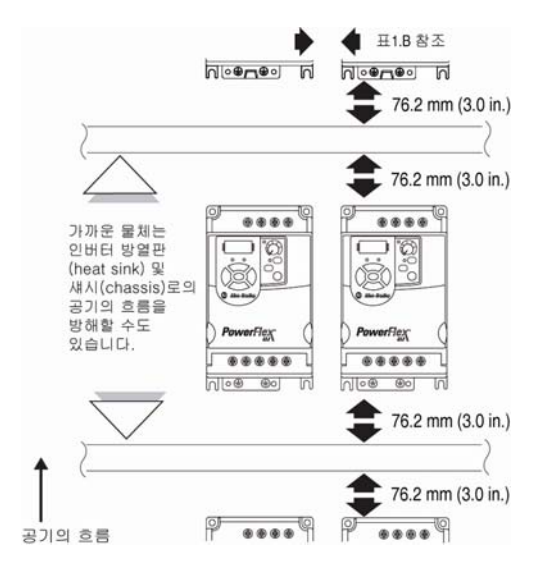

#### 운영 시 주변 온도

#### 표 1.B 밀폐 및 허가 요건

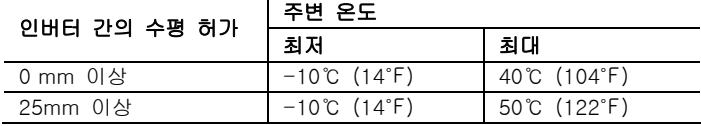

<span id="page-12-0"></span>인버터 외함은 정격 IP20, NEMA/UL 타입 개방형입니다.

저장

- 주변 온도 -40℃ ~+85℃ 범위에서 보관합니다.
- 상대 습도 0%~95%, 비-응축 범위에서 보관합니다.
- 부식성 환경에 노출시키지 마십시오.

#### AC 공급원에 관한 고려사항

#### 비 접지 배선 시스템

주의: PowerFlex 4M 인버터는 접지에 연결되는 보호용 MOV를 포함하고 있습니다. 본 장치는 인버터가 비 접지성 또는 저항성 접지 배선 시스템 위에 설치되는 경우 해제되어야만 합니다.

#### MOV 결선 해지

인버터의 손상을 방지하기 위해, 인버터가 비접지식 배선 시스 템 (line → ground 전압이 어떠한 상에서든 정상 line→line 전압의 125%를 초과하는 경우)에서 설치된 경우, 지면에 결선 되어 있는 MOV는 반드시 결선 해지되어야만 합니다. 이들 장 치의 결선을 해지하기 위해서는 그림 1.1과 그림 1.2에서와 같이 점퍼를 제거하셔야 합니다.

- 1. 스크류를 반 시계방향으로 돌려 느슨하게 만듭니다.
- 2. 점퍼를 인버터 섀시에서 완전히 빼냅니다.
- 3. 스크류를 조입니다.

#### 그림 1.1 점퍼의 위치 (하기 프레임 A 에서 제시되어 있음)

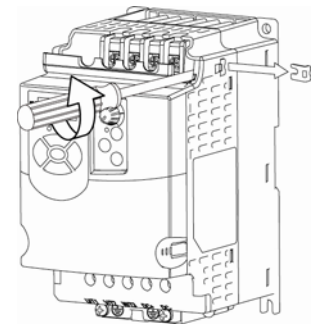

중요: 점퍼를 제거한 후 스크류를 조여줍니다. 스크류를 조여줍니다 스크류를 조여줍니다

#### 그림 1.2 Phase → ground MOV 제거

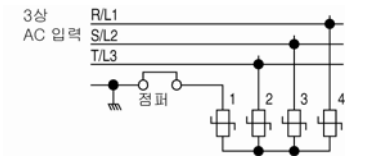

## 입력 전원 컨디셔닝(Conditioning)

인버터는 인버터 정격 전압 내에서 입력 전압에 직접 결선하 기에 적합합니다 (부록 A. 참조). 부품 손상 또는 제품 수명 단축을 야기시킬 수 있는 특정 입력 전원 조건은 표 1.C에 제 시되어 있습니다. 만약 이들 조건 중 하나에라도 해당하는 경 우, 표 1.C에서와 같이 인버터의 라인 측면에서 수정 조치 (Corrective Action) 하에 기재되어 있는 장치 중 하나를 설치 하십시오.

중요: 각 분기회로에는 오직 하나의 장치만 필요합니다. 분기에 가깝게 창작이 되어야하고 분기회로의 전체 전류를 다룰 수 있는 크기가 되어야 합니다.

#### 표 1.C 밀폐 및 허가 요건

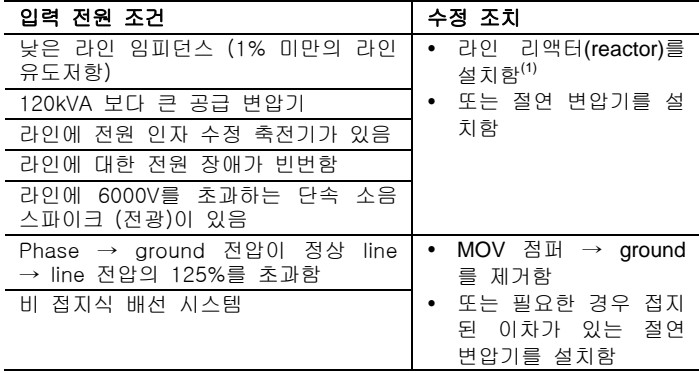

 $(1)$  부속품 주문 정보를 보시려면 부록 B. 를 참조합니다.

#### <span id="page-14-0"></span>일반 접지 요건

인버터 안전 접지 (기호 생략) (PE)는 반드시 시스템 지면에 연결되어야만 합니다. 지면 임피던스는 국가 및 현지 산업 안 전 규정 및/또는 전기 규약 요건을 준수해야만 합니다. 모든 지면 연결에 대한 무결성은 정기적으로 점검하셔야만 합니다.

#### 그림 1.3 전형적인 접지

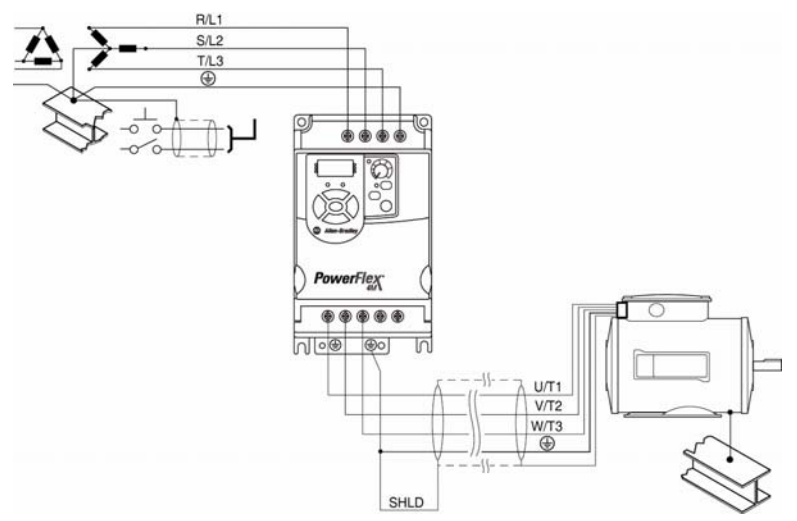

### 접지 오류 모니터

만약 시스템 접지 오류 모니터 (RCD)를 사용할 것이라면, 타 입 B (조정 가능함) 장치를 이용하셔서 불필요한 트리핑 (tripping)을 피하셔야 합니다.

# 안전 접지 – → (PE)

이는 규약이 요하는 인버터에 대한 안전 지면입니다. 이들 지 점 중 하나는 인접 건물 강철 (대들보, 장선)나 바닥 지면 막 대 또는 버스 바(bus bar)에 결선하셔야만 합니다. 접지 지점 은 반드시 국가 및 현지 산업 안전 규정 및/또는 전기 규약을 준수하여야 합니다.

#### 모터 접지

모터 접지는 인버터 상의 접지 단자 중 하나에 연결하셔야 합 니다. 만약 시스템 접지 오류 모니터 (RCD)를 사용할 것이라 면, 타입 B (조정 가능함) 장치를 이용하셔서 불필요한 트리핑 (tripping)을 피하셔야 합니다.

#### 쉴드 단말처리(Shield Termination) –SHLD

전원 단자 블록에 위치한 안전 접지 단자 중 하나는 모터 케 이블 쉴드에 대한 접지 지점이 됩니다. 이들 단자 (인버터 끝) 중 하나에 연결되어 있는 모터 케이블 쉴드는 또한 모터 프레 임 (모터 끝)에 연결되어야만 합니다. 쉴드를 안전 지면 단자 에 연결하기 위해 쉴드 단말 또는 EMI 클램프를 이용하십시 오. 도관 상자 옵션을 이용하여 케이블 쉴드의 접지 지점을 위 해 케이블 클램프와 함께 이용할 수도 있습니다. 쉴드 케이블을 컨트롤 및 신호 배선에서 이용할 때, 본 쉴드는 소스 끝에만 접지되어야 하지 인버터 단말 부위에 연결되어서 는 안 됩니다.

#### RFI 필터 접지

일체형 필터가 있는 단상 인버터 또는 정격 인버터가 있는 외 부 필터를 이용한 러프(ruff)와 상대적으로 높은 수준의 전류 가 지면에 누출될 수도 있습니다. 그러므로, 본 필터는 반드시 접지된 AC 공급 시스템과 함께 설치 시 사용해야 하며, 건물 전원 공급 지면에는 영구적으로 설치되고 견고하게 접지되어야 만 합니다. 유입 공급 중립자(neutral)가 동일한 건물 전원 배 선 지면에 견고하게 연결되어 있는지 확인하십시오. 접지는 유 연성이 높은 케이블에 의존해서는 안 되며, 부주의한 결선 해 지의 여지가 생길 수 있는 플러그나 소켓을 포함해서는 안 됩 니다. 일부 현지 규약은 불필요한 접지 결선을 요할 수도 있습 니다. 모든 결선에 대한 무결성은 정기적으로 점검하셔야 합니 다.

## <span id="page-16-0"></span>퓨즈 및 회로 차단기

PowerFlex 4M은 브랜치 단락 회로 보호 기능을 제공하지 않 습니다. 본 제품은 입력 퓨즈나 입력 회로 차단기와 함께 설치 하셔야만 합니다. 국가 및 현지 산업 안전 규정 및/또는 전기 규약은 이들 설치에 대한 추가 요건을 제시할 수도 있습니다.

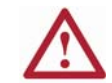

주의: 부적절한 퓨징 또는 회로 차단기 선택으로 인한 개인의 상 해 및/또는 장비의 손상으로부터 보호하기 위해서는 본 섹션에서 상술하는 권고 라인 퓨즈/회로 차단기만을 사용하십시오.

#### 퓨징

PowerFlex 4M은 UL 테스트를 받았으며, 입력 퓨즈와 함께 사용하는 것에 대해서도 승인을 받았습니다. 하기 표에서의 정 격은 각 정격 인버터와 함께 사용하는 경우에 대한 최대 권장 수치입니다. 본 표에 기재된 장치들은 안내의 목적을 위해 제 공되었습니다.

## Bulletin 140M (자기 보호 컴비네이션 컨트롤러)/UL489 회로 차단기

Bulletin 140M 또는 UL489 정격 회로 차단기를 이용하실 때 하기 기재되어 있는 지침서를 준수하셔서 브랜치 회로 보호에 대한 NEC 요건을 충족시키셔야 합니다.

- Bulletin 140M은 단일 및 그룹 모터 어플리케이션에서 사 용할 수 있습니다.
- Bulletin 140M은 퓨즈에 대한 필요 없이 인버터로부터 증 기 이용이 가능합니다.

| 정격 전압              | 정격 인버터<br>kW (HP)                                                                                  | 정격 퓨즈 (1)<br>Amps                          | 140M(2)<br>제품 번호                                                                                                    | 권장 MCS<br>커택터<br>제품 번호                                                               |
|--------------------|----------------------------------------------------------------------------------------------------|--------------------------------------------|----------------------------------------------------------------------------------------------------|--------------------------------------------------------------------------------------|
| 120V AC $-$<br>1-상 | 0.2(0.25)<br>0.4(0.5)<br>0.75(1.0)<br>1.1(1.5)                                                     | 10<br>15<br>30<br>40                       | 140M-C2E-C10<br>140M-C2E-C16<br>140M-D8E-C20<br>140M-F8E-C32                                                                 | 100-C09<br>100-C12<br>100-C23<br>100-C30                                             |
| 240V AC -<br>1-상   | 0.2(0.25)<br>0.4(0.5)<br>0.75(1.0)<br>1.5(2.0)<br>2.2(3.0)                                         | 10<br>10<br>15<br>35<br>40                 | 140M-C2E-B63<br>140M-C2E-C10<br>140M-C2E-C16<br>140M-D8E-C25<br>140M-F8E-C32                                                 | 100-C09<br>100-C09<br>100-C12<br>100-C23<br>100-C30                                  |
| 240V AC -<br>3-상   | 0.2(0.25)<br>0.4(0.5)<br>0.75(1.0)<br>1.5(2.0)<br>2.2 (3.0)<br>3.7(5.0)<br>5.5 (7.5)<br>7.5 (10.0) | 3<br>6<br>10<br>15<br>25<br>35<br>45<br>60 | 140M-C2E-B25<br>140M-C2E-B40<br>140M-C2E-B63<br>140M-C2E-C16<br>140M-D8E-C20<br>140M-F8E-C25<br>140M-F8E-C32<br>140M-F8E-C45 | 100-C09<br>100-C09<br>100-C09<br>100-C12<br>100-C23<br>100-C23<br>100-C37<br>100-C60 |
| 480V AC -<br>3-상   | 0.4(0.5)<br>0.75(1.0)<br>1.5(2.0)<br>2.2(3.0)<br>3.7(5.0)<br>5.5(7.5)<br>7.5 (10.0)<br>11.0 (15.0) | 3<br>6<br>10<br>10<br>15<br>25<br>30<br>50 | 140M-C2E-B25<br>140M-C2E-B40<br>140M-C2E-C10<br>140M-C2E-C10<br>140M-C2E-C16<br>140M-D8E-C20<br>140M-F8E-C25<br>140M-F8E-C32 | 100-C09<br>100-C09<br>100-C09<br>100-C09<br>100-C12<br>100-C23<br>100-C23<br>100-C30 |

표 1.D 최저 권고 브랜치 회로 보호 장치

(1) 권장 퓨즈 타입: UL 클래스 J, RK1, T 또는 타입 BS88; 600 V(550V) 또

는 동급 (2) 특정 어플리케이션에 맞는 정격 AIC를 보시려면 Bulletin 140M 모터 보 호장치에 대한 선책 지침서를 참조하십시오.

### <span id="page-18-0"></span>전원 배선

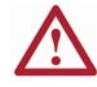

주의: 국가 규약 및 기준 (NEC, VDE, BSI 등) 및 현지 규약은 전기 장치의 안전한 설치에 대한 내용을 개괄합니다. 설치는 배 선 타입, 컨덕터 크기, 브랜치 회로 보호장치 및 결선 해지 장치 에 대한 사양을 준수하면서 이루어져야 합니다. 그렇지 않을 경 우 개인의 상해 및/또는 장비 손상의 결과를 초래할 수도 있습니 다.

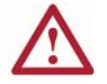

주의: 유도 전압이 야기하는 가능한 충격의 위험을 피하기 위해 도관 내에 이용하지 않는 전선들의 양 끝 모두는 접지되어야만 합니다. 동일한 이유로, 만약 도관을 공유하는 인버터를 사용 또 는 설치할 것이라면, 본 도관을 이용하는 모든 인버터를 해지시 켜야만 합니다. 이는 "cross coupled" 전원 리드(lead)로부터의 가능한 충격으로부터의 위험을 최소화시키는데 일조할 것입니다.

# 200-600 V 에서 사용할 수 있는 모터 케이블 설치 일반 내용

인버터 설치 시, 다양한 케이블 타입을 이용하실 수 있습니다. 만약 민감한 회로와 분리되어 있는 경우, 대부분의 설치의 경 우 언쉴드(unshielded) 케이블이 적합합니다. 대략적인 가이드 로써, 매 10m (32.8 ft) 길이 마다 0.3m (1 ft)의 간격을 둡니 다. 모든 경우, 긴 평행 배치는 피하셔야 합니다. 절연체의 두 께가 15 mils (0.4 mm/0.015 in.)이하인 케이블 선은 이용하지 마십시오. "cross talk"를 최소화하기 위해 단일 도관에 세 세 트 이상의 모터 리드(lead)를 라우트(route)하지 마십시오. 만 약 도관 당 세 개 이상의 인버터/모터 결선이 필요한 경우에 는 쉴드(shielded) 케이블을 이용하십시오.

주변 온도 50℃ 에서의 UL 설치는 반드시 600V, 75℃ 또는 90℃ 전선을 이용하셔야만 합니다.

주변 온도 40℃ 에서의 UL 설치는 반드시 600V, 75℃ 또는 90℃ 전선을 이용하셔야만 합니다.

구리선만을 이용하십시오. 전선 게이지 요건 및 권장사항은 75 ℃에 기초합니다. 이 보다 높은 온도의 전선 이용 시 전선 게이지를 낮추지 마십시오.

#### 언쉴드(Unshielded)

THHN, THWN 또는 유사 전선이 적절한 야외 공간 및/또는 배관 충천(채움) 비율 범위가 제공된다면 건조한 환경에서 인 버터 설치를 할 수 있습니다. 습기가 있는 지역에서는 THHN 또는 유사 코팅된 전선을 사용하지 마십시오. 선택한 전선의 최저 절연체 두께는 15 mils이며, 전열 연결성에서 큰 변이를 보여서는 안 됩니다.

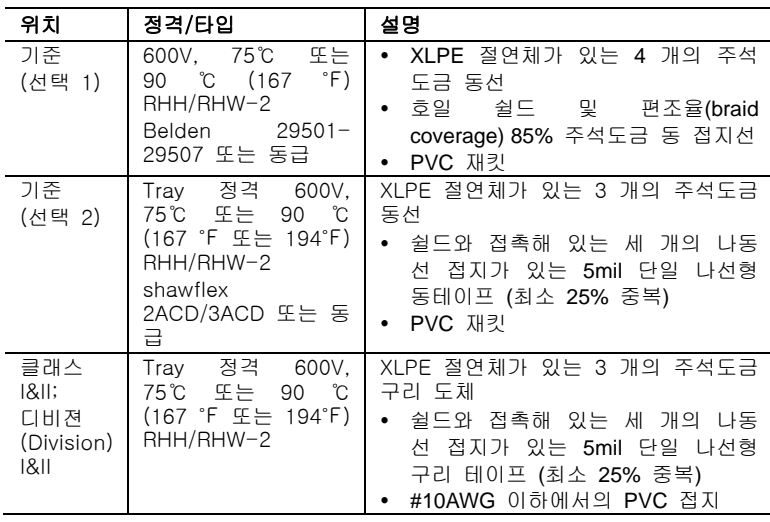

#### 쉴드(Shielded)

#### 반사파 보호

인버터는 가능한 한 모터 가까이에 설치하셔야만 합니다. 긴 모터 케이블을 이용한 설치 시, 모터 상에서의 전압 반사 (반사파 현상)를 제한하기 위해 외부 장치를 추가시킬 필요가 있습니다. 권장 사항을 보시려면 표 1.E를 참조하십시오. 반사파 데이터는 2~10 kHz 내의 모든 주파수에 적용됩니다. 240V 정격인 경우, 반사파가 미치는 영향은 고려할 필요가 없습니다.

#### 표 1.E 최대 케이블 길이 권장사항

#### 반사파

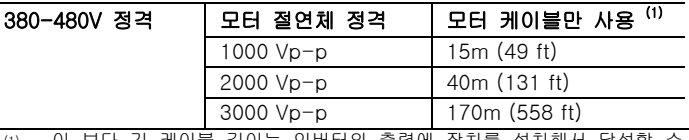

(1) 이 보다 긴 케이블 길이는 인버터의 출력에 장치를 설치해서 달성할 수 있습니다. 권장 사항은 공장에 문의하십시오.

### 출력 결선 해지

인버터는 모터를 시작 및 정지시킬 컨트롤 입력 신호에 의해 명령을 받도록 고안되었습니다. 일반적으로 결선 해지시키는 장치는 거른 다음 본 모터를 사용해서는 안 되는 모터 시작 및 정지의 목적으로 모터에 출력 전원을 재적용시킵니다. 만약 인버터 출력 전원으로 모터에 전원 공급을 해지시킬 필요가 있다면, 인버터 컨트롤 실행 명령을 동시에 해체시키기 위해 부속 컨택트를 사용하셔야만 합니다.

#### 전원 단자 블록

인버터는 전원 배선 단자 위에 핑거 가드(finger guard)를 이 용합니다. 제거하기:

- 1. 잠금 탭(tab)을 누른 상태를 유지합니다.
- 2. 인버터 상단 위에 있는 핑거 가드(finger guard)의 경우, 이를 아 래쪽으로 잡아당겨 꺼냅니다. 인버터 하단에 있는 핑거 가드(finger guard)의 경우, 이를 위쪽으 로 위로 잡아당겨 꺼냅니다.
- 배선 완료 시 핑거 가드(finger guard)를 교체합니다.

그림 1.4 전원 단자 블록

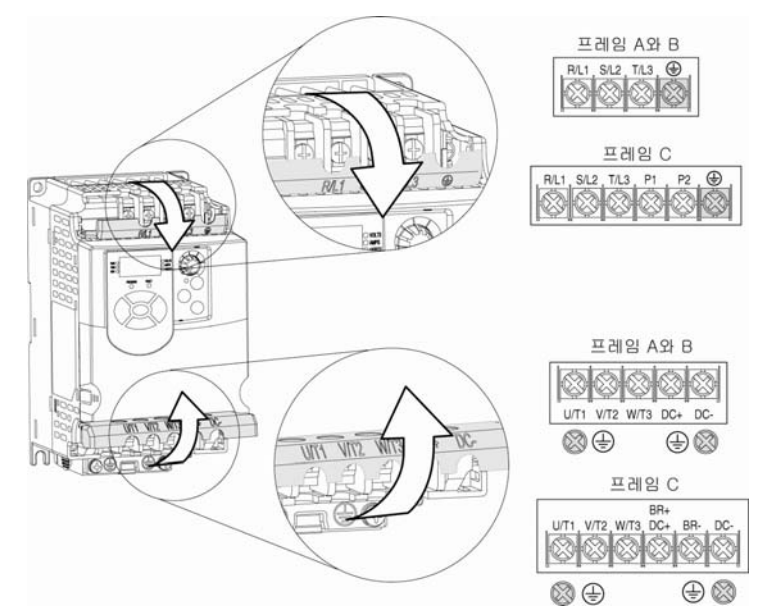

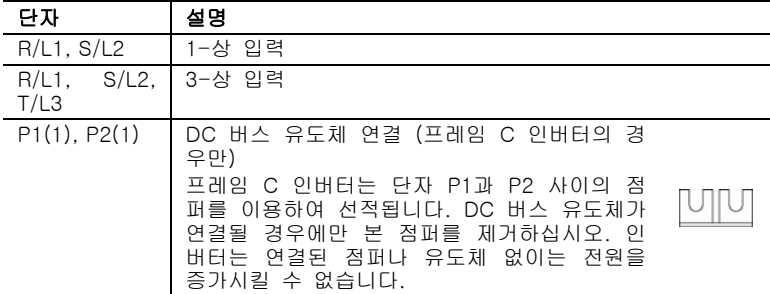

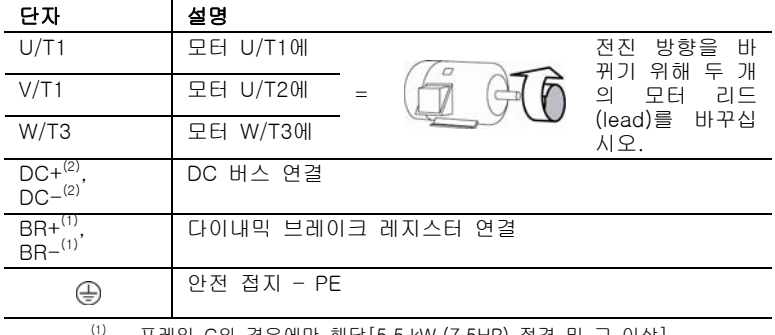

''' - 프레임 C의 경우에만 해낭[5.5 kW (7.5HP) 성격 및 그 이상].<br><sup>(2)</sup> - 120V, 1-상 인버터에는 적용되지 않음.

#### 표 1.F 전원 단자 블록 사양

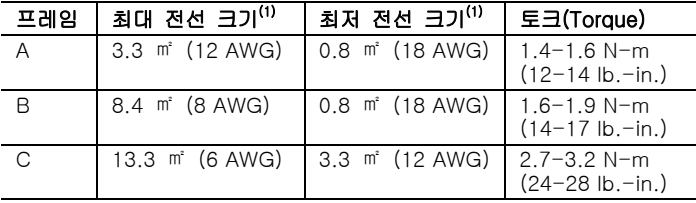

(1) 단자 블록에 이용할 수 있는 최대/최저 규격-권장 규격은 아님.

#### 모터 기동/정지 주의 사항

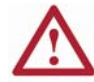

주의: 모터 기동 및 정지를 위해 모터에 AC라인을 해지 및 재 연결 시키는 접촉기 및 다른 장치는 인버터 하드웨어 손상을 야기시킬 수 있습니다. 본 인버터는 모터의 시작 및 정지 용 컨트롤 입력 신호를 이용하기 위해 고안된 것입니다. 입력 장 치를 이용한다면, 이는 분당 한 차례의 운영을 초과해서는 안 되며, 그렇지 않을 경우 인버터가 손상될 수 있습니다.

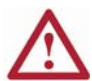

주의: 인버터 시작/정지 컨트롤 회로는 솔리드 스테이트 부품을 포함하고 있습니다. 만약 움직이는 기계 또는 의도치 않게 흐 르는 액체나 기체 또는 고체와의 접촉으로 인한 위험이 있는 경우, 인버터에 대한 AC 라인을 제거하기 위해 추가 고정 정치 회로가 필요할 수도 있습니다. AC 라인을 제거한 경우, 혹시 있을지 모르는 고유의 재생적인 브레이킹 효과 상의 손실이 있 을 것입니다-모터는 Coast 정지할 것입니다. 보조 브레이킹 방 법이 필요할 수도 있습니다.

#### <span id="page-22-0"></span>I/O 배선 권장사항

I/O 배선과 관련하여 기억해야 하는 중요 사항:

- 언제나 동선을 사용하십시오.
- 600V 이상의 정격 절연 등급을 지닌 전선 이용을 권장합니 다.
- 컨트롤 및 신호 전선은 최소 0.3 m (1 ft) 이상 전원 공급선 으로부터 떨어져 있어야만 합니다.
- 중요: "공통"이라 명명된 I/O 단자는 안전 접지 (PE) 단자에 참조되지 않으며, 공통 모드 간섭을 상당히 줄이기 위해 고안된 것입니다.

주의: 전압 공급원으로부터 4-20mA의 아날로그 입력 전류를 이용하는 것은 부품 손상을 야기할 수도 있습니다. 입력 신호 적용에 앞서 구성이 적절히 이루어져 있는지를 입증하십시오.

#### 컨트롤 배선 타입

#### 표 1.G 권장 컨트롤 및 신호 배선<sup>(1)</sup>

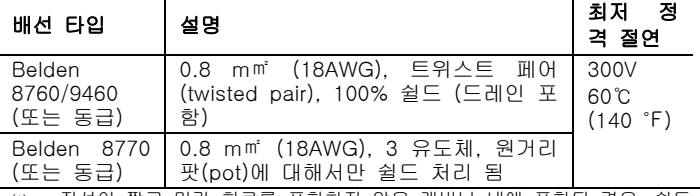

(1) 전선이 짧고 민감 회로를 포함하지 않은 캐비닛 내에 포함된 경우, 쉴드 전선을 사용할 필요는 없으나 항상 권장되는 사항입니다.

### I/O 단자 블록

#### 표 1.H I/O 단자 블록 사양

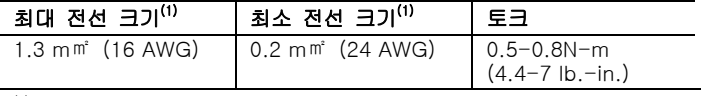

(1) 단자 블록에 사용할 수 있는 최대/최저 크기-이들은 권장 사항이 아님.

#### 최대 컨트롤 전선 권장사항

컨트롤 케이블의 길이는 30m (100ft)를 초과해서는 안 됩니다. 컨트롤 신호 케이블 길이는 전기적 환경 및 설치 관행에 매우 의존적입니다. 소음에 대한 면역력을 향상시키기 위해, I/O 단 자 블록 Common은 반드시 지면 단자/보호 ground에 연결시 켜야만 합니다. RS485(DSI) 포트를 이용하는 경우, I/O 단자 16은 또한 지면 단자/보호 접지에 연결되어야만 합니다.

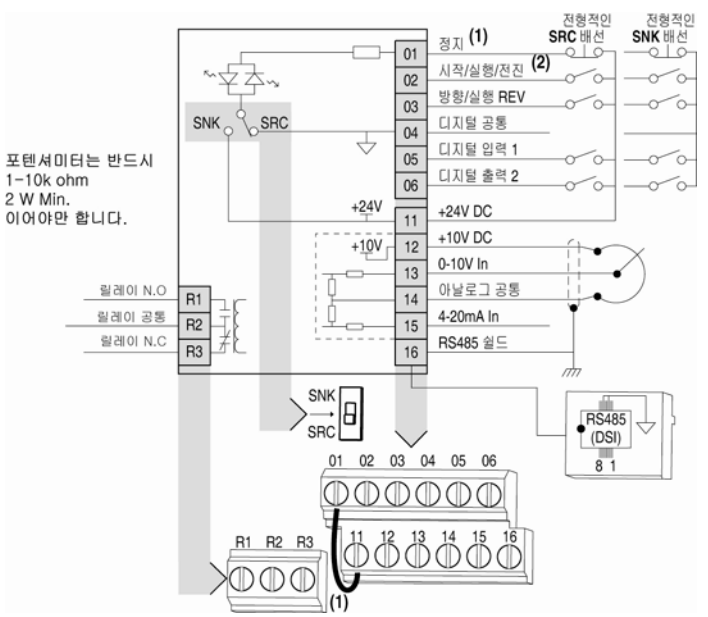

#### 그림 1.5 컨트롤 배선 블록 그림

- (1)중요: I/O 단자 01 은 P106[Start Source]가 "3-선" 컨트롤에 연결된 경우를 제외하고는 a Coast 정지 입력 입니다. 3 선 컨트롤의 경우, I/O 단자 01 은 P107[정지 모드]에 의해 제어됩니다. 기타 다른 모든 정지 장치는 P107[정지 모드]이 제어합니다.
- 중요: 본 인버터는 I/O 단자 01 과 11 사이에 설치된 점퍼와 함께 선전됩니다. I/O 단자 01 을 정지 또는 인에이블(Enable) 입력으로 이용 시, 본 점퍼를 제거하십시오.

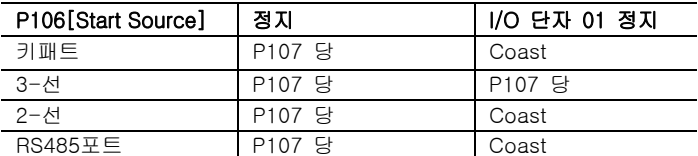

(2) 2 전선 컨트롤. 3 전선 컨트롤의 경우 시작 명령을 위해 I/O 단자 02에 순간 입력 (기호 생략)을 이용하십시오. 방향 전환을 위해 I/O 단자 03에 대해서는 유지 입력을 이용하십시오.

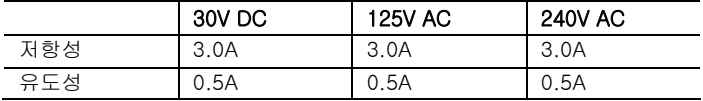

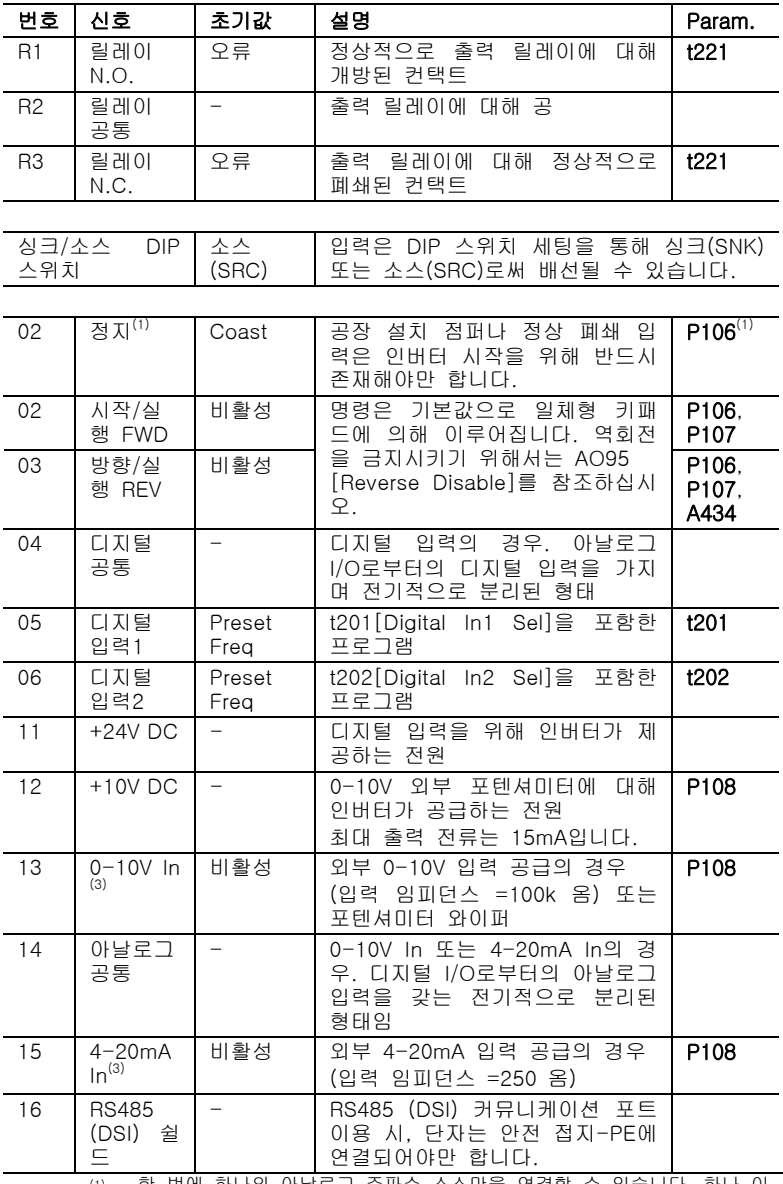

(1) 한 번에 하나의 아날로그 주파수 소스만을 연결할 수 있습니다. 하나 이 상의 레퍼런스를 동시 연결 시, 비확인 주파수 레퍼런스 결과가 발생할 수 있습니다.

# I/O 배선의 예

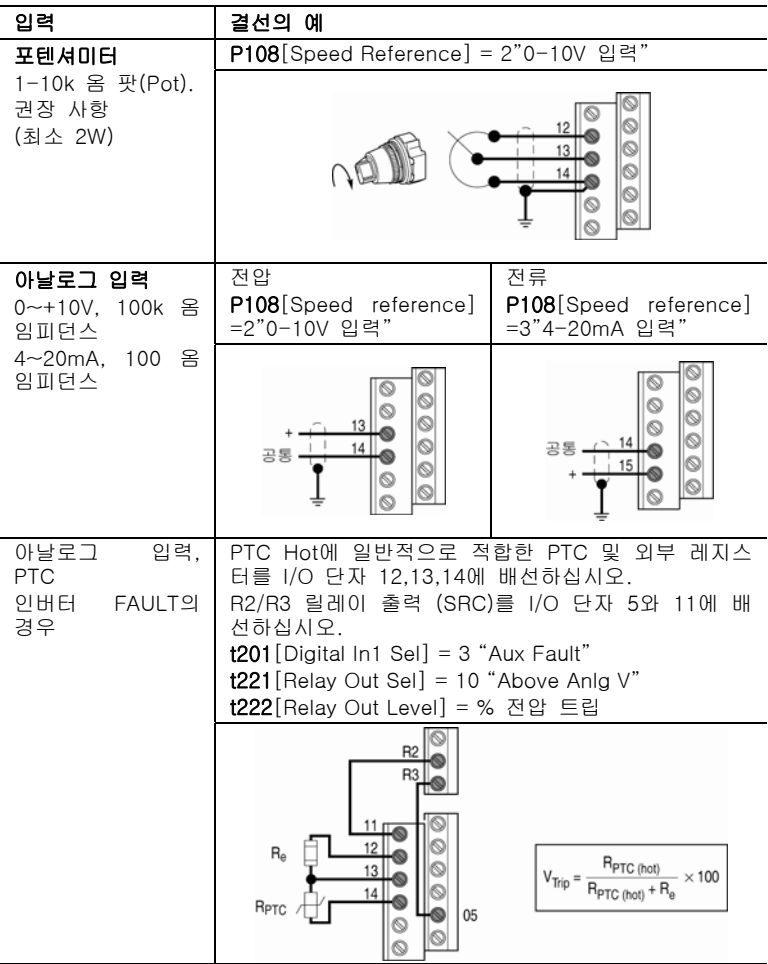

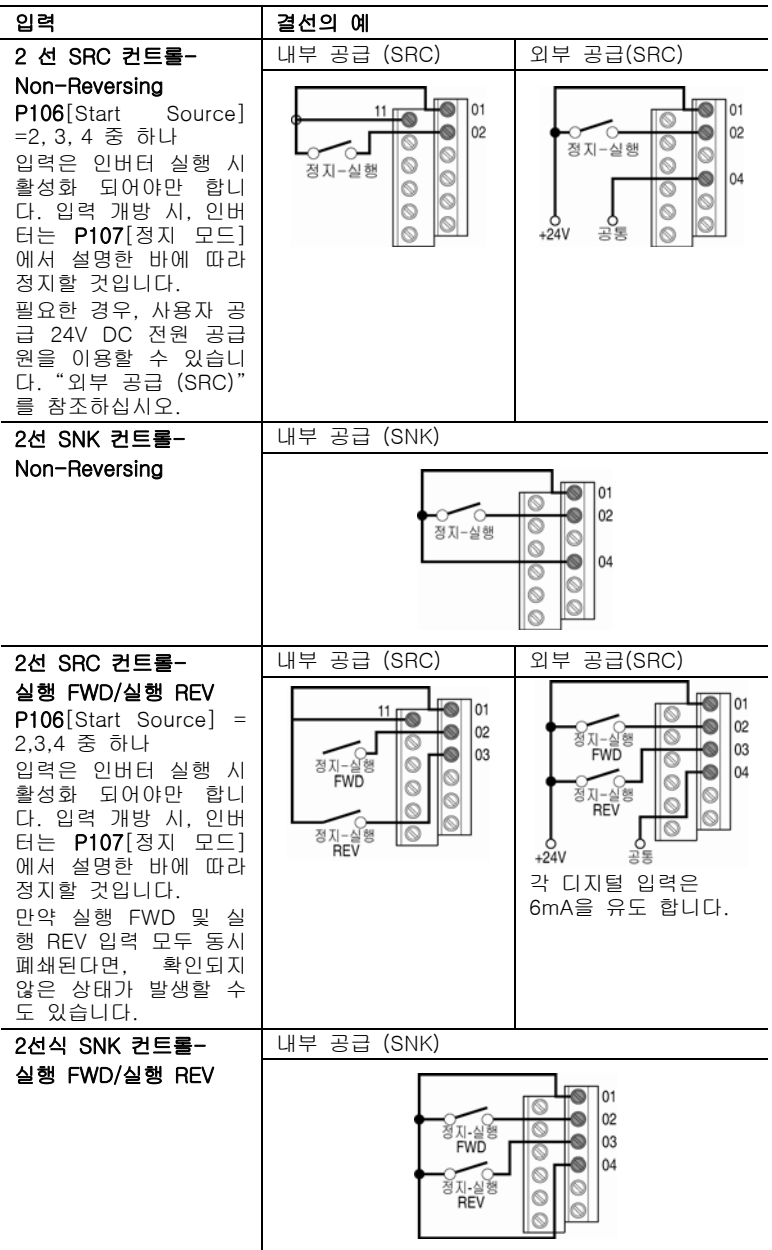

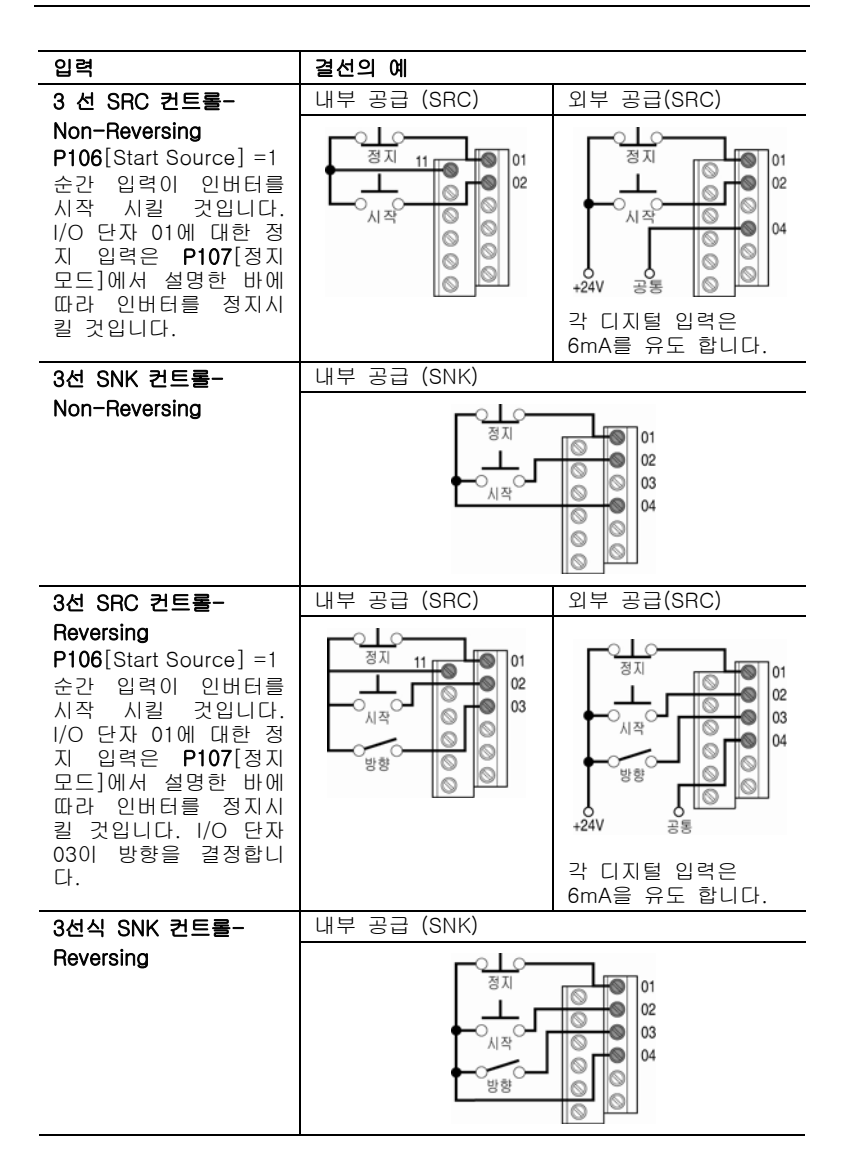

#### 입력 결선의 예 다중 디지털  $02$ 04  $02$ 04  $02$ 04  $02$ 04 입력 결선  $00000$  $\begin{picture}(150,10) \put(0,0){\line(1,0){0.5}} \put(15,0){\line(1,0){0.5}} \put(15,0){\line(1,0){0.5}} \put(15,0){\line(1,0){0.5}} \put(15,0){\line(1,0){0.5}} \put(15,0){\line(1,0){0.5}} \put(15,0){\line(1,0){0.5}} \put(15,0){\line(1,0){0.5}} \put(15,0){\line(1,0){0.5}} \put(15,0){\line(1,0){0.5}} \put(15,0){\line(1,0){0.5}}$ 000000 000000 고객 입력은 00000 0 000 lø 00000  $\varnothing$ 00000 Ø 1-17페이지 의 외부 공 급 (SRC) 또 는 내부 공 고생 힘을 /777 선택 사항인 접지 결선 급(SNK) 예 실행, 정지, 역 방향 또는 사전설정 속도와 같은 단일 입력 별로 배선될 을 다중 인버터에 연결 시, 모든 인버터에 대해 I/O 단자 04 수 있습니다. 공통을 함께 연결시키는 것이 중요합니다. 만약 이들이 또 다른 공통 단자(토양 지면이나 별도의 기구 지면과 같은 것 들)로 묶이게 된다면, I/O 단자 04의 데이지 체인(daisy chain)의 한 지점에만 연결되어야 합니다. 주의: I/O 공통 단자는 SNK (내부 공급) 모드 이 용 시, 함께 묶여서는 안 됩니다. SNK 모드에서, 만약 하나의 인버터에서 전원을 제거한다면, 동 일한 I/O 공통 결선을 공유하는 다른 인버터들의 부주의한 운행이 발생할 수도 있습니다. 다중 아날로 000000 000000 000000 000000 그 결선 12 13 14  $\circ$  $\circ\circ\overset{13}{\bullet}\overset{14}{\bullet}\circ\circ$ 13 14  $\circ$   $\bullet$   $\bullet$   $\circ$   $\circ$ 000000 원거리 포텐셔미터 / 777 선택사항인 접지 결선 다중 인버터에 단일 포텐셔미터를 연결 시, 모든 인버터에 대한 I/O 단자 14 공통을 함께 연결하는 것이 중요합니다. I/O 단자 14 공통 및 I/O 단자 13 (포텐셔미터 와이퍼)는 각 인버터에 데이지 체인으로 연결 되어야만 합니다. 모든 인버 터는 아날로그 신호를 올바로 읽기 위해 전원 복구되어야만 합니다.

#### 일반적인 다중 인버터 결선의 예

# <span id="page-29-0"></span>시작 및 속도 레퍼런스 컨트롤

인버터 속도 명령은 다양한 여러 경로를 통해 이루어질 수 있 습니다. 이 경로들은 일반적으로 P108[Speed Reference]에 의해 결정됩니다. 그러나, t201 또는 t202 디지털 Inx Sel은 선택사항 2, 4, 5, 또는 6 중 하나에 대해 설정되며, 디지털 입 력이 활성화 되어 있다면, t201 또는 t202는 P108[Speed Reference]가 명한 속도 레퍼런스 보다 우선시 됩니다. 우선 순위에 대한 정보를 보시려면 아래 차트를 참조하십시오.

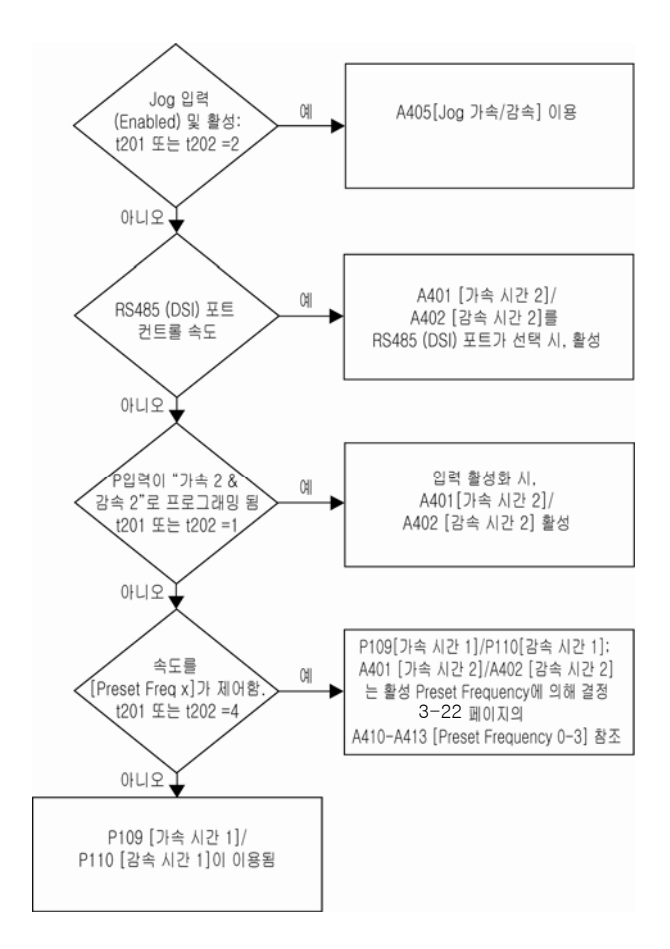

# 가속/감속 선택

가/감속률 선택은 디지털 입력, RS485 (DSI) 커뮤니케이션 및/ 또는 파라미터를 통해 이루어질 수 있습니다.

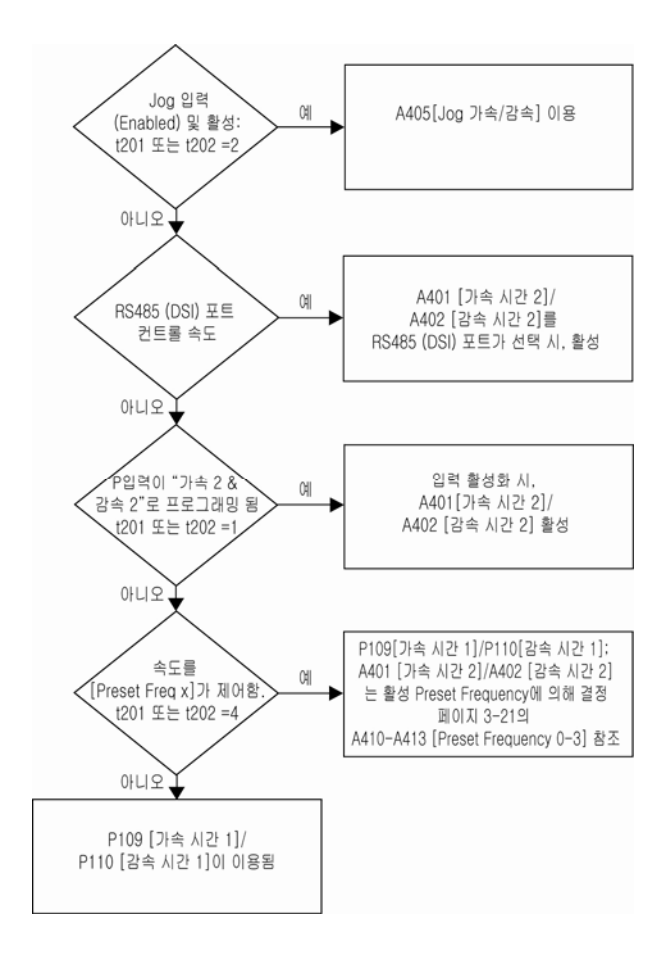

## <span id="page-31-0"></span>EMC 설명

#### CE 준수

저 전압(LV) 명령 및 전자기 호환성 (EMC) 명령에 대한 준수 는 EU저널(Official Journal of the European Communities)에 서 출간한 유럽 규격 (EN) 기준을 이용하여 입증되었습니다. PowerFlex 인버터는 사용자 설명서에 따라 설치 시, 하기 제 시되어 있는 EN 기준을 준수합니다. CE 적합성 선언은 아래의 주소에서 보실 수 있습니다: http://www.ab.com/certification/ce/docs.

## 저 전압 명령 (73/23/EEC)

● 전원 설치 시 사용을 위한 EN50178 전자 장비

## EMC 강령 (89/336/EEC)

● EN61800-3 가변 속도 전기 전원 인버터 시스템 제 3 부: 구체적인 시험 방법을 포함한 EMC 제품 기준

#### 일반적인 사항

- 모터 케이블은 전기용량 전류뿐만이 아니라 전자기 방출을 피하기 위해 가능한 한 짧아야 합니다.
- 비접지 시스템의 라인 필터 사용은 권장 사항이 아닙니다.
- CE EMC 요건에 대한 본 인버터의 준수는 전체 기계 설치 가 CE EMC 요건을 준수하고 있음을 보장하지 않습니다. 많은 요인들이 전체 기계/설치 준수에 영향을 미칠 수 있습 니다.

#### CE 준수를 위한 필수 요건

하기에 기재된 조건 1~3은 PowerFlex 인버터가 EN61800-3 의 요건을 충족시키도록 하기 위해 만족되어야만 합니다.

- 1. 그림 1.6에서와 같이 접지하십시오. 접지 관련 추가 권장 사항을 보시려면 1-6페이지를 참조하십시오.
- 2. 출력 전원, 컨트롤(I/O) 및 신호 배선은 75% 이상 커버된 쉴드 (shielded) 케이블이거나 금속 도관 또는 동급 감쇠(減衰, attenuation) 또는 편복(編覆, braided)되어야만 합니다.
- 3. 표 1.I에서의 허용 케이블 길이를 초과해서는 안됩니다.

표 1.I 허용 케이블 길이

| 필터 타입                  | EN61800-3<br>이차적 환경 <sup>(2)</sup> | EN61800-3<br>일차적 환경이<br>제한하는 분배<br>시스템 <sup>(2)</sup> | EN61800-3<br>일차적 환경이<br>비-제한하는<br>분배 시스템 <sup>(3)</sup> |
|------------------------|------------------------------------|-------------------------------------------------------|---------------------------------------------------------|
| 내장형, 240V              | 5m (16ft)                          | 5 <sub>m</sub> (16ft)                                 | $1 \text{ m}$ (3 ft)                                    |
| 내장형, 480V              | 10m(33ft)                          |                                                       |                                                         |
| 외부-S 타입 <sup>(1)</sup> | 5m (16ft)                          | 5m (16ft)                                             | $1 \text{ m}$ (3 ft)                                    |
| 외부-L 타입 <sup>(1)</sup> | 100m (328ft)                       | 100m (328ft)                                          | 25m (82 ft)                                             |

(1) 선택사항인 외부 필터에 대한 내용을 보시려면 부록 B. 를 참조하십시오.

<sup>(2)</sup> EN55011 클래스 A와 동급임<br><sup>(3)</sup> EN55011 클래스 B와 동급임

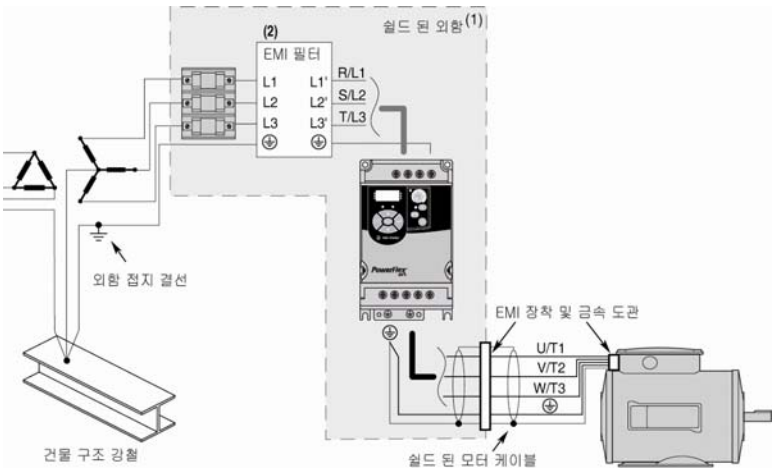

그림 1.6 결선 및 접지

(1) 1차적 환경 비규제 분포 설치는 쉴드 된 외함을 요합니다. 외함 입구 지 점과 EMI 필터 사이의 전선 길이를 가능한 한 짧게 만드십시오. (2) 240V, 1-상 인버터 및 380V, 3-상 인버터에서 내장형 EMI 필터를 이용 하실 수 있습니다.

## EN61000-3-2

- 0.75kW(1HP) 240V 1-상 및 3-상 인버터 및 0.4kW (0.5 HP) 240V 1-상 인버터는 사설 저 압 전원 네트워크 상에 서의 설치에 적합합니다. 공용 저압 전원 네트워크에서의 상치는 추가적으로 외부 고조파 제거를 요할 수도 있습니다.
- 기타 정격 인버터들은 외부 고조파 제거를 추가할 필요 없 이 EN61000-3-2의 전류 고조파 요건을 충족시킵니다.

# <span id="page-34-0"></span>2장. 시작

본 장은 PowerFlex 4M 인버터를 시작시키는 방법을 기술합 니다. 인버터 설정 과정을 단순화하기 위해, 가장 흔하게 프로 그래밍 되는 파라미터들은 하나의 기본 프로그램 그룹(Basic Program Group)으로 분류해 두었습니다.

중요: 진행 전 일반 경고사항을 읽으십시오.

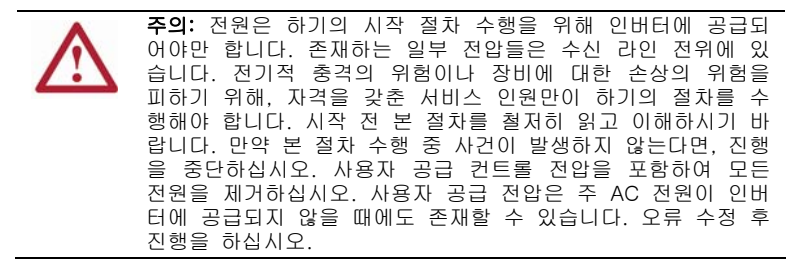

# 인버터 시작을 위한 준비

## 인버터에 전원을 공급하기 전에

- 1. 모든 입력이 올바른 단자에 연결되었으며 안전한지를 확인합니다.
- 2. 결선 장치에 있는 AC 라인 전원이 인버터의 정격 값 범위 내에 속하는지를 확인합니다.
- 3. 디지털 컨트롤 전원이 24V인지를 확인합니다.
- 4. 싱크(SNK)/소스(SRC) 설정 DIP 스위치가 컨트롤 배선 계획에 맞 는 것인지를 확인합니다. 위치 설정에 대한 내용을 보시려면 1- 14페이지 그림 1.5를 참조합니다.
- 중요: 기본 컨트롤은 소스(SRC)입니다. 정지 단자는 키패트를 통한 시작을 허용하기 위해 점퍼되어 있습니다 (I/O 단자 01&11). 만약 컨트롤 계획이 싱크(SNK)로 변경된다면, 점퍼는 I/O 단자 01 &11 에서 제거되고 I/O 단자 01 과 04 사이에 설치되어야만 합니다.
- 5. 정지 입력이 있음을 확인합니다. 없는 경우 인버터는 시작하지 않 을 것입니다.
- 중요: 만약 I/O 단자 01 을 정지 입력으로 사용한다면, I/O 단자 01 과 11 사이의 점퍼를 제거해야 합니다.

#### 인버터에 전원 공급하기

- 6. AC 전원과 컨트롤 전압을 인버터에 공급하십시오.
- 7. 일체형 키패드 특성을 숙지하신 후 (2-3페이지 참조), 프로그램 그룹 파라미터를 설정하십시오.

#### 시작, 정지, 방향 및 속도 제어

공장 초기 설정 파라미터 값은 인버터가 일체형 키패드를 이 용해 제어될 수 있도록 합니다. 일체형 키패드를 이용해 직접 시작이나 정지 또는 방향전환이나 컨트롤 속도를 변경시키는 데에는 어떠한 프로그래밍도 필요하지 않습니다.

중요: 역회전은 금지시키기 위해서는 A434[Reverse Disable]를 참조하십시오.

만약 전원 복구에 오류가 발생하여 오류 코드에 대한 설명을 보시려면 4-3페이지의 오류 설명을 참조하십시오.

#### 가변 토크 팬/펌프 어플리케이션

가변 토크 하중에서 가장 효율적인 모터를 이용하실 때 모터 튜닝 성능 향상에 대한 내용은 A453[Boost Select]를 선택사 항 2 "35.0, VT"로 설정하십시오.
# 일체형 키패드

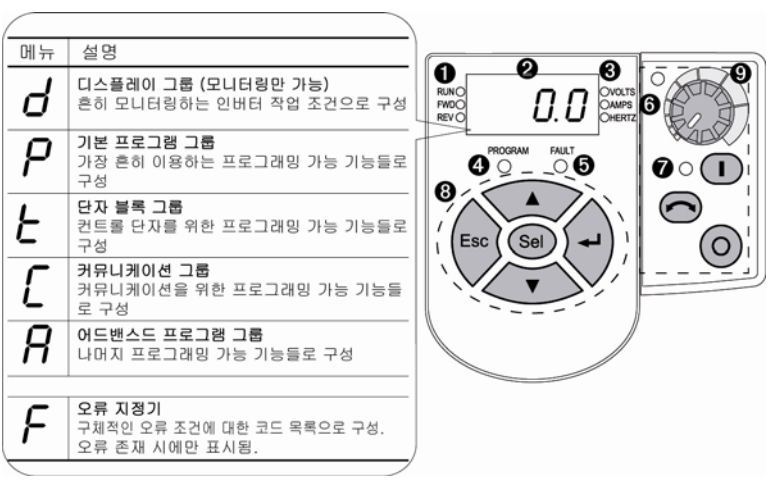

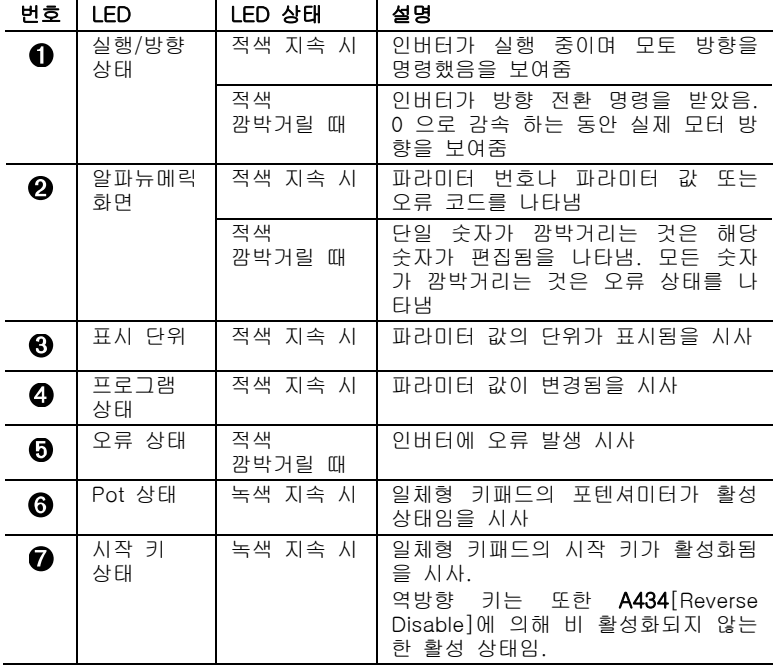

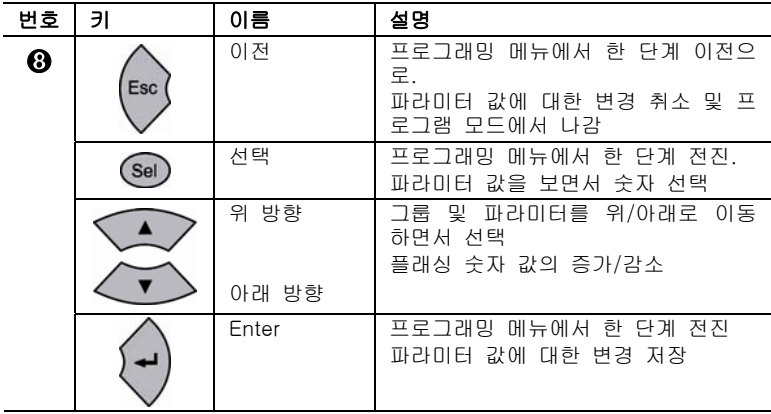

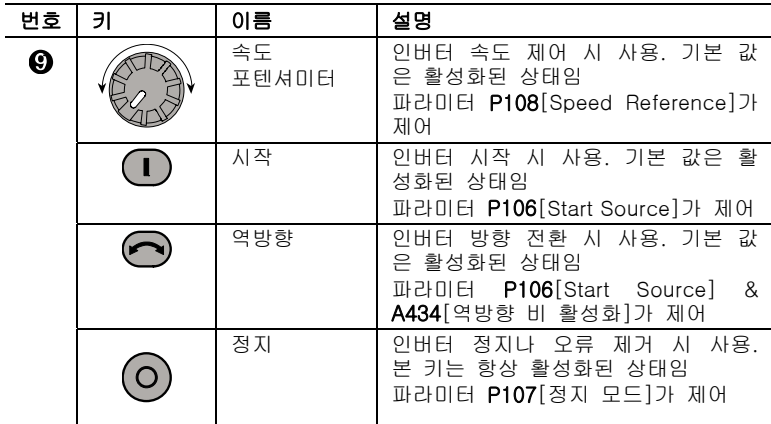

# 파라미터 보기 및 편집

마지막 사용자 선택 디스플레이 그룹 파라미터는 전원 제거 시 저장되며, 전원 재 공급 시 표시되도록 설정되어 있습니다. 다음은 기본 일체형 키패드 및 디스플레이 기능의 예입니다. 본 예는 기본적인 네비게이션에 대해 설명을 해 주며 첫 번째 프로그램 그룹 파라미터를 프로그래밍하는 방법을 기술합니다.

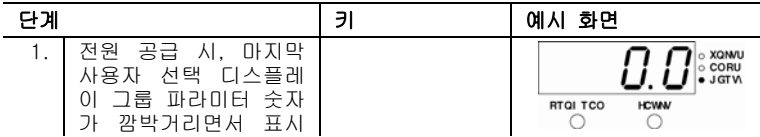

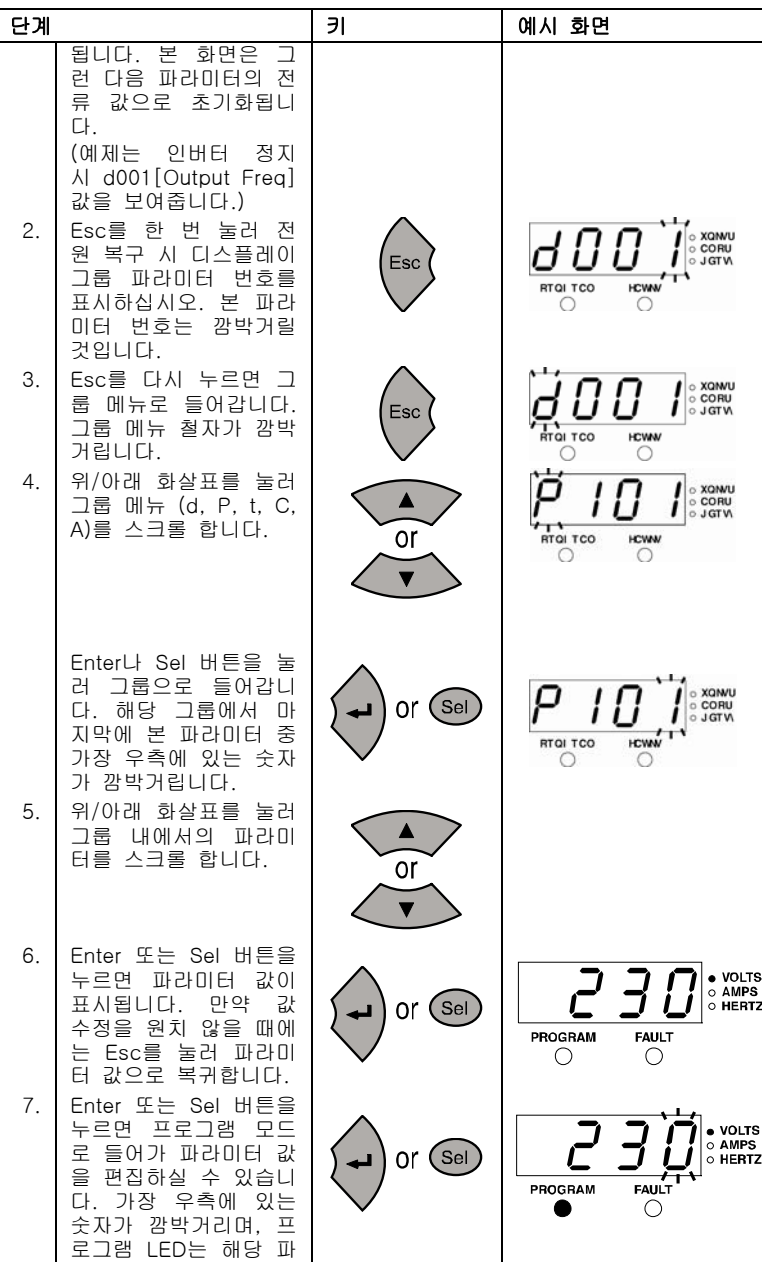

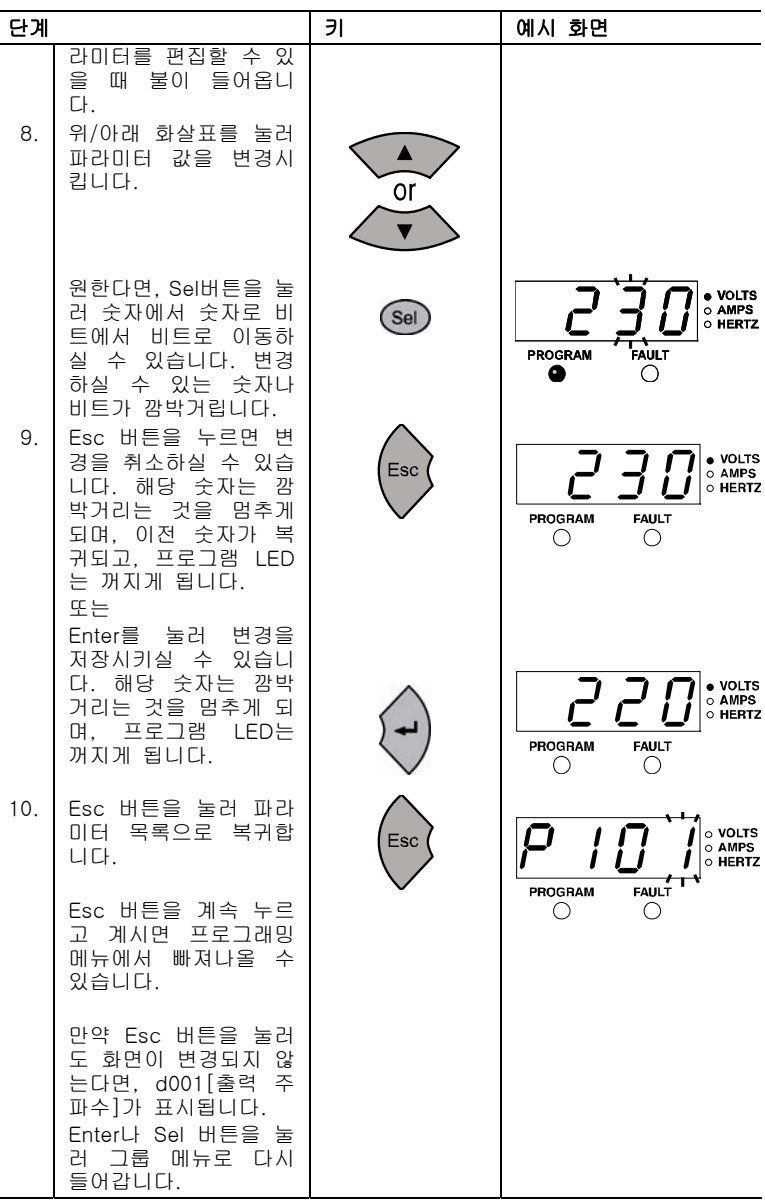

기본 프로그램 그룹(3-8페이지)은 가장 흔하게 변경되는 파라미터를 포함합 니다.

# 3장. 프로그래밍과 파라미터

본 장은 PowerFlex 4M 파라미터 목록과 이를 설명합니다. 파 라미터는 일체형 키패드를 이용하여 프로그래밍(보기/편집)이 이루어집니다. 대안으로, 프로그래밍은 또한 DriveExplorer™ 이나 DriveExecutive™ 소프트웨어 그리고 개인용 컴퓨터와 일련의 컨버터 모듈을 이용하여 이루어질 수 있습니다. 제품 번호를 보시려면 부록 B. 를 참조하십시오.

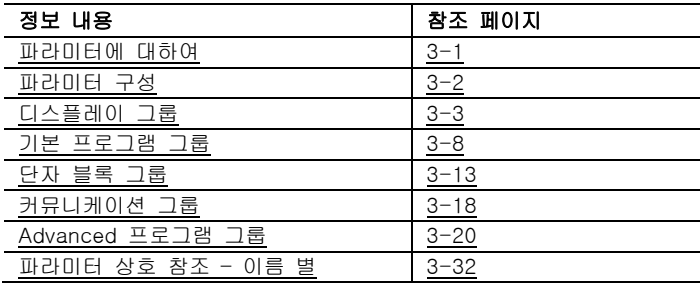

# 파라미터에 대하여

특정 방식으로 운영하도록 인버터를 구성하기 위해서는 우선 인버터 파라미터를 설정하셔야만 합니다. 세 가지 종류의 파라 미터가 있습니다:

 $\bullet$  ENUM

ENUM 파라미터는 둘 이상의 항목 중 선택할 수 있게 합 니다. 각 항목은 번호로 표시됩니다.

- $\bullet$  숫자 파라미터 세 개의 파라미터는 단일 숫자 값을 지닙니다 (예. 0.1 V).
- 비트 파라미터

비트 파라미터는 특성이나 조건과 관련된 네 개의 개별 비 트를 지니고 있습니다. 비트가 0이라면, 본 특성은 꺼진 상 태이거나 해당 조건이 거짓입니다. 만약 비트가 1이라면, 특성은 켜진 상태이며, 해당 조건은 참입니다.

일부 파라미터는 다음과 같이 표시됩니다.

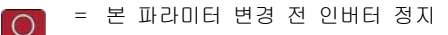

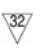

= 32 비트 파라미터. 32 비트로 표시된 파라미터는 RS485 커뮤니케이션 및 프로그래밍 소프트웨어 이용 시 두 개의 파라미터 값을 가질 것입니다.

# 파라미터 구성

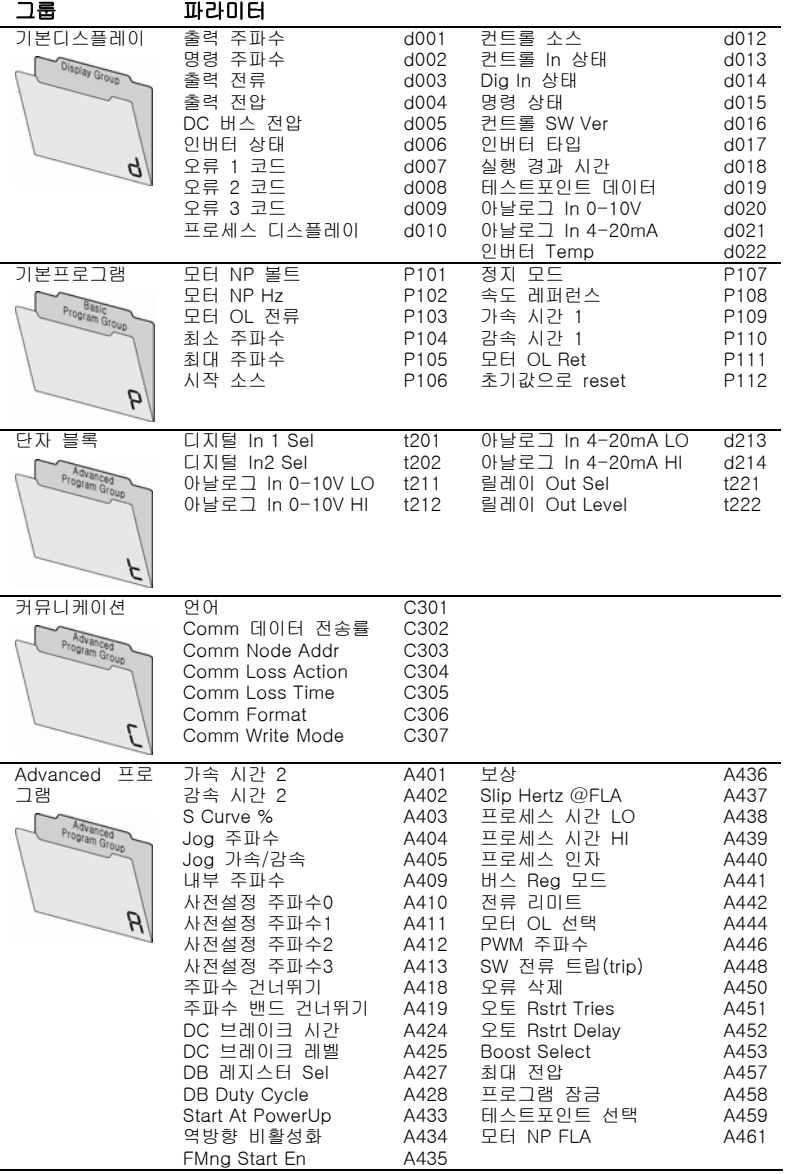

### 디스플레이 그룹

### d001 [Output Freq] 관련 파라미터: d002, d010, P104, P105, P108 T1, T2, T3(U, V, W)에서의 출력 주파수

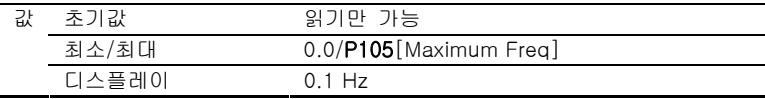

d002 [Commanded Freq] 관련 파라미터: d001, d013, P104, P105,

P108

활성 주파수 명령 값. 인버터가 실행되지 않을 때 조차도 명령 받은 주파수를 표시함.

중요: 주파수 명령은 많은 소스로부터 발생할 수 있습니다. 세부 내용은 1- 19페이지의 시작 및 속도 레퍼런스 제어를 참조하십시오.

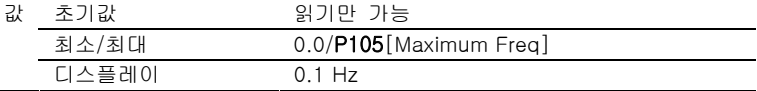

#### d003 [Output Current]

T1, T2, T3(U, V, W)에서의 출력 전류

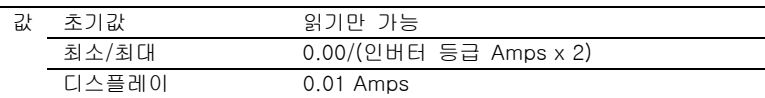

d004 [Output Voltage] 관련 파라미터: P101, A453, A457

T1, T2, T3(U, V, W) 단자에서의 출력 전압

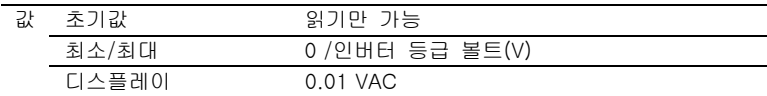

### d005 [DC BUS VOLTAGE]

DC 버스 전압 레벨

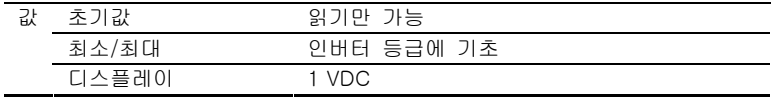

d006 [Drive Status] 관련 파라미터: A434

인버터의 작동 상태

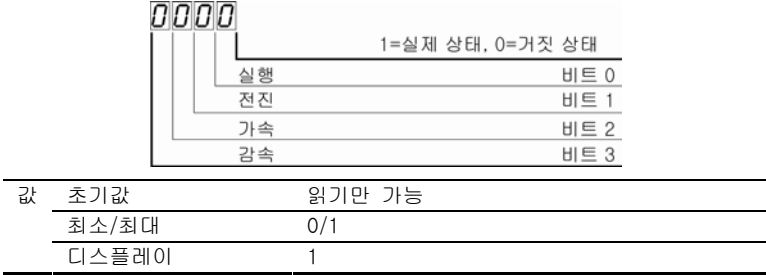

#### d007 [Fault 1 Code] d008 [Fault 2 Code] d009 [Fault 3 Code]

인버터 오류를 표시하는 코드. 본 코드는 발생 순서대로 이들 파라미터에 표 시될 것입니다 (d007[Fault1 Code]=가장 최근 오류). 반복되는 오류는 한번 만 기록될 것입니다.

오류 코드 설명에 대한 내용은 4장. 을 참조하십시오.

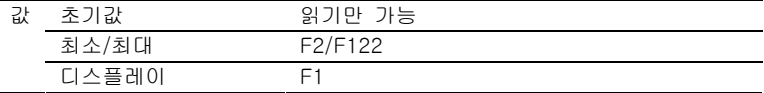

### d010 [Process Display] 관련 파라미터: d001, A440, A438, A439

 $\sqrt{32/}$ 32 비트 파라미터

A440[Process Factor] 또는 A438[Process Time Lo] 그리고 A439[Process Time HI]가 정한 출력 주파수

출력 주파수 X Process Factor = Process Display

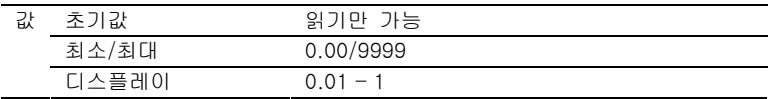

#### d012 [Control Source] 관련 파라미터: P106, P108, t201, t202

기동 명령 및 속도 명령의 활성 소스를 보여줍니다. 이들은 일반적으로 P106[Start Source]와 P108[Speed Reference] 설정을 통해 정의되나 디지 털 입력이 있는 경우 디지털 입력이 우선시 됩니다. 자세한 내용은 1-20, 1- 21페이지를 참조하십시오.

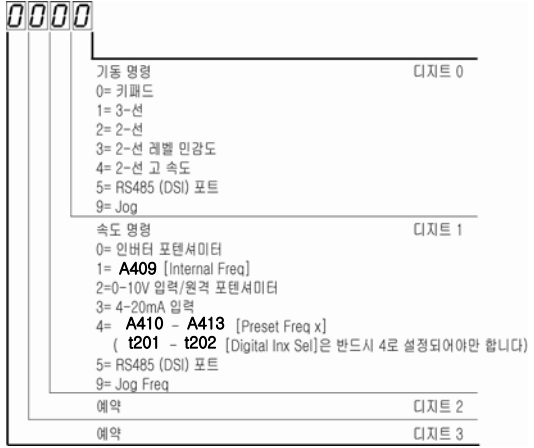

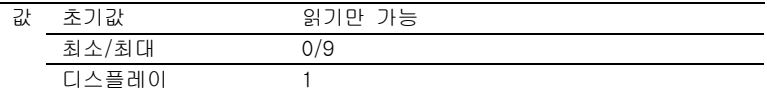

d013 [Control In Status] 관련 파라미터: d002, P104, P105

컨트롤 단자 블록 제어 입력 상태

중요: 실제 컨트롤 명령은 컨트롤 단자 블록이 아닌 다른 소스를 통해 나옵니 다.

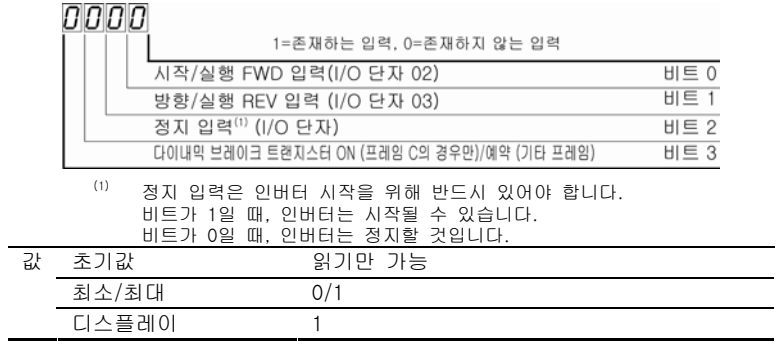

#### d014 [DIG In Status] 관련 파라미터: t201, t202

컨트롤 단자 블록 디지털 입력 상태

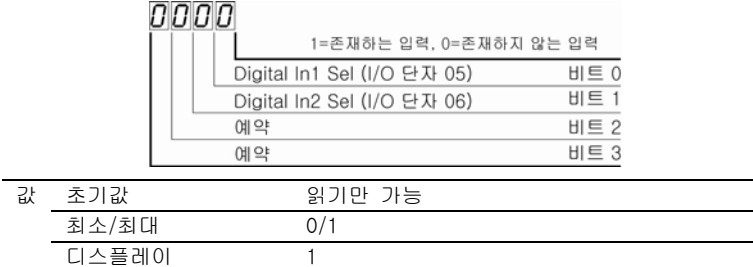

# 커뮤니케이션 포트 상태

d015 [DIG In Status] 관련 파라미터: C302-C306

 $\overline{\phantom{a}}$  $\overline{\phantom{0}}$ 

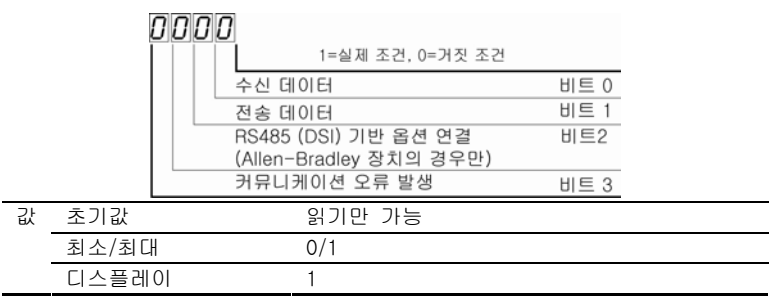

### d016 [Control SW Ver]

주요 컨트롤 소프트웨어 버전

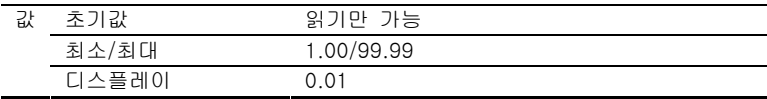

### d017 [Drive Type]

로크웰 오토메이션 필드 서비스 인원만 사용

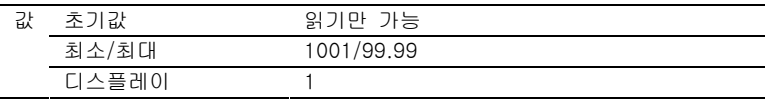

#### d018 [Elapsed Run Time]

누적된 인버터 전원 투입시간을 출력시킵니다. 시간은 10-시간 단위로 표시 됩니다.

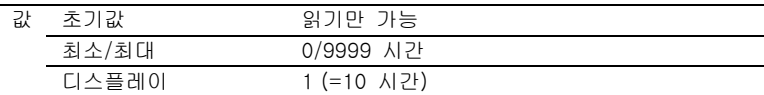

#### d019 [Testpoint Data] 관련 파라미터: A459

A459[Testpoint Sel]에서의 선택 기능의 존재 값

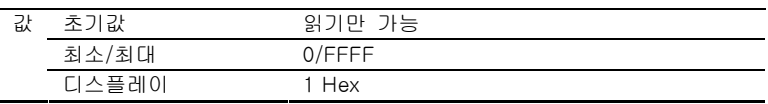

### d020 [Analog In 0-10V] 관련 파라미터t211, t212

I/O 단자 13에서의 존재하는 전압 값 (100.0% =10V)

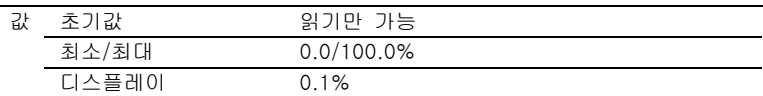

d021 [Analog In 4-20mA] 관련 파라미터: t213, t214

I/O 단자 15에서의 존재하는 전류 값 (0.0%=4mA, 100.0% =20mA)

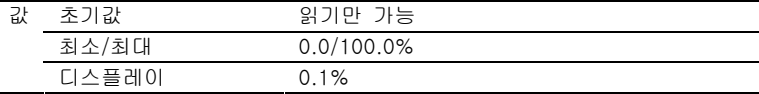

### d022 [Drive Temp]

인버터 전원 섹션의 운영 온도

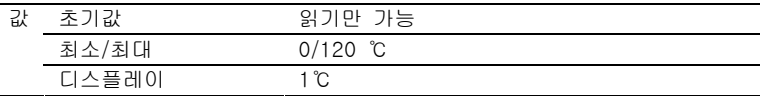

### 기본 프로그램 그룹

P101 [Motor NP Volts] 관련 파라미터: d004, A453

■●■ 본 파라미터 변경 전 인버터를 중지시키십시오.

모터 명판 등급 전압으로 설정하십시오.

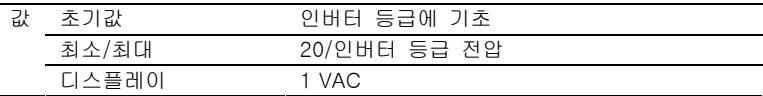

P102 [Motor NP Hertz] 관련 파라미터: A453, A444

■●■ 본 파라미터 변경 전 인버터를 중지시키십시오.

모터 명판 등급 주파수로 설정하십시오.

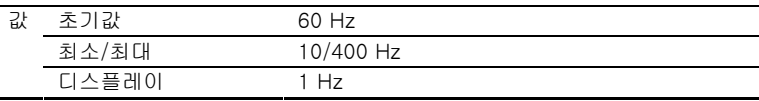

P103 [Motor OL Current] 관련 파라미터: P111, t221, A441, A444, A448, A437

최대 허용 모터 전류로 설정하십시오.

본 파라미터 값이 60초 동안 1505 또는 3초 동안 200% 초과한다면, 본 인 버터는 F7 모터 과부하에서 오류를 발생하게 될 것입니다.

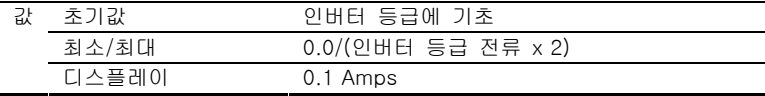

P104 [Minimum Freq] 관련 파라미터: d001, d002, d012, P105, t211, t213, A438

인버터가 지속적으로 출력할 수 있는 최저 주파수를 설정하십시오.

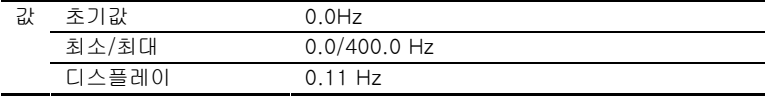

#### P105 [Maximum Freq] 관련 파라미터: d001, d002, d013, P104, A404, t212, t214, A438

■●■ 본 파라미터 변경 전 인버터를 중지시키십시오.

인버터 출력이 가능한 최고 주파수를 설정하십시오.

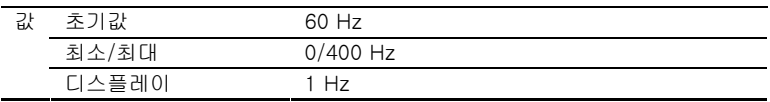

#### P106 [Start Source] 관련 파라미터: d012, P107

■○ 본 파라미터 변경 전 인버터를 중지시키십시오.

인버터 시작에 사용할 컨트롤 계획을 설정하십시오. 다른 인버터 설정이 본 파라미터 설정을 취소시킬 수 있는 방법에 대한 자세 한 내용을 보시려면 1-20페이지의 시작 및 속도 레퍼런스 컨트롤을 참조하십 시오.

중요: 선택 사항 3을 제외한 모든 설정의 경우, 본 인버터는 정지 입력이나 전원 손실 또는 오류 상태 이후 시작시키기 위해 시작 입력으로부터 리딩 에 지(leading edge)를 수신해야만 합니다.

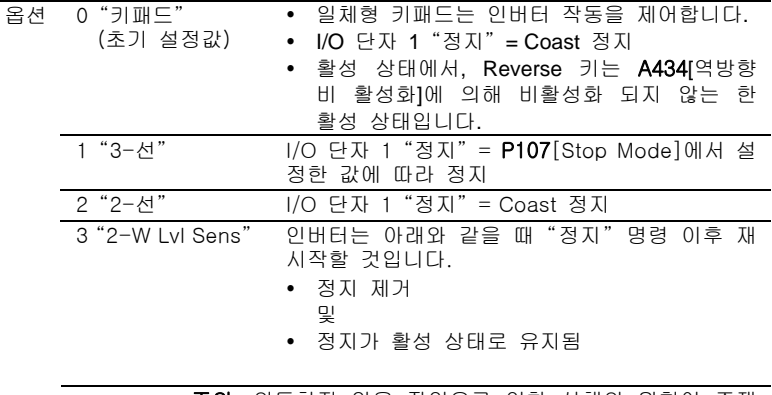

주의: 의도하지 않은 작업으로 인한 상해의 위험이 존재 합니다. P106[Start Source]가 선택사항 3으로 설정되어 있고 실행 입력이 유지된다면, 실행 입력은 재 실행을 위 해 인버터에 대한 정지 입력 이후 잠길 필요가 없습니다. 정지 기능은 정지 입력이 활성화 (개방) 될 때에만 제공 됩니다.

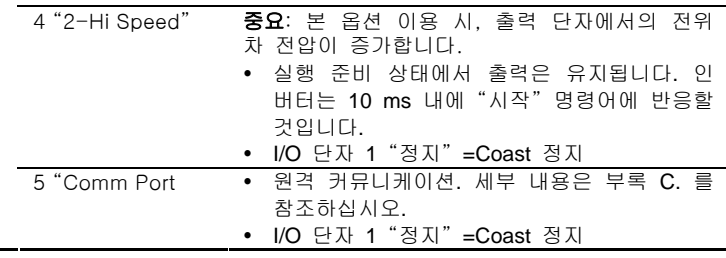

P107 [Stop Mode] 관련 파라미터: P106, A418, A425, A427, C304

아래를 제외한 모든 정지 소스[예. 키패드, 전진 실행 (I/O 단자 02), 역방향 실행 (I/O 단자 03), RS485 포트]에 대한 활성 정지 모드

중요: I/O 단자 01DMS P106[Start Source]가 "3-선" 컨트롤로 설정된 경우 를 제외하고는 항상 Coast 정지 입력입니다. 3선 제어에서, I/O 단자 01DMS P107[Stop Mode]가 제어합니다.

#### 하드웨어 활성화(Enable) 회로

기본 설정값으로, I/O 단자 01은 Coast 정지 입력입니다. 입력 상태는 인버터 소프트웨어가 해석합니다. 만약 인버터가 소프트웨어 해석 없이 인버터가 비 활성화 될 것을 요한다면, "전용" 하드웨어 활성화(enable) 구성을 이용할 수 있습니다. 이는 제어판에서 ENBL 활성화(enable) 점퍼를 제거하시면 됩니다. 이 경우, 인버터 P106[Start Source]와 P107[Stop Mode]의 설정과 무관하 게 항상 Coast 정지하다합니다.

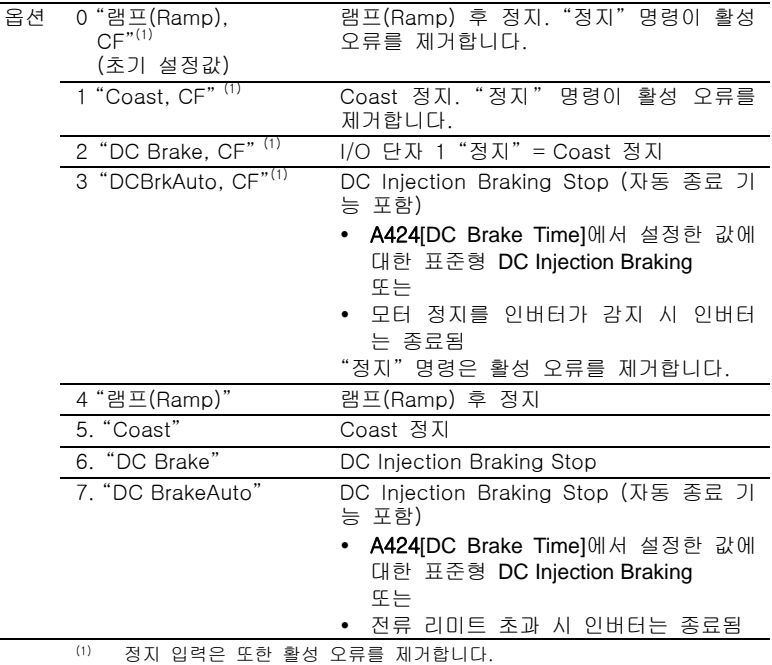

#### P108 [Speed Reference] 관련 파라미터: d001, d002, d012, P109, P110, t201, t202, A409, A410, A413, t211, t212, t213, t214

인버터의 속도 레퍼런스를 설정합니다.

인버터 속도 명령은 다양한 많은 소스를 통해 얻을 수 있습니다. 소스는 일반 적으로 P108[Speed Reference]가 결정합니다. 그러나, t201-t202[Digital Inx Sel]이 옵션 2, 4, 5, 6, 11, 12, 13, 14로 설정되고, 디지털 입력이 활성화 될 때, P108[Speed Reference]가 명한 속도 레퍼런스는 철회될 것입니다. 속 도 레퍼런스 컨트롤 우선순위에 대한 자세한 정보를 보시려면 1-20페이지의 흐름표를 참조하십시오.

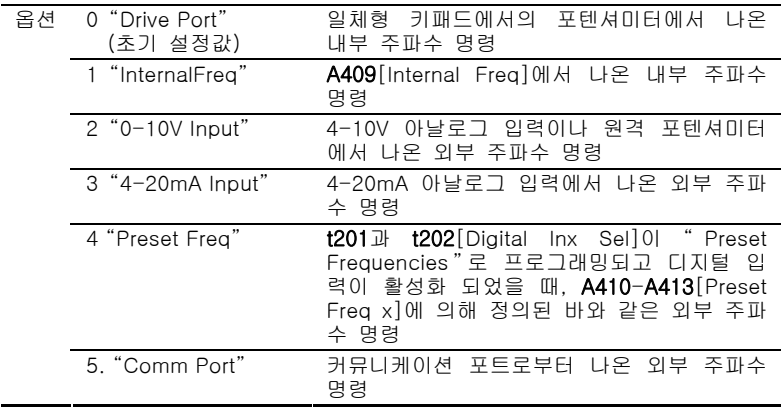

P109 [Accel Time 1] 관련 파라미터: P108, P110, t201, t202, A401, A410-A413

모든 속도 증가에 대해 가속도 비율을 설정하십시오.

#### 최대 주파수/가속 시간 = 가속도 비율

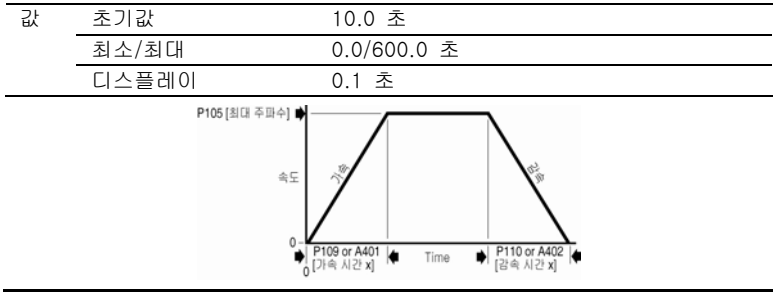

#### P110 [Decel Time 1] 관련 파라미터: P108, P109, t201, t202, A402, A410-A413

모든 속도 감소에 대해 감속도 비율을 설정하십시오.

#### 최대 주파수/감속 시간 = 감속도 비율

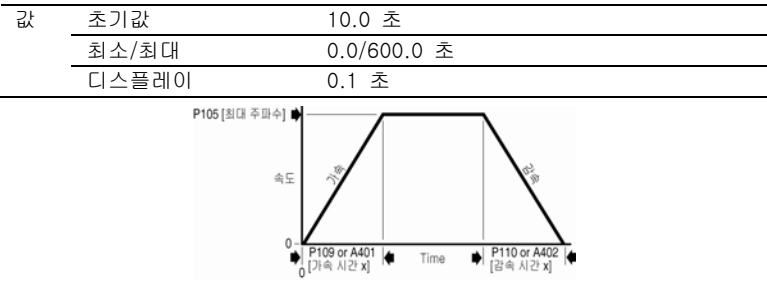

P111 [Motor OL Ret] 관련 파라미터: P103

모터 과부하 유지 기능을 Enable/Disable 합니다. Enable 시, 모터 과부하 카 운터에서의 값은 전원 등압 시 저장되고, 전원 복구 시 복구됩니다. 본 파라 미터 설정에 대한 변경은 카운터를 리셋(reset)시킵니다.

#### 최대 주파수/감속 시간 = 감속도 비율

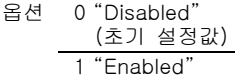

#### P112 [리셋(reset) to Defaults]

 $\begin{bmatrix} 0 & 0 \\ 0 & 0 \end{bmatrix}$  본 파라미터 변경 전 인버터를 중지시키십시오.

모든 파라미터 값을 공장 초기 설정값으로 리셋(reset)시킵니다.

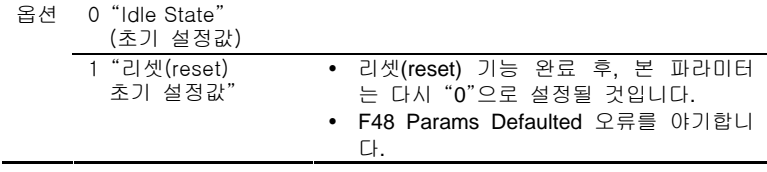

### 단자 블록 그룹

#### t201 [Digital In1 Sel] (I/O 단자 5) 관련 파라미터: d012, d014, P108, P109, P110, t211-t214, A401, A402, A404, A405, A410-A413 t202 [Digital In2 Sel] (I/O 단자 6)

 $\begin{pmatrix} 0 & 0 \\ 0 & 0 \end{pmatrix}$  본 파라미터 변경 전 인버터를 중지시키십시오.

디지털 입력에 대한 기능을 선택합니다. 속도 레퍼런스 컨트롤 우선순위에 대 한 정보는 1-20페이지의 흐름표를 참조하십시오.

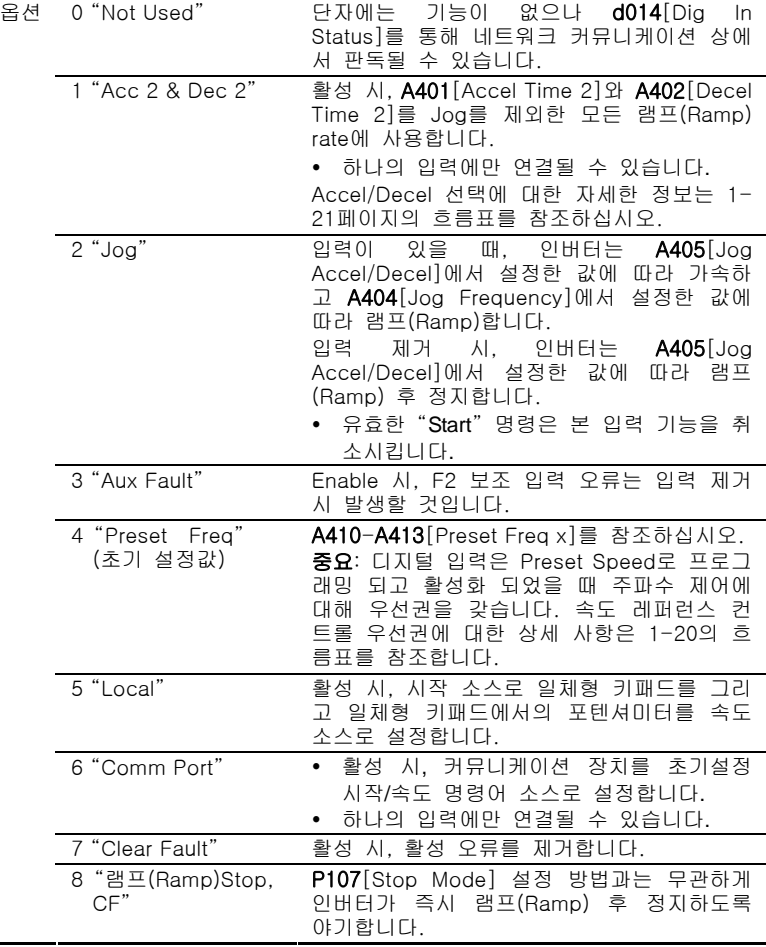

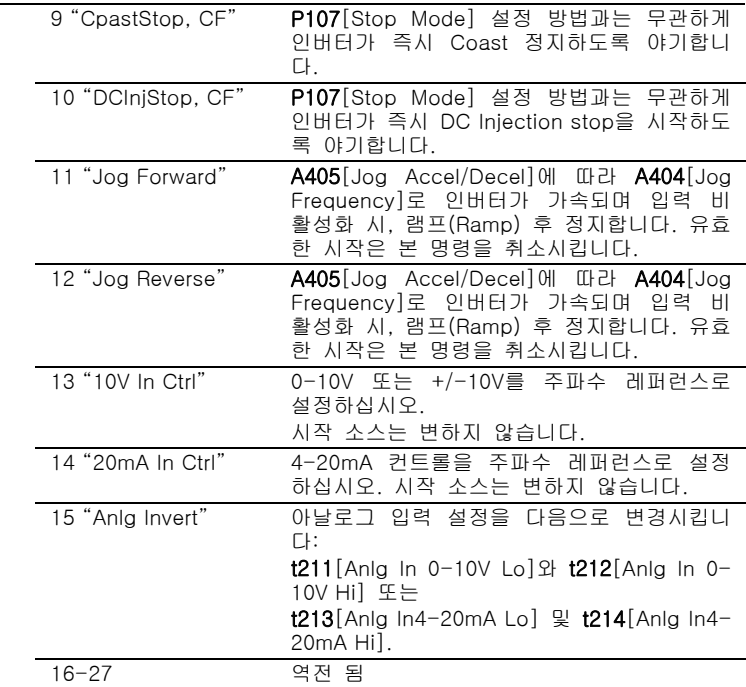

#### t211 [Analog In 0-10V Lo] 관련 파라미터: d020, P104, P108, t201, t202

 $\circ$ 본 파라미터 변경 전 인버터를 중지시키십시오.

P108[Speed Reference]가 0-10V 입력을 이용한다면, P104[Minimum Freq]에 상응하는 아날로그 입력 레벨을 설정합니다. 아날로그 역전은 t221[Anlg In 0-10V Hi]보다 큰 값으로 설정하거나 t201 t202[Digital Inx Sel]을 옵션 15 "Anlg Invert"로 설정함으로써 이루어질 수 있습니다.

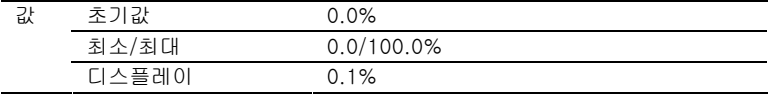

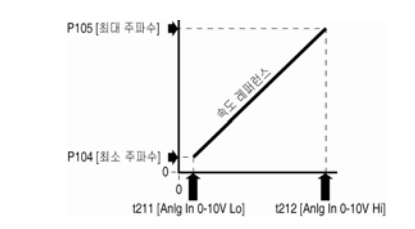

#### t212 [Anlg In 0-10V Hi] 관련 파라미터: d020, P105, P108, t201, t202

P108[Speed Reference]가 0-10V 입력을 이용한다면, P105[Maximum Freq]에 상응하는 아날로그 입력 레벨을 설정합니다.

아날로그 역전은 t211[Anlg In 0-10V Lo]보다 작은 값으로 설정하거나 t201-t202[Digital Inx Sel]을 옵션 15 "Anlg Invert"로 설정함으로써 이루어 질 수 있습니다.

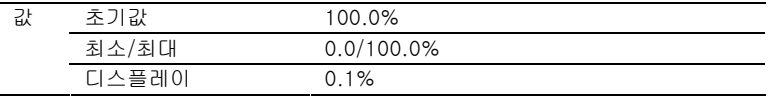

t213 [Anlg In 4-20mA Lo] 관련 파라미터: d020, P104, P108, t201, t202

P108[Speed Reference]가 4-20mA 입력을 이용한다면, P104[Minimum Freq]에 상응하는 아날로그 입력 레벨을 설정합니다.

아날로그 역전은 t214[Anlg In 4-20mA Hi]보다 큰 값으로 설정하거나 t201 t202[Digital Inx Sel]을 옵션 15 "Anlg Invert"로 설정함으로써 이루어질 수 있습니다.

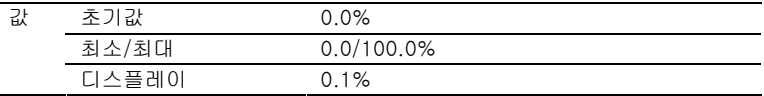

t214 [Anlg In 4-20mA Hi] 관련 파라미터: d020, P105, P108, t201, t202

P108[Speed Reference]가 4-20mA 입력을 이용한다면, P105[Maximum Freq]에 상응하는 아날로그 입력 레벨을 설정합니다.

아날로그 역전은 t213[Anlg In 4-20mA Lo]보다 작은 값으로 설정하거나 t201-t202[Digital Inx Sel]을 옵션 15 "Anlg Invert"로 설정함으로써 이루어 질 수 있습니다.

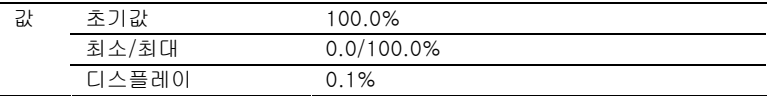

### t221 [Relay Out Sel] 관련 파라미터: P103, t222, A451

출력 릴레이 컨택트의 상태를 변경시키는 조건을 설정합니다.

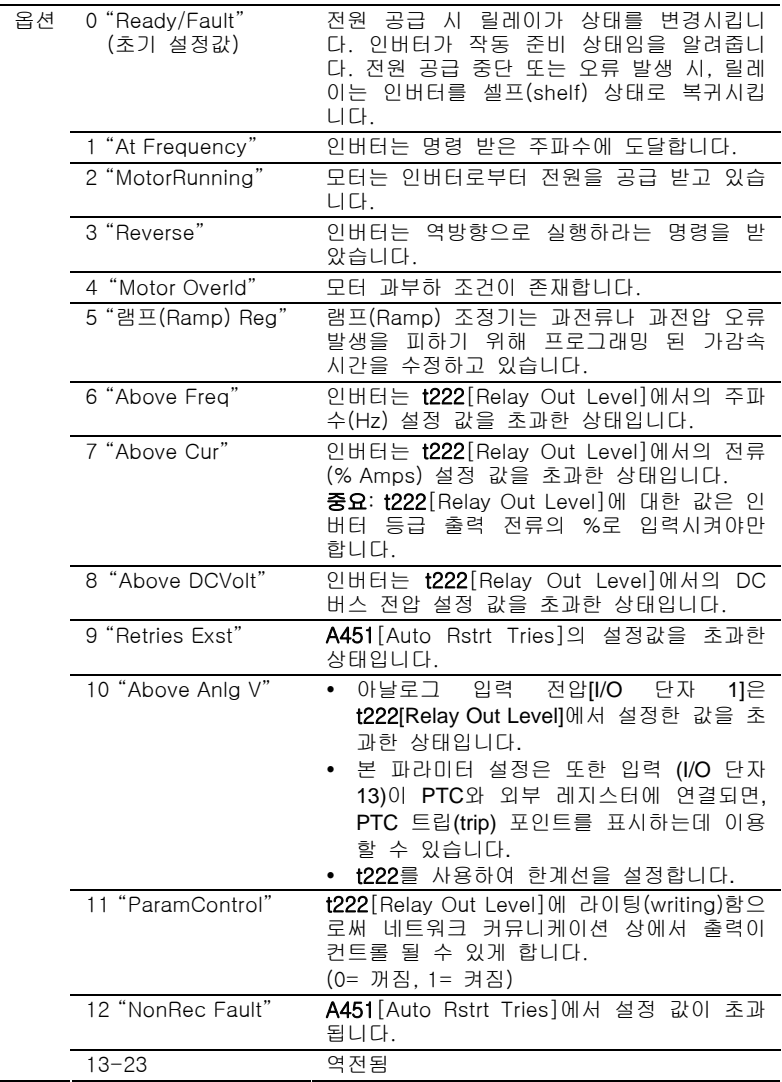

### t222[Relay Out Level] 관련 파라미터: t221

 $\sqrt{32/}$ 32 비트 파라미터

t221[Relay Out Sel]이 6, 7, 8, 10, 11 중 하나인 경우 디지털 출력 릴레이의 트립(trip) 포인트를 설정합니다.

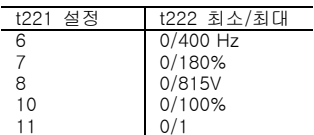

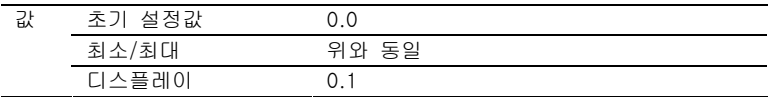

## 커뮤니케이션 그룹

### C301 [Language]

원격 커뮤니케이션 옵션이 표시하는 언어를 선택합니다.

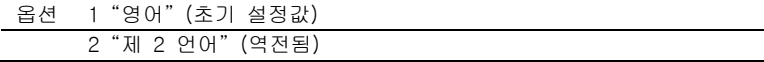

### C302 [Comm Data Rate] 2001 - 고려 관련 파라미터: d015

RS485 (DSI) 포트에 대한 직렬 포토 비율을 설정합니다. 중요: 변경이 인버터 작동에 영향을 미치기 전에 인버터에 대한 전원이 순환 되어야만 합니다.

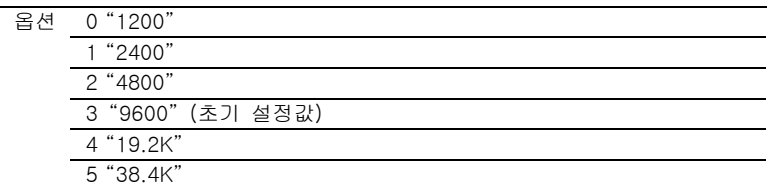

### C303 [Comm Node Addr] 관련 파라미터: d015

네트워크 연결 이용 시, RS485 (DSI) 포트에 대한 인버터 노드 주소를 설정 하십시오.

중요: 변경이 인버터 작동에 영향을 미치기 전에 인버터에 대한 전원이 재투 입되어야만 합니다.

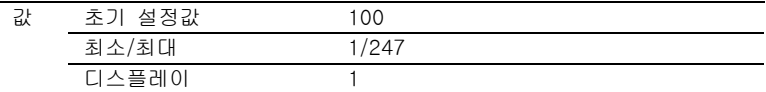

C304 [Comm Loss Action] 관련 파라미터: d015, P107, C305

커뮤니케이션 연결 손실이나 과도한 커뮤니케이션 오류에 대한 인버터의 대 응을 선택합니다.

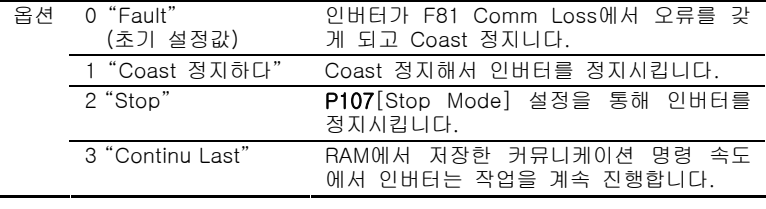

#### C305 [Comm Loss Time] 관련 파라미터: d015, C304

C304[Comm Loss Action]에 선택한 옵션 실행 전에 인버터가 커뮤니케이션 손실 상태에 있게 되는 시간을 설정합니다.

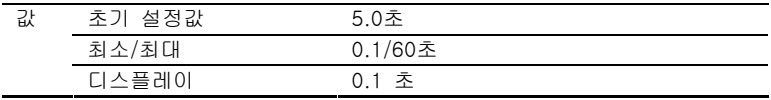

#### C306 [Comm Format]

인버터에서 RS485 포트가 이용하는 프로토콜 (RTU인 경우만), 데이터 비트 (8 데이터 비트만), 동위(同位) (無, 짝수, 홀수), 정지 비트(1 정지 비트만)를 선택합니다.

인버터 커뮤니케이션 특성을 이용하는 것에 대한 세부 내용은 부록 C. 를 참 조하십시오.

중요: 변경 사항이 인버터 작동에 영향을 미치기 전에 인버터에 대한 전원 공 급은 순환되어야만 합니다.

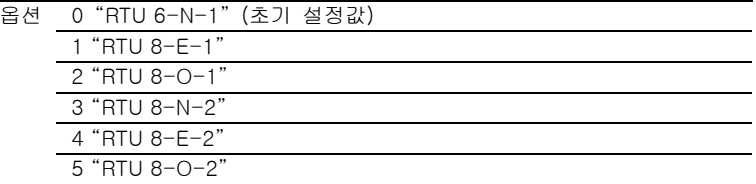

### C307 [Comm Write Mode]

커뮤니케이션 포트에서의 파라미터 변경이 비 휘발성 보관 (NVS) 또는 RAM 에만 저장되는지의 여부를 결정합니다. 만약 이들이 RAM에 저장된다면, 해당 값은 전원 강하 시 잃어버리게 될 것입니다.

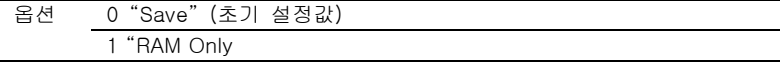

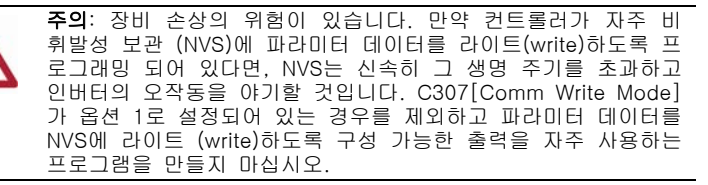

### Advanced 프로그램 그룹

#### A401 [Accel Time 2] 관련 파라미터: P109

활성 시, jog를 제외하고 모든 속도 증가에 대한 가속 비율을 설정합니다. 상 세 내용을 보시려면 1-21페이지의 흐름표를 참조하십시오.

#### 최대 주파수/가속 시간 = 가속 비율

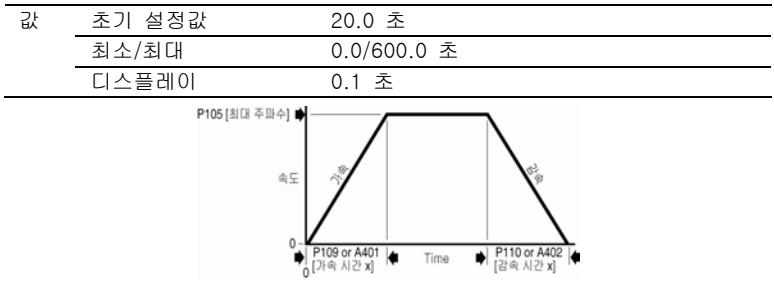

A402 [Decel Time 2] 관련 파라미터: P110

활성 시, jog를 제외하고 모든 속도 감소에 대한 감속 비율을 설정합니다. 상 세 내용을 보시려면 1-21페이지의 흐름표를 참조하십시오.

#### 최대 주파수/감속 시간 = 감속 비율

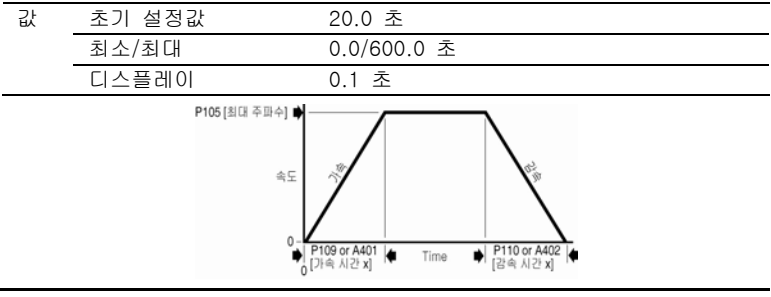

A403 [S Curve %] 2010 - 22 프라이터: P110

S 곡선으로 램프(Ramp)에 적용되는 가속 또는 감속 시간 비율을 설정합니다. 시간은 초기에 1/2 그리고 램프(Ramp)의 끝에 1/2 추가됩니다.

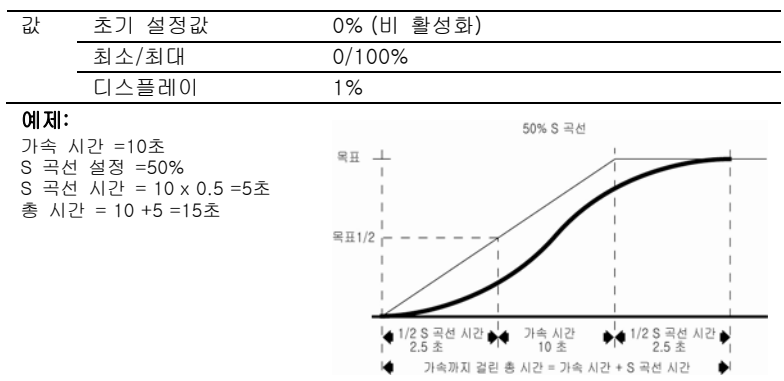

A404 [Jog Frequency] 관련 파라미터: P105, t201, t202, A405

Jog 명령어 발표 시 출력 주파수를 설정합니다.

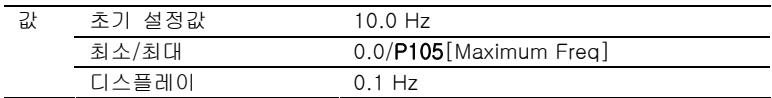

A405 [Jog Accel/Decel] 관련 파라미터: t201, t202, A404

Jog 명령어 발표 시 가속 및 감속 시간을 설정합니다.

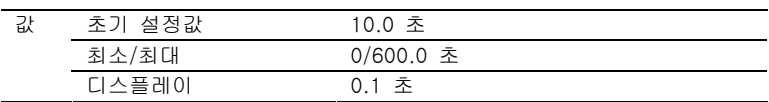

### A409 [Internal Freq] 관련 파라미터: P108

P108[Speed Reference]가 1 "Internal Freq"로 설정 시, 인버터에 대한 주 파수 명령을 전달합니다. Enable 시, 본 파라미터는 일체형 키패드의 상하 화 살표를 이용하여 프로그램 모드에서 "실시간"으로 주파수 명령어를 변경 시 킬 것입니다.

중요: 일단 원하는 명령 주파수에 도달하면, 엔터(Enter) 키를 눌러 본 값을 EEPROM 메모리에 저장시켜야 합니다. 만약 ESC 키를 엔터 키보다 먼저 누 르시면, 주파수는 정상 가/감속 곡선을 따라 원래의 값으로 복귀할 것입니다.

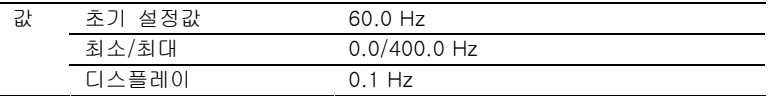

#### A410<sup>[Preset Freq0](1)</sup> A411[Preset Freq1]

#### 관련 파라미터: P108, P109, P110, t201, t202, A401, A402

A412[Preset Freq2]

A413[Preset Freq3]

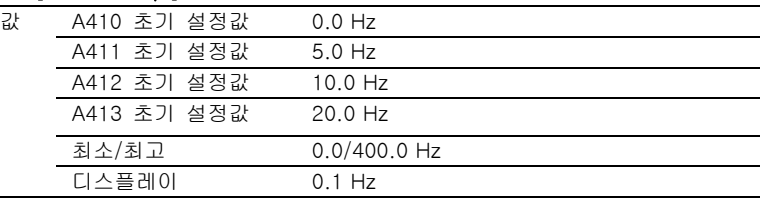

t201-t202[Digital Inx Sel]이 4 "Preset Frequencies"로 설정 시, 고정 주파수 명령 값 을 제시합니다.

능동 입력은 1-21페이지 흐름표에서 설명한 바와 같이 속도 명령어 보다 우선시 될 것입니다.

(1) A410[Preset Freq 0]을 활성화 시키기 위해, P108[Speed Reference]를 옵션 4 "Preset Freq 0-3"으로 설정하십시오.

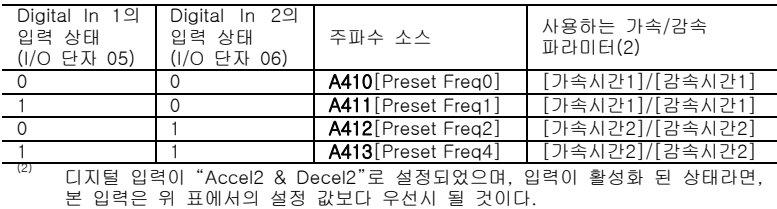

#### A418 [Skip Frequency] 2012 - 관련 파라미터: A419

인버터가 작동하지 않는 주파수를 설정합니다. 0 설정은 본 파라미터를 비 활성화 시킵니다.

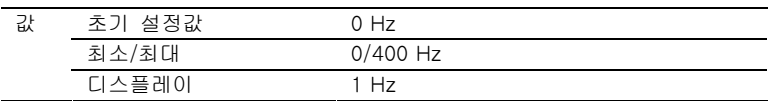

### A419[Skip Freq Band] 관련 파라미터: A418

A418[Skip Frequency] 주변 대역폭을 결정합니다. A419[Skip Freq Band]는 실제 스킵(skip) 주파수 위 아래에 적용됩니다. 아래 그림을 참조하십시오. 0.0 설정은 본 파라미터를 비 활성화 시킵니다.

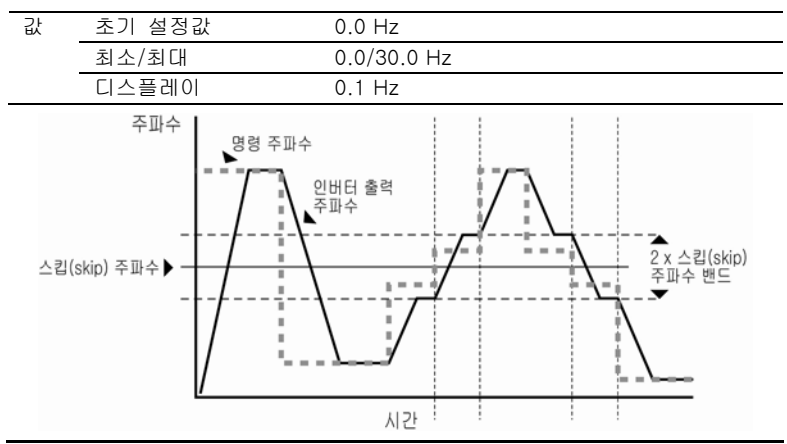

#### A424[DC Brake Time] 관련 파라미터: P107, A425

DC 브레이크 전류가 모터에 "주입"되는 시간 길이를 설정합니다. 파라미터 A425[DC Brake Level]을 참조합니다.

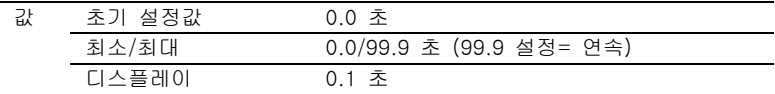

#### A425[DC Brake Level] 관련 파라미터: P107, A418

P107[Stop Mode]가 "램프(Ramp)" 또는 "DC Brake"에 대해 설정된 경우 모터에 가하는 최대 DC 브레이크 전류(Amps)를 정의합니다.

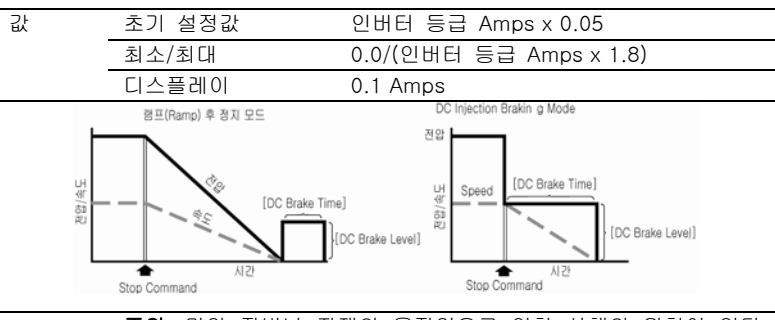

주의: 만약 장비나 자재의 움직임으로 인한 상해의 위험이 있다 면, 기계적 브레이크 장치 보조품을 이용하셔야만 합니다.

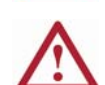

주의: 본 특성은 동시성 또는 영구 자석 모터와 함께 이용하셔서 는 안됩니다. 브레이크를 거는 동안 모터가 탈 자석화 될 수도 있습니다.

### A427 [DB Resistor Sel] 2020 - 22 관련 파라미터: A428

본 파라미터 변경 전 인버터를 중지시키십시오.  $\Omega$ 

외부 다이내믹 브레이킹을 Enable/Disable시킵니다. 본 파라미터는 프레임 C 인버터에만 적용됩니다.

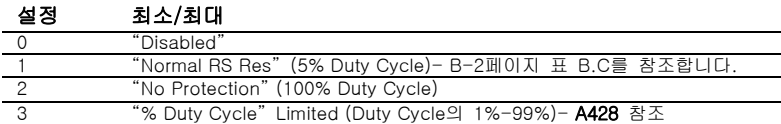

본 인버터는 완벽한 브레이킹을 무한대로 제공할 수 있습니다. 브레이킹 전원은 외부 DB 레지스터가 제안합니다. 본 파라미터가 1 "Normal RA Res"로 설정되고, 적당한 RA 레지스터를 이용할 때 (선택 표 B.C 참조), 인버터는 레지스터 과부하 보호 계산값 을 알려줍니다. 그러나, 인버터는 브레이크 IGBT 오류에 대한 보호 기능은 없습니다.

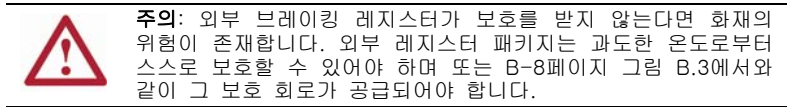

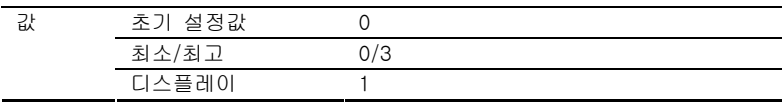

#### A428 [DB Duty Cycle] 2010 - 관련 파라미터: A427

 $\overline{O}$  본 파라미터 변경 전 인버터를 중지시키십시오.

A427[DB Resistor Sel]이 3에 설정된 경우 외부 다이내믹 브레이킹 레지스 터에 대해 허용된 duty cycle을 선택합니다. 본 파라미터는 프레임 C 인버터 에만 적용됩니다.

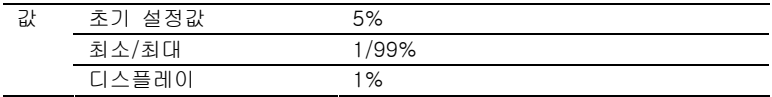

### A433[Start At PowerUp]

 $\overline{O}$  본 파라미터 변경 전 인버터를 중지시키십시오.

인버터 입력 전원이 복구된 후 명령된 속도에서 인버터가 다시 실행되도록 자동으로 유도하도록 시작 또는 실행 명령을 가능케 하는 Enable/Disable. 실 행 또는 시작을 위해 구성된 디지털 입력과 유효한 시작 컨택트가 필요합니 다.

> 주의: 본 파라미터의 부적절한 적용은 장비 손상 및/또는 인원 의 상해로 이어질 수도 있습니다. 현지 및 국가 그리고 국제 준거 규범, 기준, 규정 도는 산업 지침서를 고려하지 않고 본 기능을 이용하지 마십시오.

```
옵션 0 "Disabled" (초기 설정값) 
1 "Enabled"
```
#### A434 [Reverse Disable] 관련 파라미터: d006

■●■ 본 파라미터 변경 전 인버터를 중지시키십시오.

모터 회전 방향이 변경되도록 하는 기능을 Enable/Disable합니다. 역방향 명 령은 디지털 명령어, 키패드 또는 직렬 명령어를 통해 나올 수 있습니다. 2- 선 역방향 실행을 포함한 모든 역방향 입력은 역방향 비 활성화 시 무시될 것입니다.

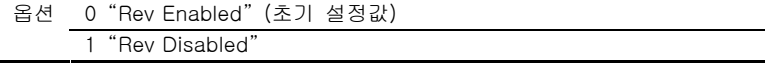

#### A435 [Flying Start En]

인버터가 실제 RPM에서 회전하고 있는 모터에 재 연결되도록 하는 조건을 설정합니다.

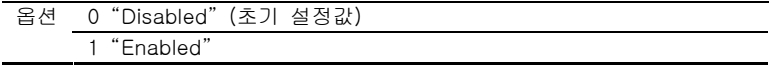

### A436 [Compensation]

모터 불안정성 관련 문제를 개선시킬 수 있는 수정 옵션을 enable/disable합 니다.

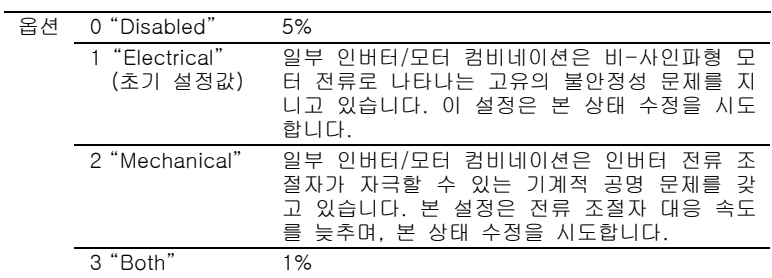

### A437 [Slip Hertz @ FLA] 2009 - 관련 파라미터: P103

유도 모터에서 고유 슬립(slip)을 보상합니다. 본 주파수는 모터 전류에 기초 하여 명령 받은 출력 주파수에 추가됩니다.

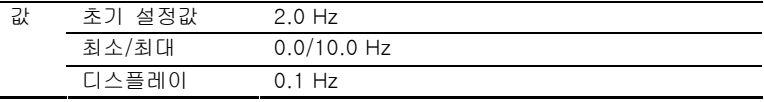

#### A438 [Process Time Lo] 관련 파라미터: d010, P104

P104[Minimum Freq]에서 인버터가 실행될 때의 시간 값을 정합니다. 0이 아닌 다른 값으로 설정 시, d010[Process Display]는 프로세스 지속 시간을 표시합니다.

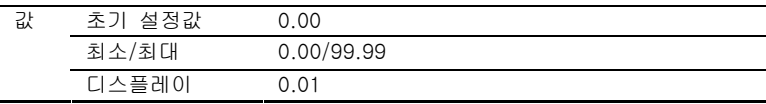

#### A439 [Process Time Hi] 관련 파라미터: d010, P105

P105[Maximum Freq]에서 인버터가 실행될 때의 시간 값을 정합니다. 0이 아닌 다른 값으로 설정 시, d010[Process Display]는 프로세스 지속 시간을 표시합니다.

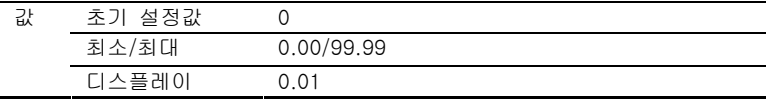

### A440 [Process Factor] 관련 파라미터: d010

d010[Process Display]가 나타내는 값을 정합니다.

#### 출력 주파수 x 프로세스 인수 = 프로세스 디스플레이

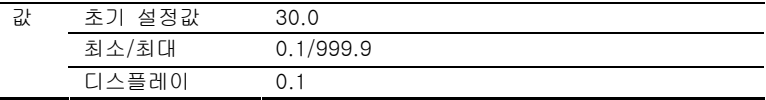

#### A441 [Bus Reg Mod]

감속 시 또는 버스 전압 증가 시 정상 운영하는 인버터 전압 규제 작동을 제 어합니다.

버스 규제에 대한 중요 정보는 P-3페이지 "주의" 사항을 참조하십시오.

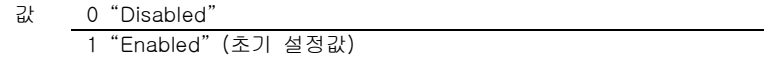

#### A442 [Current Limit]

전류 제한 발생 전 허용 가능한 최대 출력 전류.

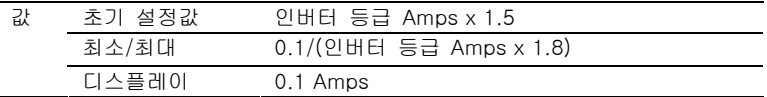

#### A444 [Motor OL Select] 관련 파라미터: P102, P103

인버터는 클래스 10 모터 과부하 보호를 제공합니다. 0-2 설정은 I<sup>2</sup>t 과부하 기능에 대한 경감(derating) 인수를 선택합니다.

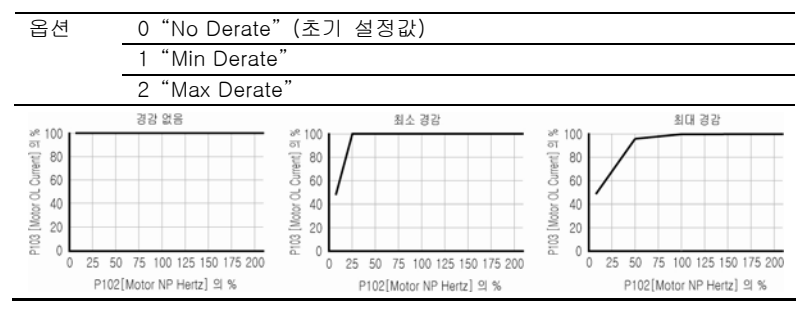

### A446 [PWM Frequency]

PWM 출력 파형에 대한 캐리어(carrier) 주파수를 설정합니다. 아래 차트는 PWM 주파수 설정에 기초한 경감(derating) 지침서 내용 입니다. 중요: 경감(derating) 지침을 무시하는 것은 인버터 성능을 저하시킬 수 있습 니다.

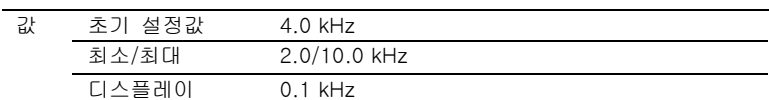

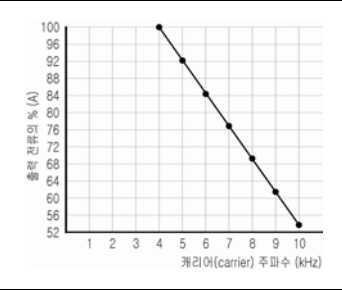

### A448 [SW Current Trip] 관련 파라미터: P103

소프트웨어 순간 (100 ms 미만) 전류 트립(trip)을 enable/disable합니다.

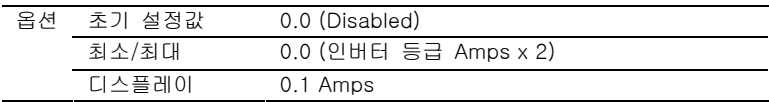

### A450 [Fault Clear]

 $\overline{O}$  본 파라미터 변경 전 인버터를 중지시키십시오.

오류를 리셋(reset)하고 오류 서열을 삭제합니다. 네트워크 커뮤니케이션 상 에서 오류 삭제에 우선적으로 이용합니다.

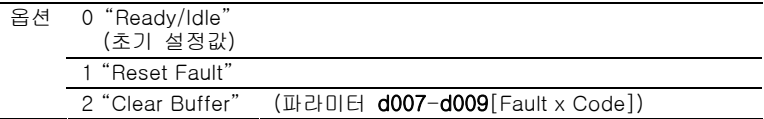

#### A451 [Auto Rstrt Tries]

인버터가 오류를 리셋(reset)하고 재시작 하는 최대 횟수를 설정합니다.

### 타입1 오류를 삭제하고 인버터를 재시작합니다.

1. A451[Auto Rstrt Tries]를 0이 아닌 다른 값으로 설정합니다.

2. A452[Auto Rstrt Delay]를 0이 아닌 다른 값으로 설정합니다.

#### 인버터를 재시작할 필요 없이 과전압, 저전압 또는 방열판 과열 오류를 제거합 니다.

- 1. A451[Auto Rstrt Tries]를 0이 아닌 다른 값으로 설정합니다.
- 2. A452[Auto Rstrt Delay]를 "0"으로 설정합니다.

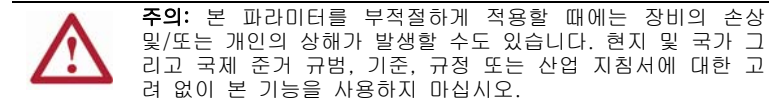

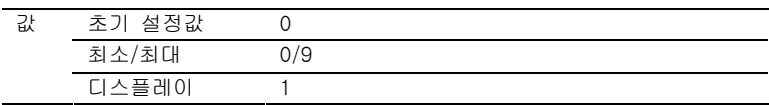

#### A452 [Auto Rstrt Delay] 관련 파라미터: A451

A451[Auto Rstrt Tries]가 0이 아닌 다른 값으로 설정된 경우 재 시작을 시 도하는 시간 간격을 설정합니다.

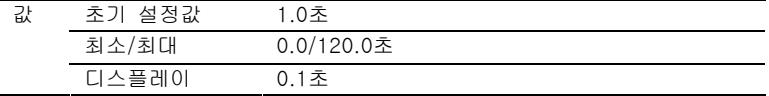

A453 [Boost Select] 관련 파라미터: d004, P101, P102

Boost 전압(P101[Motor NP Volts]의 %)을 설정하고 Hz 곡선 당 전압(V)을 재정의 합니다 (1).

(1) 옵션 5를 선택한 경우를 제외하고 인버터는 추가 전압을 추가시킬 수 있습니다.

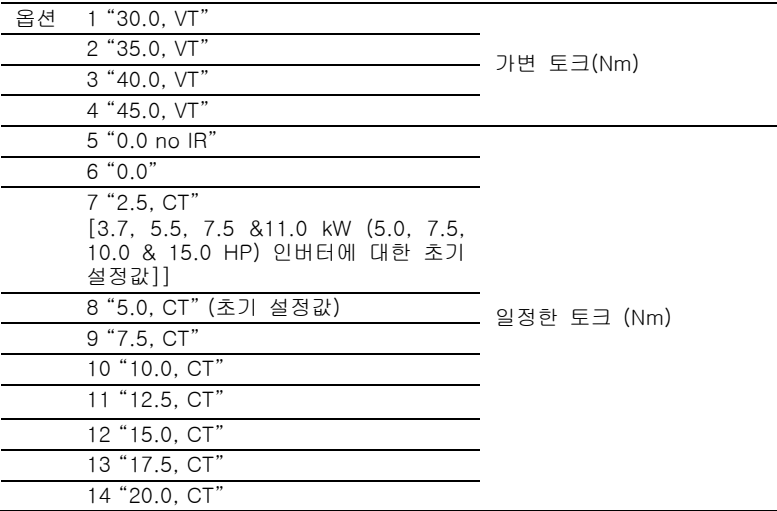

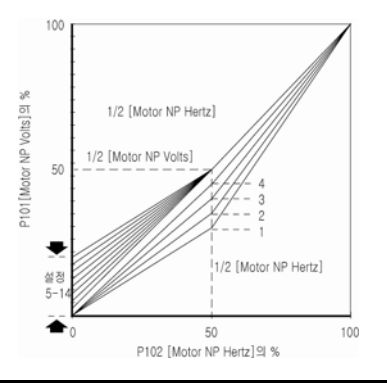

### A457 [Maximum Voltage]

인버터가 출력할 수 있는 최대 전압을 설정합니다.

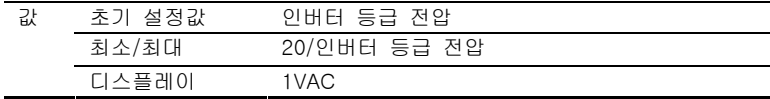

### A458 [Program Lock]

무허가 인원이 변경할 수 없도록 파라미터를 보호합니다.

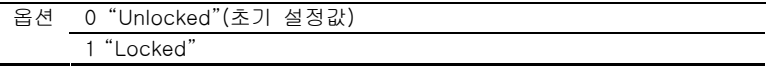

### A459 [Testpoint Sel]

로크웰 오토메이션 현장 서비스 인원이 이용합니다.

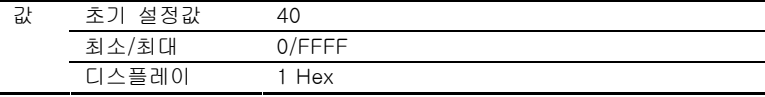

### A461 [Motor NP FLA]

모터 네임플레이트(명판) 등급 총 하중 전류를 설정합니다.

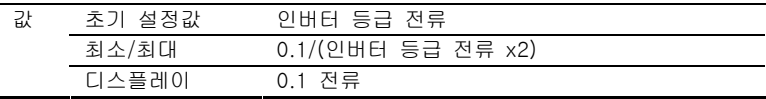

# 파라미터 상호 참조 – 이름 별

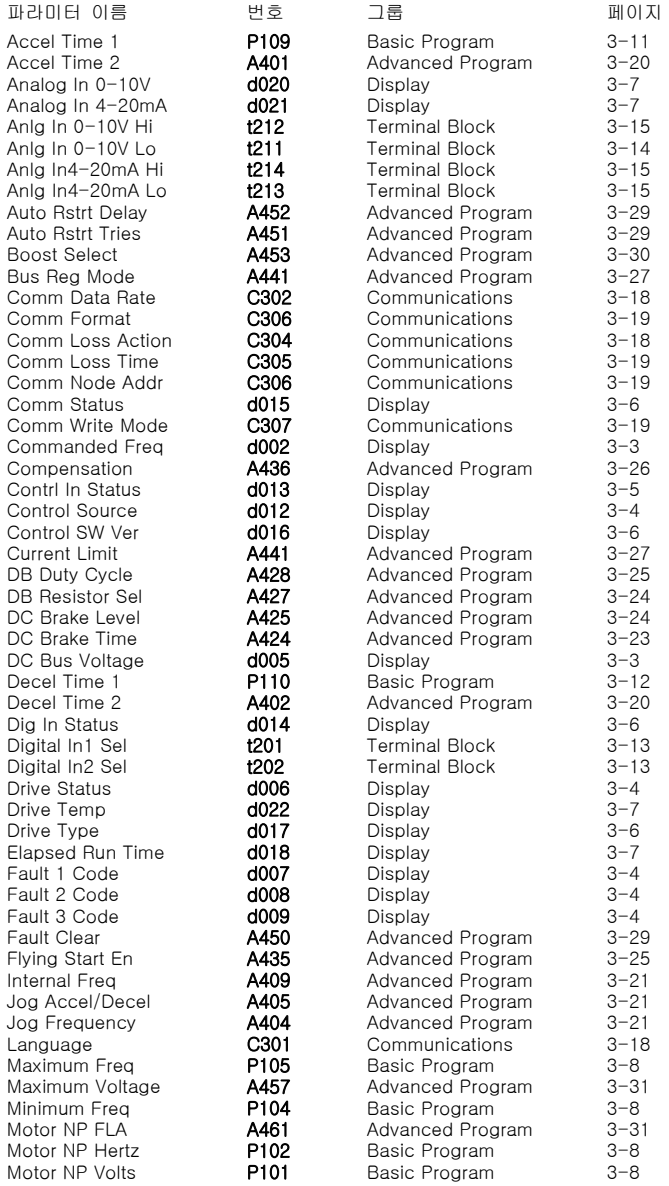
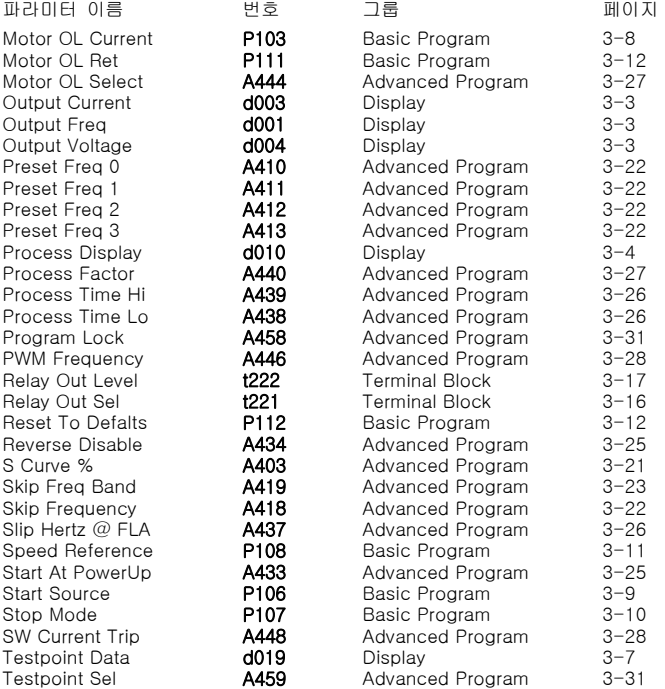

메모

## 4장. Troubleshooting

본 장은 PowerFlex 4M 인버터 문제 해결에 대한 정보를 다 룹니다. 인버터 오류 목록 및 상세 내용 (가능 솔루션 포함)은 여기에서 다룹니다.

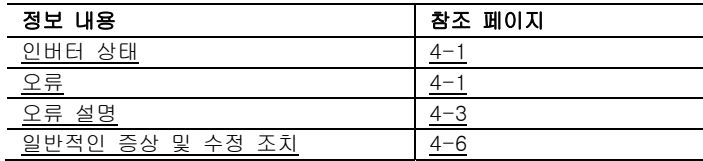

### 인버터 상태

인버터 상태나 조건을 항상 모니터링 합니다. 변경은 일체형 키패드를 통해 표시될 것입니다.

### LED 표시장치

인버터 상태 표시 장치 및 제어에 대한 정보는 2-3페이지를 참조하십시오.

### 오류

오류는 인버터를 중단시키는 조건이 됩니다. 두 가지 유형의 오류가 있습니다.

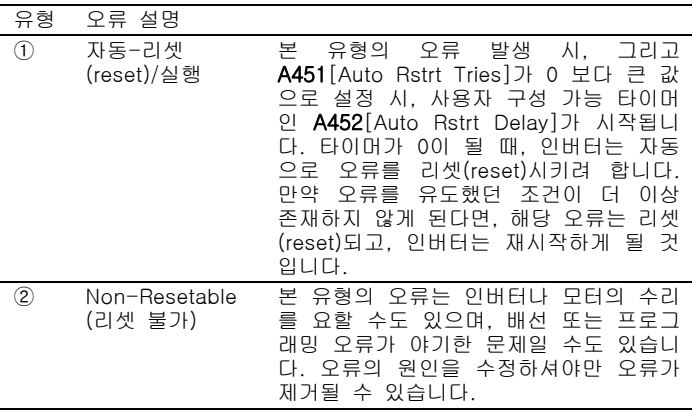

#### 오류 표시

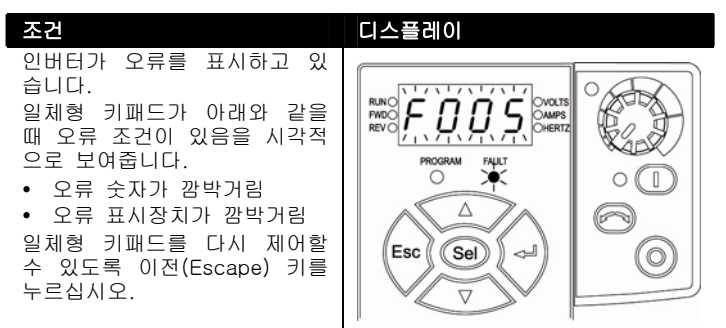

#### 수동 오류 제거

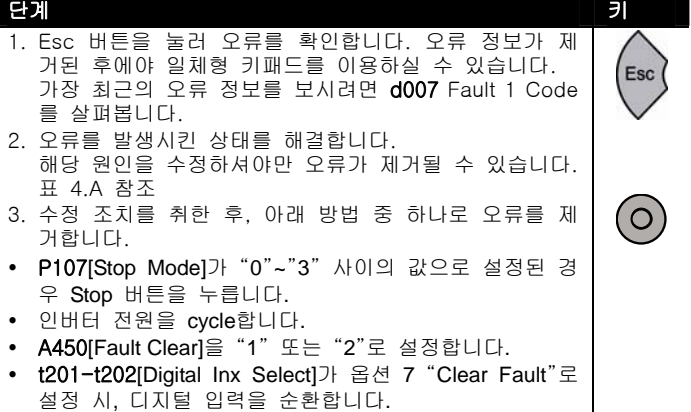

#### 자동 오류 제거

#### 옵션/단계

#### 유형 1 오류를 제거하고 인버터를 재 시작하십시오. 1. A451[Auto Rstrt Tries]를 "0" 보다 큰 값으로 설정합니다. 2. A452[Auto Rstrt Delay]를 "0"보다 큰 값으로 설정합니다. 인버터를 재 시작시키지 않고 과전압이나 저전압 또는 방열판 과열 오류를 제거합니다. 1. A451[Auto Rstrt Tries]를 "0" 보다 큰 값으로 설정합니다.

2. A452[Auto Rstrt Delay]를 "0"으로 설정합니다.

### 자동 재-시작 (리셋/ 실행)

자동 재-시작 기능은 인버터가 자동으로 오류 리셋(reset) 기 능을 수행하고 사용자나 어플리케이션의 개입 없이 시작을 할 수 있는 기능입니다. 이는 원격 또는 "무인" 작업을 가능케 합 니다. 특정 오류들만이 리셋(reset)될 수 있습니다. 인버터 부 품 오류 등에 의한 일부 오류(유형 2)는 이에 해당하지 않습 니다.

인버터는 사용자 선택 프로그램에 기초하여 스스로 명령어를 발행하는 시도를 할 것이기 때문에, 본 기능 enabling 시 주의 를 요합니다.

### 오류 설명

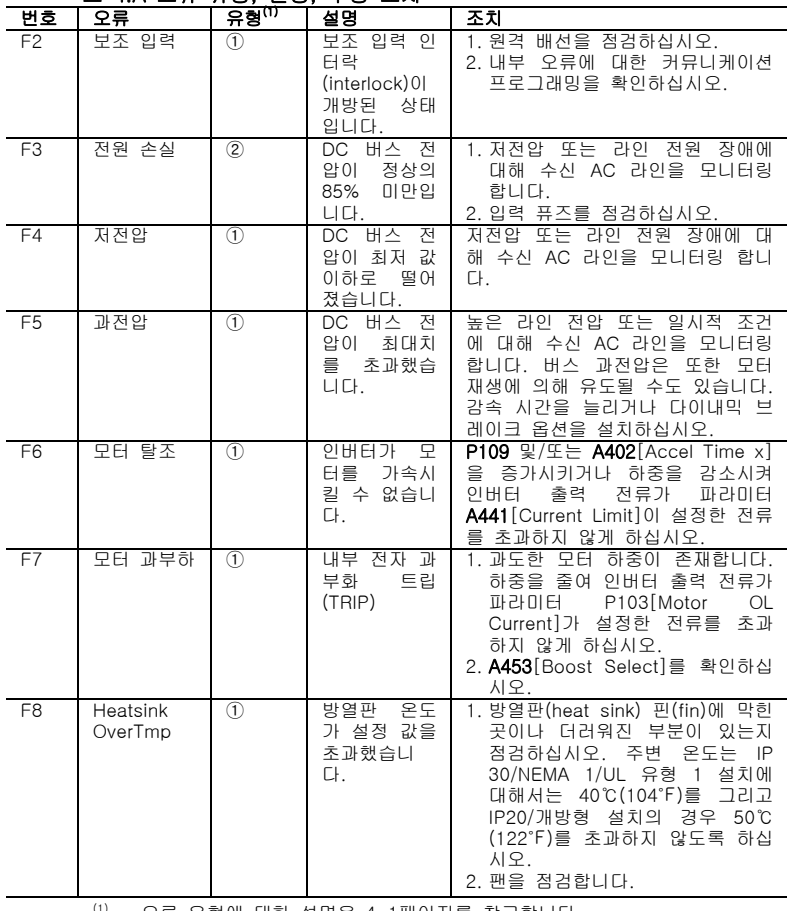

### 표 4.A 오류 유형, 설명, 수정 조치

(1) 오류 유형에 대한 설명은 4-1페이지를 참고합니다.

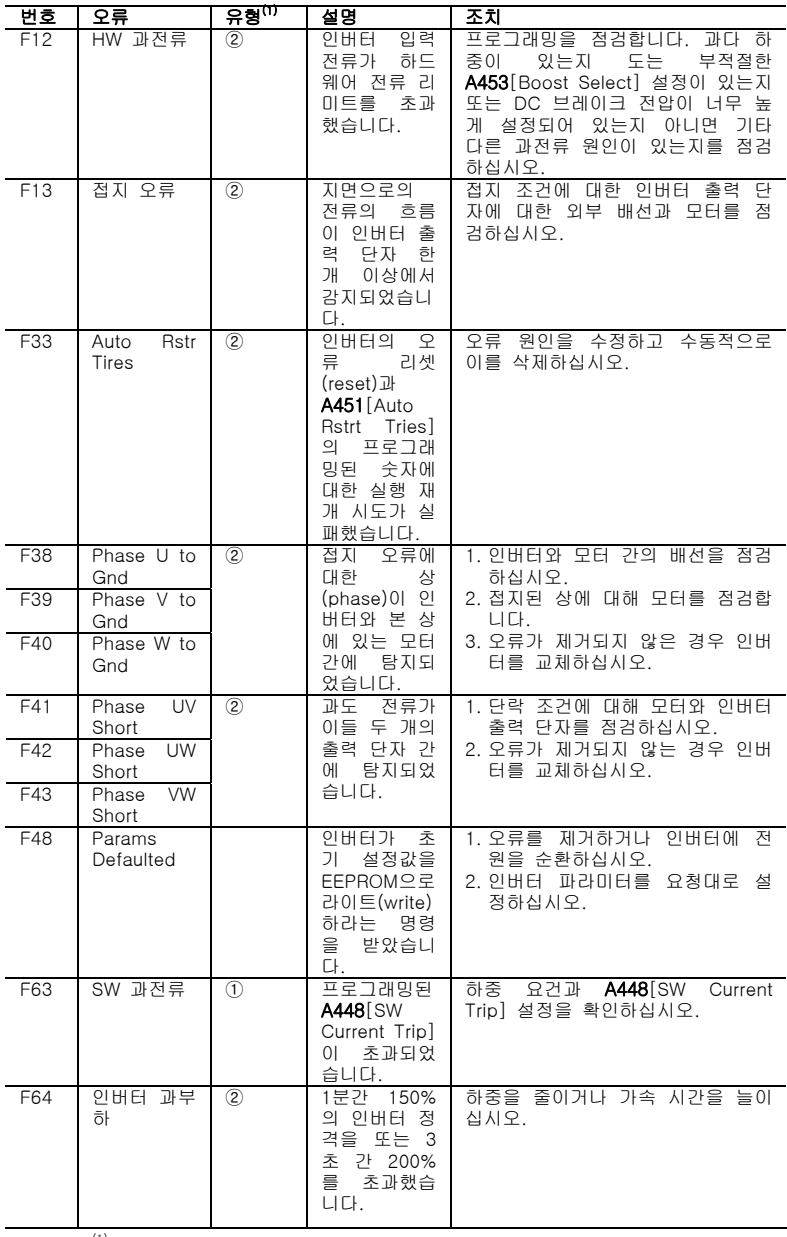

 $\frac{(1)}{(1)}$  오류 유형에 대한 설명은 4-1페이지를 참고합니다.

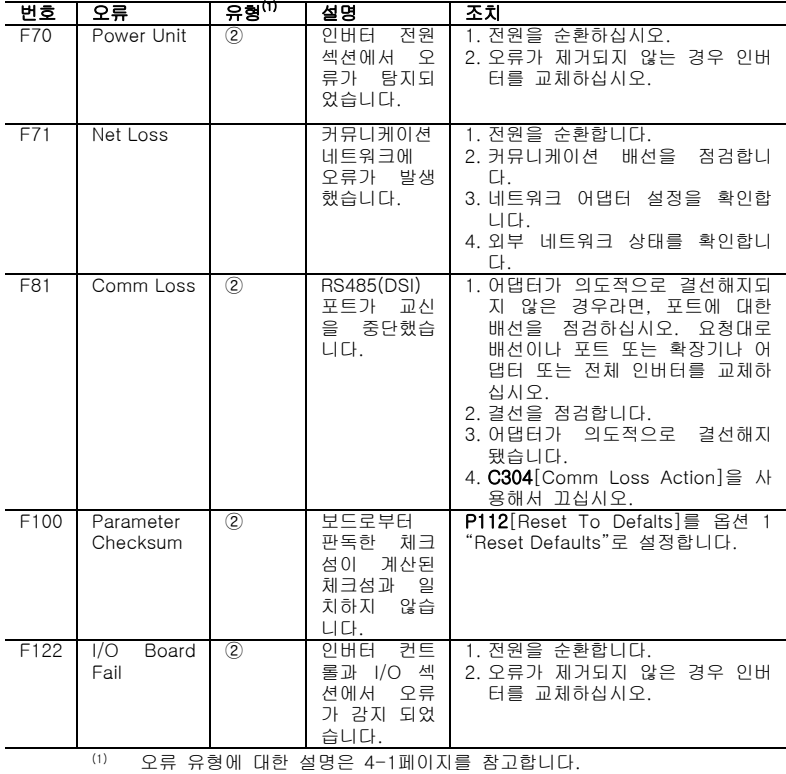

### 일반적인 증상 및 수정 조치

### 모터가 시작되지 않습니다.

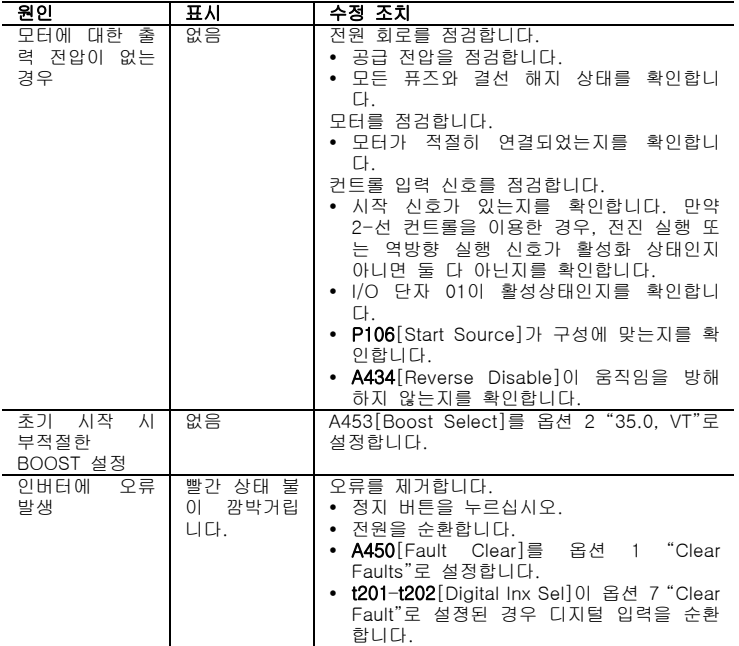

### 인버터가 일체형 키패드로부터 시작되지 않습니다.

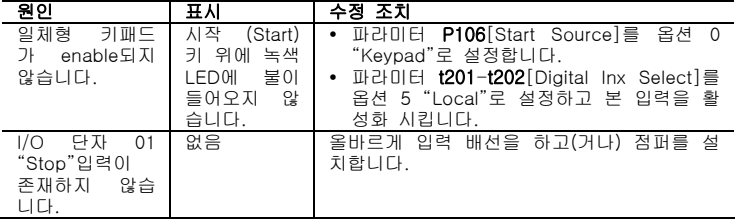

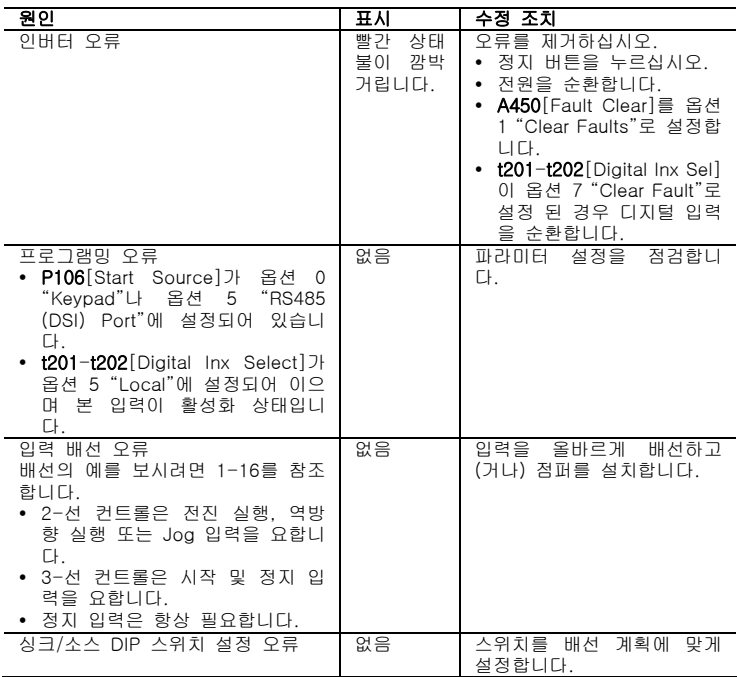

### 인버터가 단자 블록에 결선된 시작 또는 실행 입력을 통해 시작되지 않습니다.

### 인버터가 속도 명령어의 변화에 반응하지 않습니다.

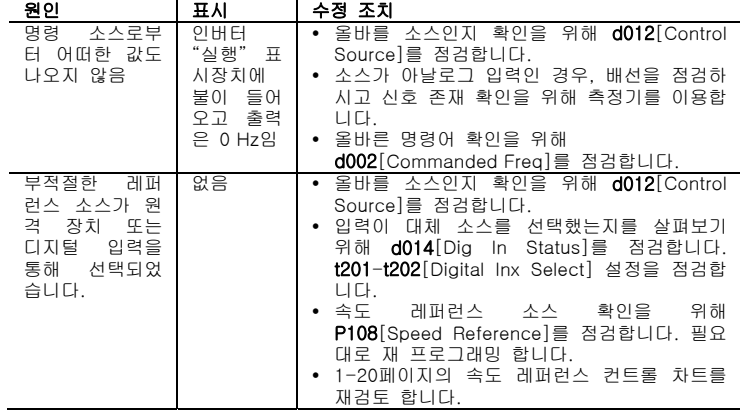

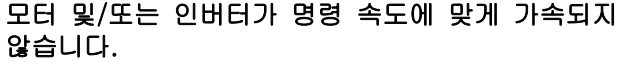

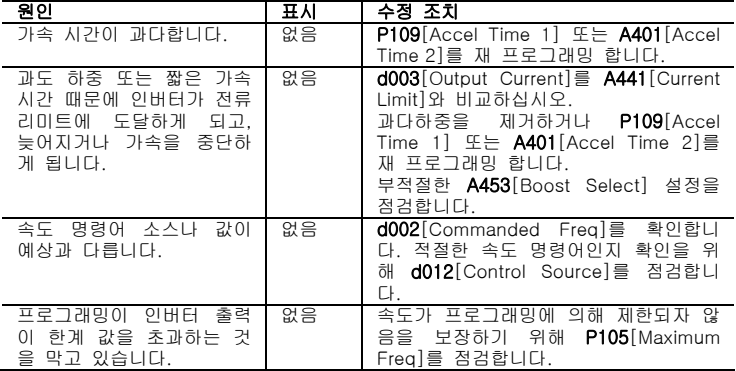

### 모터 작동이 적절하지 않습니다.

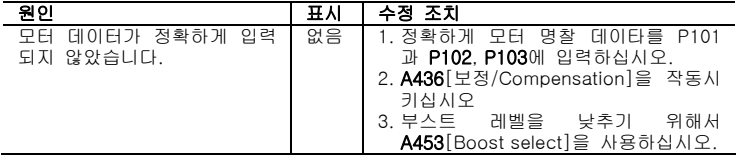

### 인버터가 모터 방향을 바꾸지 못합니다.

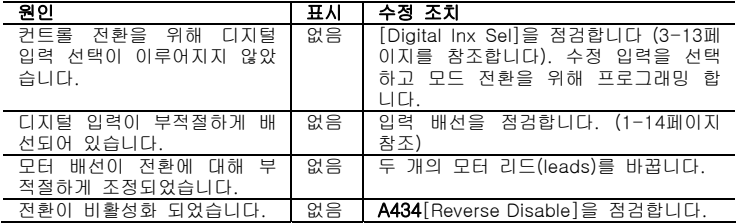

### 인버터가 전원 등압을 하지 않습니다.

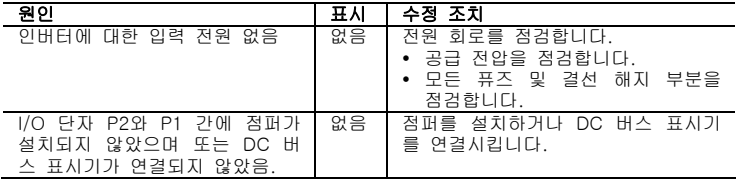

### 부록 A. 인버터 보충 정보

본 장은 PowerFlex 4M 인버터 문제 해결에 대한 정보를 다 룹니다. 인버터 오류 목록 및 상세 내용 (가능 솔루션 포함)은 여기에서 다룹니다.

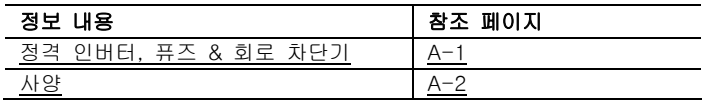

### 정격 인버터, 퓨즈 & 회로 차단기

하기 페이지의 표들은 정격 인버터와 AC 라인 입력 퓨즈 및 회로 차단기 권장 정보를 제공합니다. 짧은 회로 보호 유형 모 두는 UL 및 IEC 요건을 충족시킵니다. 게재된 규격은 40℃와 U.S. N.E.C.에 기초하여 권장된 규격입니다. 다른 나라 또는 주나 현지 규범은 다른 등급을 요할 수도 있습니다.

### 퓨징(Fusing)

바람직한 보호 방법으로 퓨즈를 선택한 경우, 아래 기재된 권 장 타입을 참조하십시오. 만약 이용 가능한 전류 등급이 제시 한 표와 맞지 않다면, 인버터 입력 등급을 초과하는 그 다음 낮은 퓨즈 등급을 선택해야 합니다.

- IEC-BS88 (영국 기준) 제 1 &2편<sup>(1)</sup>, EN60269, 제 1&2편, 타입 gG, 또는 이와 동급을 이용해야만 합니다.
- UL-UL Class RK1, T 또는 J를 이용해야만 합니다<sup>(2)</sup>.

#### 회로 차단기

권장 회로 차단기 (반한시(inverse time) 또는 순간 트립 (trip)) 및 140M 자가 보호용 모터 스타터를 보시려면 아래 표의 목록을 참조합니다.

- (1) 다음에 국한된 것은 아니나 전형적인 지정에는 다음이 포함되어 있습니 다; 1&2 편: AC, AD, BC, BD, CD, DD, ED, EFS, EF, FF, FG, GF, GG, GH.
- (2) 전형적인 지정에는 다음이 포함되어 있습니다;
	- y 타입 J –JKS, LPJ, DFJ
	- 타입 T- JJS, JJN
	- $\cdot$  EHP RK1 LPS, KTS, KTN

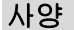

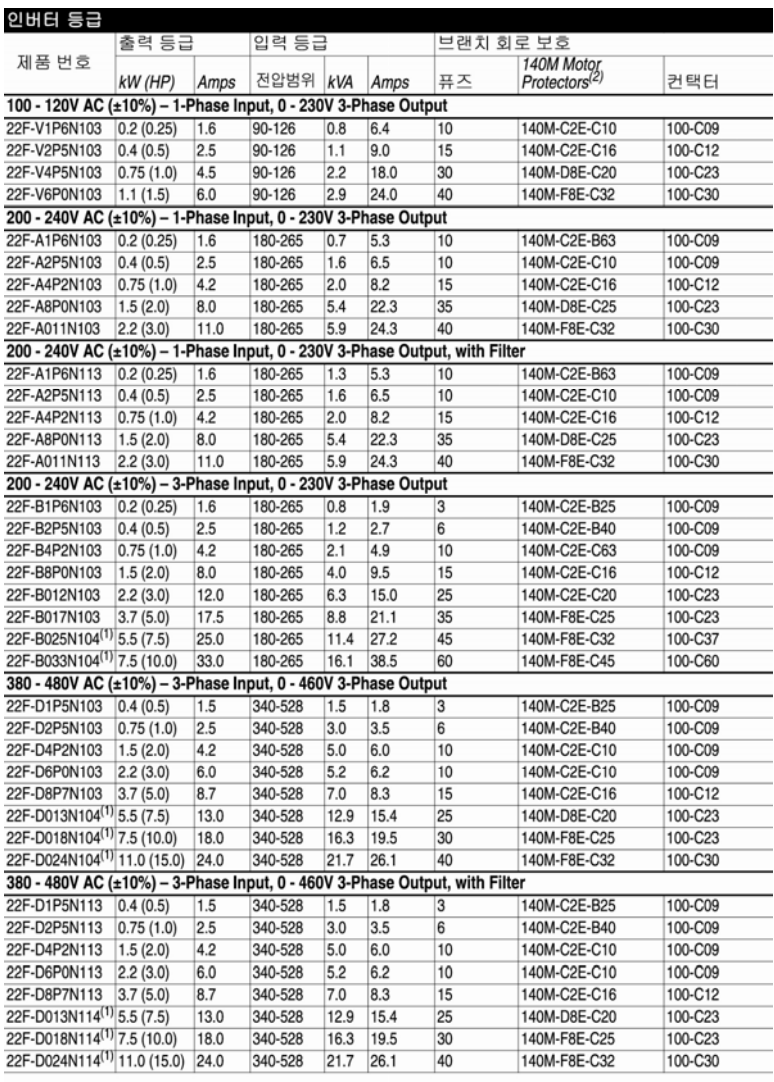

<sup>(1)</sup> 제품번호 끝이 4로 끝나는 경우 (예, N104, N114), 이는 내부 브레이크 IGBT가 공급됨을 표시합니다.

<sup>(2)</sup> 귀하의 어플리케이션에 필요한 프레임과 차단 용량을 결정하기 위해서는 Bulletin 140M 모터 보호장치에 대한 선택 지침서를 참조하십시오.

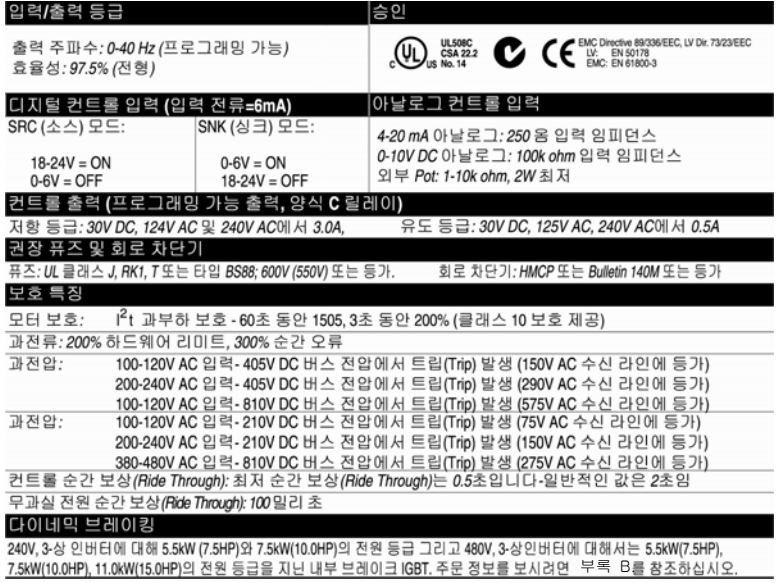

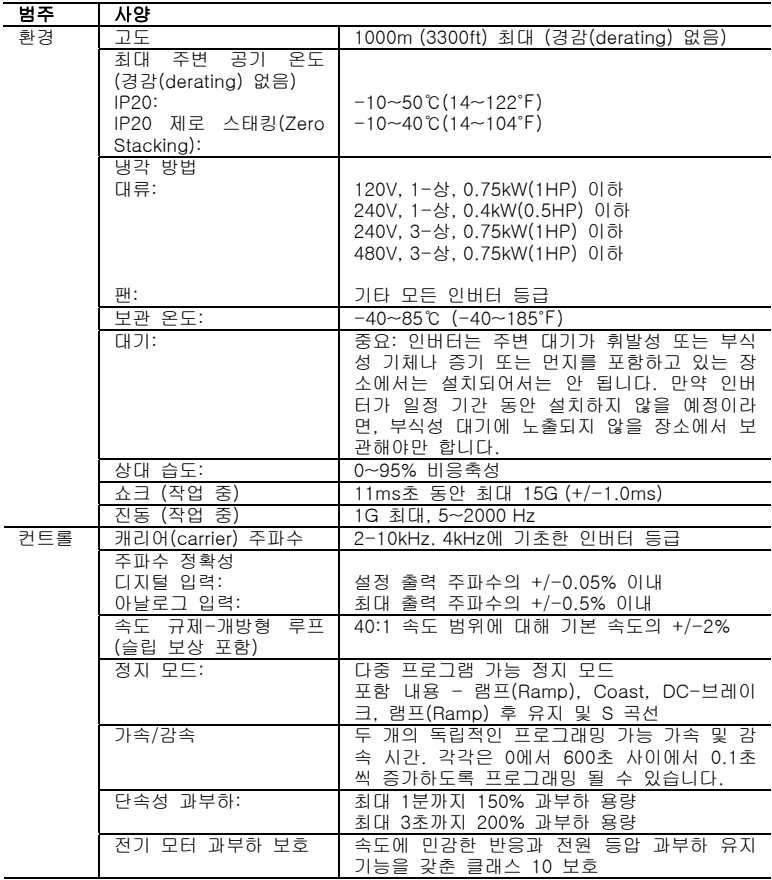

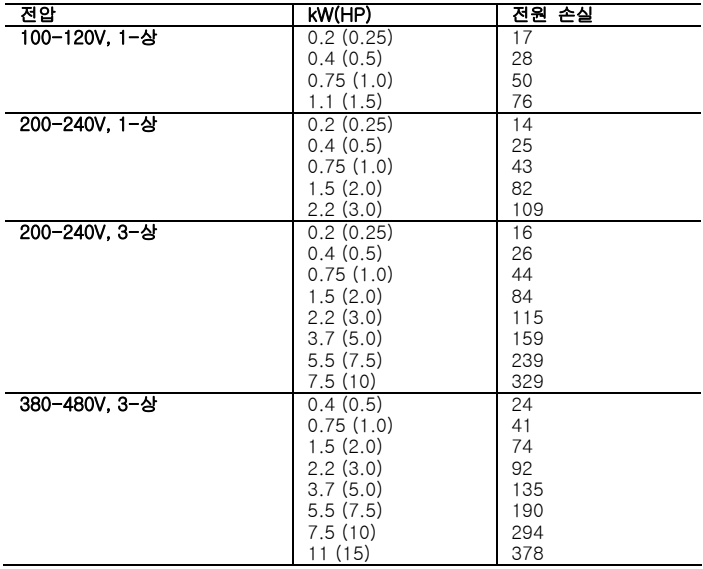

### PowerFlex 4M 예상 전원 손실 (정격 하중, 속도 & PWM)

메모

 $\top$ 

# 부록 B. 부속품 및 규격

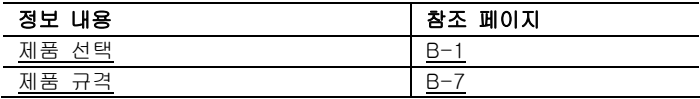

### 제품 선택

#### 표 B.A 제품 번호 설명

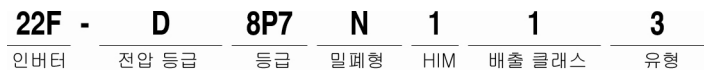

#### 표 B.B 제품 번호 설명

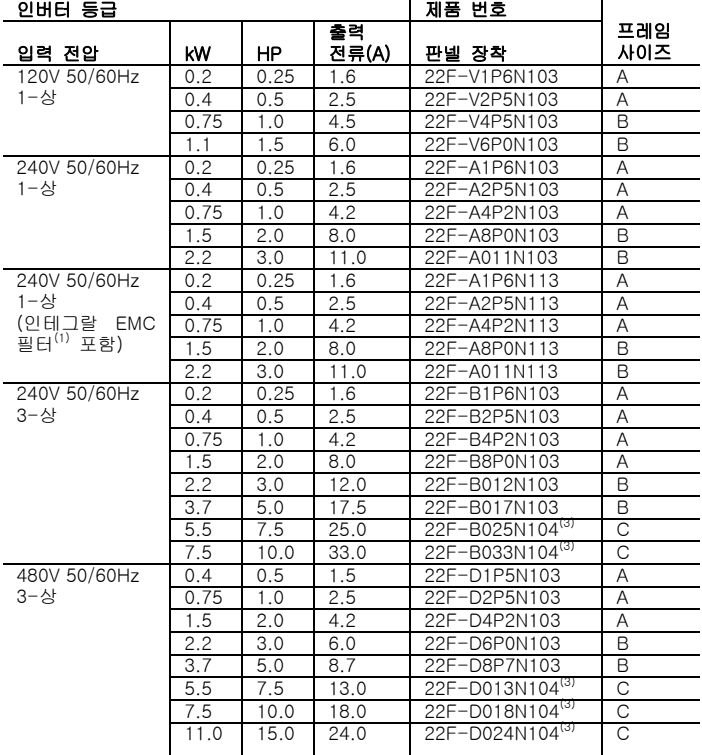

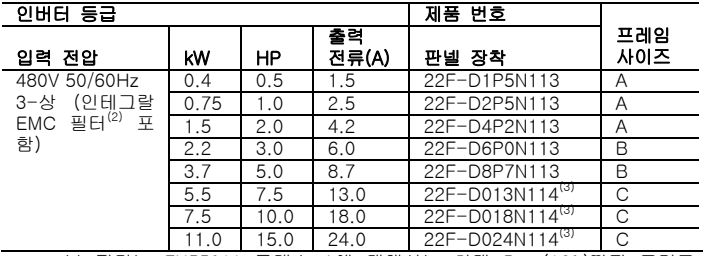

(1) 본 필터는 EN55011 클래스 A에 대해서는 최대 5m (16ft)까지 그리고 EN55011 클래스 B 환경에 대해서는 1m (3ft)의 케이블과 함께 사용하기

에 적합합니다.<br><sup>(2)</sup> 본 필터는 EN55011 클래스 A 환경에 대해서는 최대 10m (33 ft)까지의<br>케이블과 함께 사용하기에 적합합니다.

<sup>(3)</sup> 제품번호 끝이 '4'로 끝나는 경우(예, N104와 N114), 이는 내부 브레이크 IGBT가 공급됨을 나타냅니다.

#### 표 B.C 다이내믹 브레이크 모듈

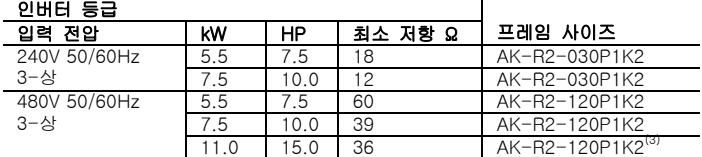

(1) 본 표에 기재한 레지스터는 5% duty 순환에 대해 등급이 정해진 것입니

다. (2) 로크웰 사의 레지스터 사용을 권장하는 바입니다. 기재된 레지스터는 다 양한 어플리케이션에서 성능 최적화를 위해 신중하게 선출한 것들입니다. 대체 레지스터를 사용할 수 있으나, 선택 시 신중하셔야 합니다. PowerFlex Dynamic Braking Resistor Caculator, 간행본 PFLEX-AT001을  $\hspace{.1cm}$  참조하십시오.<br> $\hspace{.1cm}$  주 레지스터는 평행 배선되어야만 합니다.

| 입력 전압           | kW             | HP.              | 기본<br>전류(A)         | 최대 연속<br>전류(A)                                                                          | 유도계수                 | 전원<br>손실 | 제품 번호 <sup>(1)</sup>               |
|-----------------|----------------|------------------|---------------------|-----------------------------------------------------------------------------------------|----------------------|----------|------------------------------------|
| 240V<br>50/60Hz | 0.2            | 0.25             | $\overline{c}$      | 3                                                                                       | 12.0 mh              | 7.5 W    | 1321-3R2-A                         |
|                 | 0.4            | 0.5              | $\overline{4}$      | 6                                                                                       | 12.0 mh              | 21 W     | 1321-3R4-D                         |
| 3-상             | 0.75           | 1.0              | 8                   | 12                                                                                      | $3.0$ mh             | 29 W     | 1321-3R8-B                         |
|                 | 1.5            | 2.0              | 8                   | 12                                                                                      | $1.5$ mh             | 19.5 W   | 1321-3R8-A                         |
|                 | 2.2            | 3.0              | 12                  | 18                                                                                      | $1.25$ mh            | 26 W     | 1321-3R12-A                        |
|                 | 3.7            | 5.0              | 18                  | 27                                                                                      | $0.5$ mh             | 36 W     | 1321-3R18-A                        |
|                 | 5.5            | 7.5              | 25                  | 37.5                                                                                    | $0.5$ mh             | 48 W     | 1321-3R25-A                        |
|                 | 7.5            | 10.0             | 35                  | 52.5                                                                                    | $0.4$ mh             | 49 W     | 1321-3R35-A                        |
| 480V            | 0.4            | 0.5              | $\overline{c}$      | 3                                                                                       | 20.0 mh              | 11.3 W   | 1321-3R2-B                         |
| 50/60Hz         | 0.75           | 1.0              | $\overline{4}$      | 6                                                                                       | $9.0$ mh             | 20 W     | 1321-3R4-C                         |
| 3-상             | 1.5            | 2.0              | $\overline{4}$      | 6                                                                                       | $6.5$ mh             | 20 W     | 1321-3R4-B                         |
|                 | 2.2            | 3.0              | 8                   | 12                                                                                      | $5.0$ mh             | 25.3 W   | 1321-3R8-C                         |
|                 | 3.7            | 5.0              | 12                  | 18                                                                                      | $2.5$ mh             | 31 W     | 1321-3R12-B                        |
|                 | 5.5            | 7.5              | 12                  | 18                                                                                      | $2.5$ mh             | 31 W     | 1321-3R12-B                        |
|                 | 7.5            | 10.              | 18                  | 27                                                                                      | $1.5$ mh             | 43 W     | 1321-3R18-B                        |
| ורי ור<br>1.13  | 11.0<br>TII TT | 15.0<br>$-1 - 1$ | 25<br>$\sim$ $\sim$ | 37.5<br>$01$ $\overline{1}$ $\overline{1}$ $\overline{1}$ $\overline{1}$ $\overline{1}$ | $1.2$ mh<br>게비된 고대표이 | 52 W     | 1321-3R25-B<br>CUEL PLOTLICI NICHA |

표 B.D Bulletin 1321-3R 직렬 라인 리액터(reactor)

(1) 기재된 제품 번호는 3% 임피던스 개방형 제품에 대한 것입니다. NEMA 타입 1과 5% 임피던스 리액터(reactor) 타입 또한 이용 가능합니다. 간 행본 1321-TD001을 참조하십시오.

#### 표 B.E DC 버스 유도자

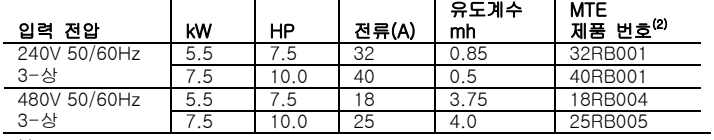

(2) MTE RB 시리즈 또는 등가의 유도자를 사용합니다.

| .<br>인버터 등급                                                                                                 |      |                                   | S 타입 필터                  | L 타입 필터              |  |
|----------------------------------------------------------------------------------------------------|------|-----------------------------------|--------------------------|----------------------|--|
| 입력 전압                                                                                                    | kW   | $\overline{\mathsf{H}}\mathsf{P}$ | 제품 번호 <sup>(1)</sup>     | 제품 번호 <sup>(3)</sup> |  |
| 120V                                                                                                    | 0.2  | 0.25                              |                          | 22F-RF010-AL         |  |
| 50/60Hz                                                                                                    | 0.4  | 0.5                               | $\overline{\phantom{0}}$ | 22F-RF010-AL         |  |
| 1-상                                                                                                    | 0.75 | 1.0                               | $\overline{\phantom{0}}$ | 22F-RF018-BL         |  |
|                                                                                                    | 1.1  | 1.5                               |                          | 22F-RF025-BL         |  |
| 240V                                                                                                    | 0.2  | 0.25                              | (2)                      | 22F-RF010-AL         |  |
| 50/60Hz                                                                                                    | 0.4  | 0.5                               | $^{(2)}$                 | 22F-RF010-AL         |  |
| 1-상                                                                                                    | 0.75 | 1.0                               | (2)                      | 22F-RF010-AL         |  |
|                                                                                                    | 1.5  | 2.0                               | (2)                      | 22F-RF018-BL         |  |
|                                                                                                    | 2.2  | 3.0                               | $^{(2)}$                 | 22F-RF025-BL         |  |
| 240V                                                                                                    | 0.2  | 0.25                              | 22F-RF9P5-AS             | 22F-RF5P5-AL         |  |
| 50/60Hz                                                                                                    | 0.4  | 0.5                               | 22F-RF9P5-AS             | 22F-RF5P5-AL         |  |
| 3-상                                                                                                    | 0.75 | 1.0                               | 22F-RF9P5-AS             | 22F-RF5P5-AL         |  |
|                                                                                                    | 1.5  | 2.0                               | 22F-RF9P5-AS             | 22F-RF5P5-AL         |  |
|                                                                                                    | 2.2  | 3.0                               | 22F-RF021-BS             | 22F-RF021-BL         |  |
|                                                                                                    | 3.7  | 5.0                               | 22F-RF021-BS             | 22F-RF021-BL         |  |
|                                                                                                    | 5.5  | 7.5                               | 22F-RF039-CS             | 22F-RF039-CL         |  |
|                                                                                                    | 7.5  | 10.0                              | 22F-RF039-CS             | 22F-RF039-CL         |  |
| 480V                                                                                                    | 0.4  | 0.5                               | 22F-RF6P0-AS             | 22F-RF6P0-AL         |  |
| 50/60Hz                                                                                                    | 0.75 | 1.0                               | 22F-RF6P0-AS             | 22F-RF6P0-AL         |  |
| 3-상 <sup>(2)</sup>                                                                                          | 1.5  | 2.0                               | 22F-RF6P0-AS             | 22F-RF6P0-AL         |  |
|                                                                                                    | 2.2  | 3.0                               | 22F-RF012-BS             | 22F-RF012-BL         |  |
|                                                                                                    | 3.7  | 5.0                               | 22F-RF012-BS             | 22F-RF012-BL         |  |
|                                                                                                    | 5.5  | 7.5                               | 22F-RF026-CS             | 22F-RF026-CL         |  |
|                                                                                                    | 7.5  | 10.0                              | 22F-RF026-CS             | 22F-RF026-CL         |  |
|                                                                                                    | 11.0 | 15.0                              | 22F-RF026-CS             | 22F-RF026-CL         |  |
| 본 필터는 클래스 A에 대해서는 최대 5m (16 ft)까지 그리고 클래스 B<br>(1)<br>음(거시) 대해 !!ㄴ ㅋ /off\of 게시 보기 좋네!!!!ㅇㅋ!ㄱ!^!! 저울[좋!!!ㄷ! |      |                                   |                          |                      |  |

표 B.F EMC 라인 필터

환경에 대해서는 1m (3ft)의 케이블과 함께 사용하기에 적합합니다. (2) 이들 등급은 내부 "S 타입" 필터와 함께 주문하실 수 있습니다. 세부 내

8을 보시려면 P-4페이지 및 표 B.B의 제품 번호 설명을 참조하십시오.<br><sup>(3)</sup> 본 필터는 클래스 A에 대해서는 최대 100m (328 ft)까지 그리고 클래스

B 환경에 대해서는 25m (82ft)의 케이블과 함께 사용하기에 적합합니다.

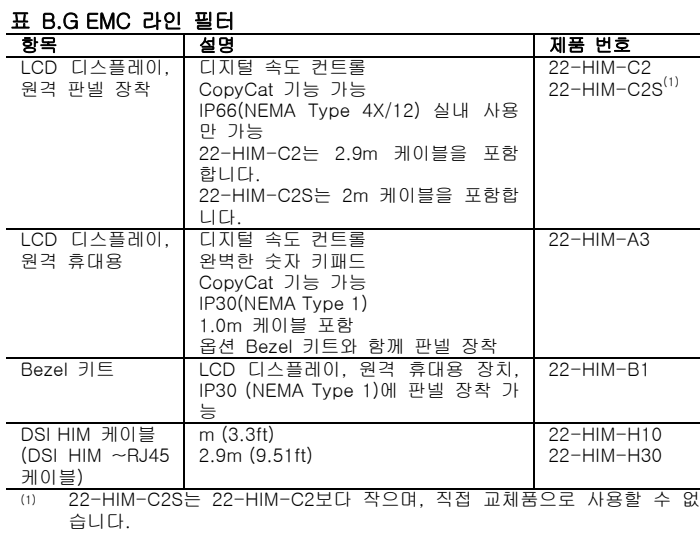

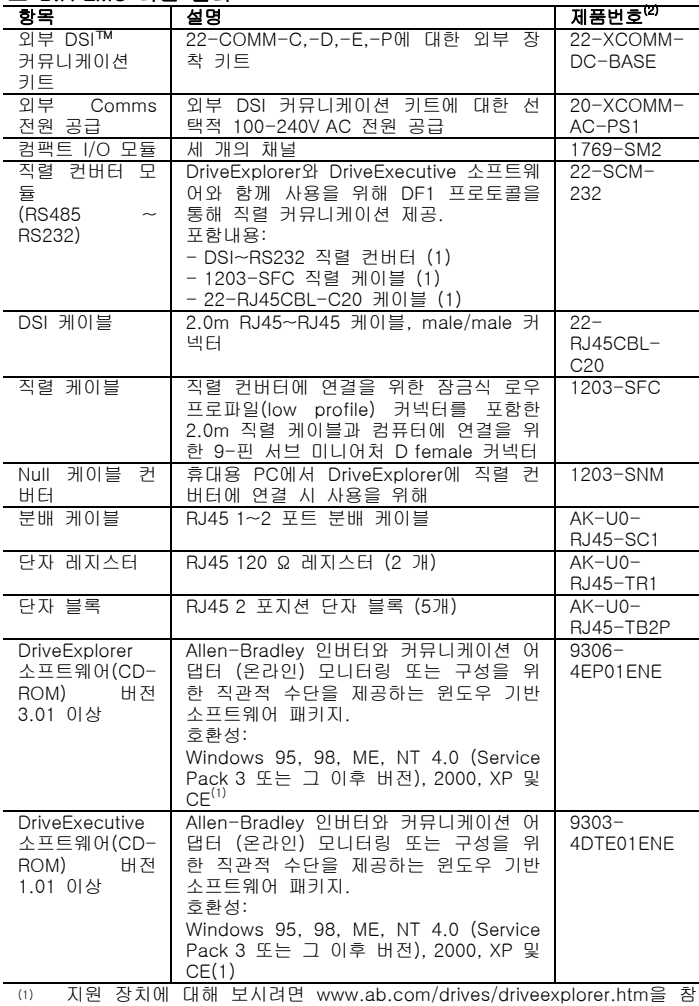

표 B.H EMC 라인 필터

 $^{(2)}$  조하십시오.<br><sup>(2)</sup> 가격 정보를 보시려면 PowerFlex 4-Class Price List, 간행본 22-PL001<br>을 참조하십시오.

### 제품 규격

#### 표 B.I 4M 판넬 장착 인버터

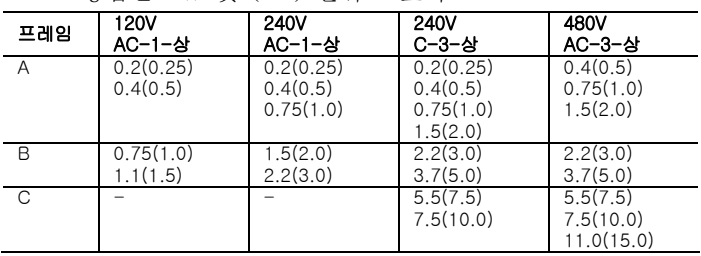

- 등급은 kW 및 (HP) 단위로 표시

#### 그림 B.1 PowerFlex 4M 판넬 장착 인버터

- 규격은 밀리미터 및 (인치) 단위로 표시됩니다. 무게는 킬로그램과 (파운드) 단위로 표시됩니다.

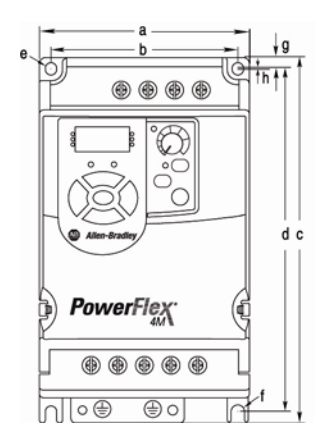

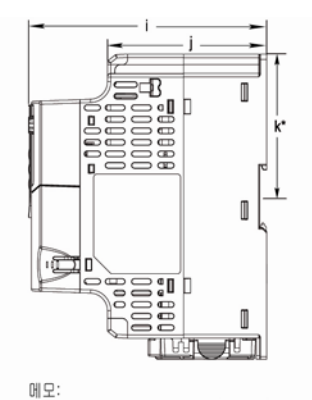

DIN rail 장착은 프레임 C에 적용되지 않습니다.

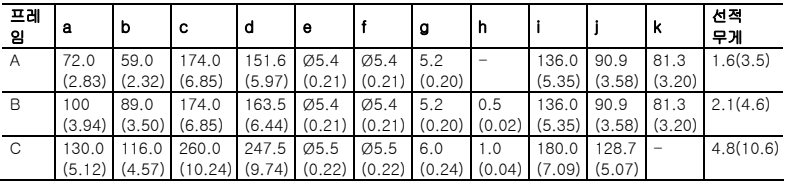

#### 그림 B.2 다이내믹 브레이크 모듈

- 규격은 밀리미터와 (인치) 단위로 표시됩니다.

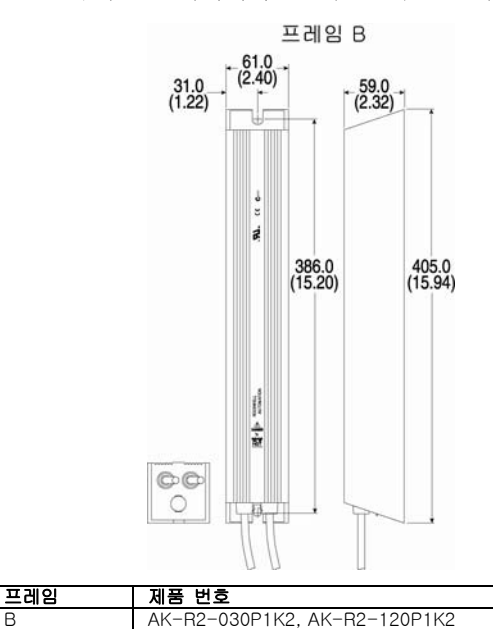

#### 그림 B.3 외부 브레이크 레지스터 회로 권장 사항

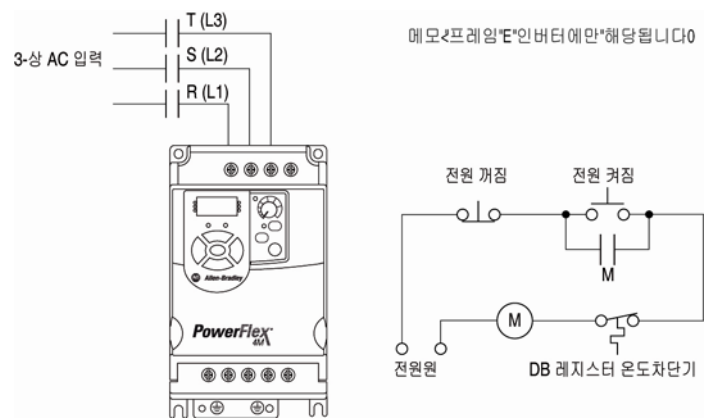

#### 그림 B.4 Bulletin 1321-3R 직렬 라인 리액터(reactor)

- 규격은 밀리미터와 (인치) 단위로 표시됩니다. 무게는 킬로그램과 (파운드) 단위로 표시됩니다.

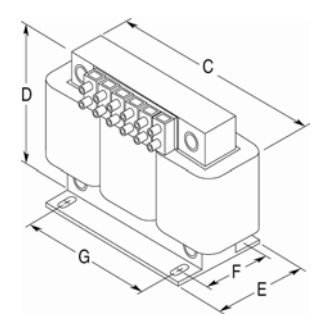

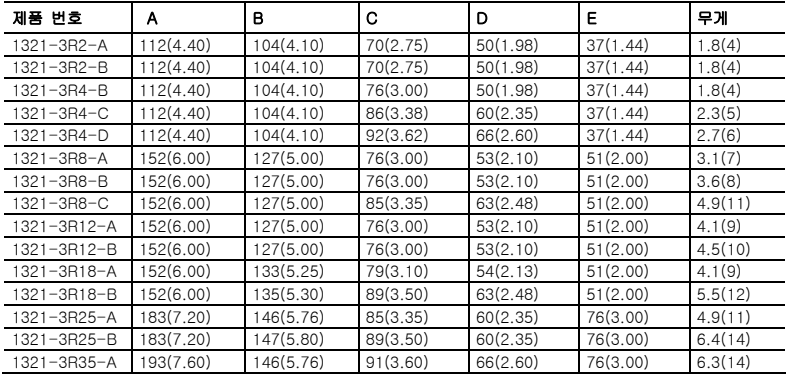

#### 그림 B.5 프레임 A EMC 라인 필터

- 규격은 밀리미터와 (인치) 단위로 기재됩니다. 제품 번호: 22F-RF010-AL; 22F-RF9P5-AS, 22F-RF9P5- AL; 22F-RF6P0-AS, 22F-RF6P0-AL

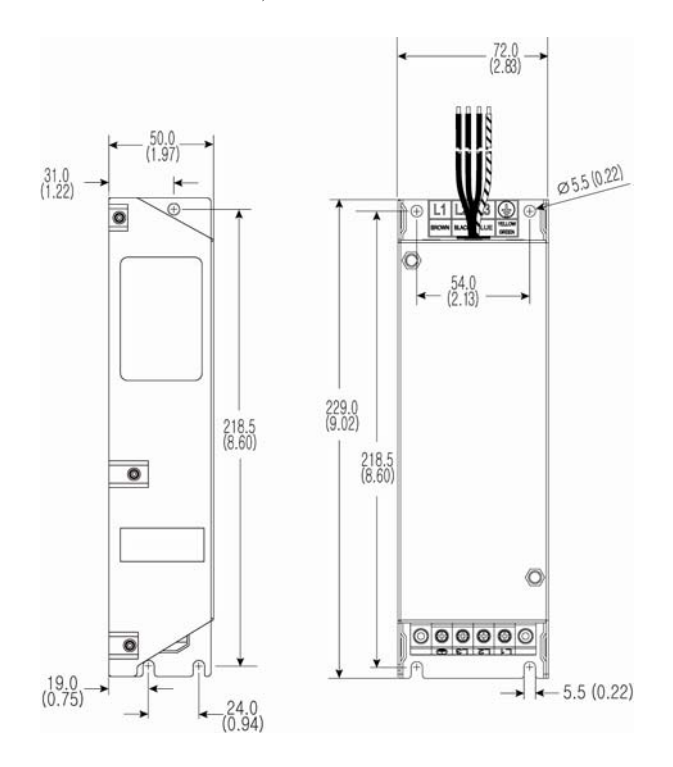

#### 그림 B.6 EMC 라인 필터

- 규격은 밀리미터와 (인치) 단위로 기재됩니다. 제품 번호: 22F-RF018-BL; 22F-RF025-BL, 22F-RF021- BS; 22F-RF021-BL, 22F-RF012-BS, 22F-RF012-BL

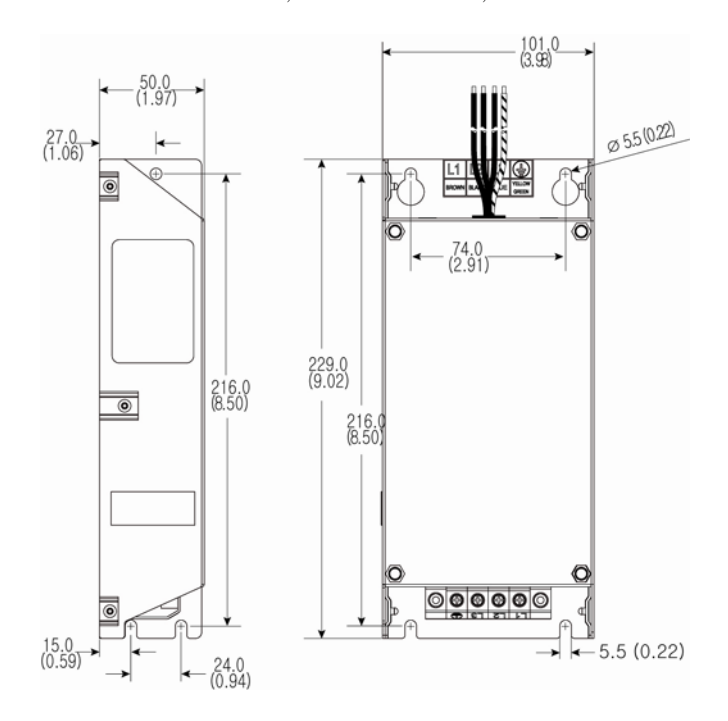

#### 그림 B.7 프레임 C EMC 라인 필터

- 규격은 밀리미터와 (인치) 단위로 기재됩니다. 제품 번호: 22F-RF039-CS, 22F-RF039-CL; 22F-RF026- CS, 22F-RF026-CL

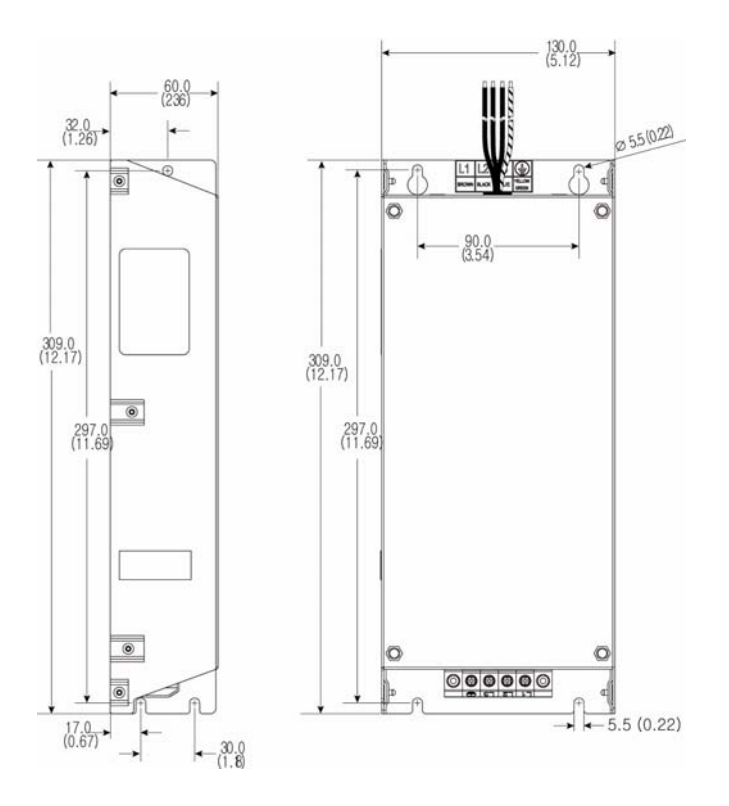

#### 그림 B.8 원격 (판넬 장착) HIM

- 규격은 밀리미터와 (인치) 단위로 기재됩니다. 제품 번호: 22-HIM-C2

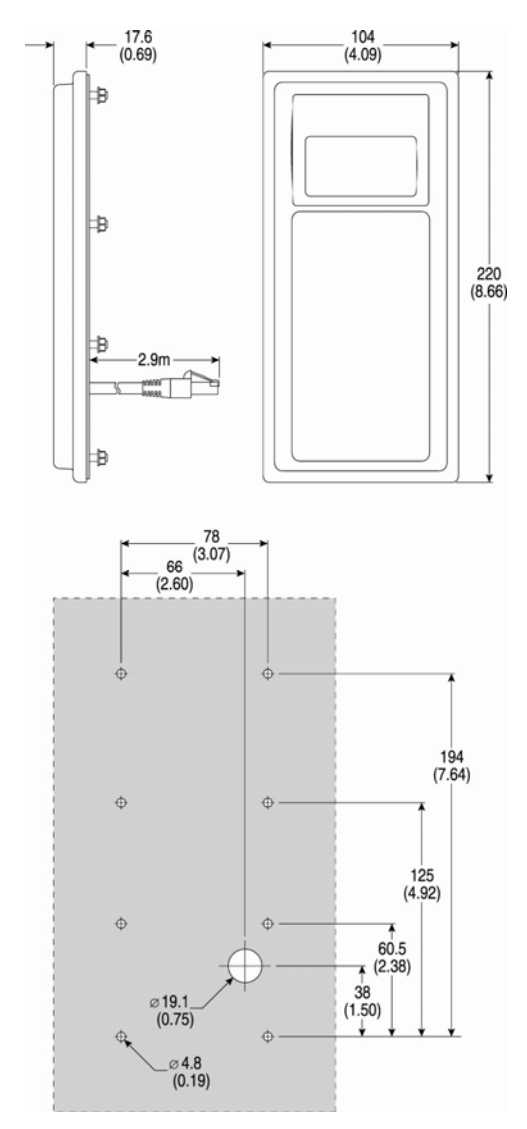

#### 그림 B.9 원격 (판넬 장착) 소형 HIM

- 규격은 밀리미터와 (인치) 단위로 기재됩니다. 제품 번호: 22-HIM-C2S

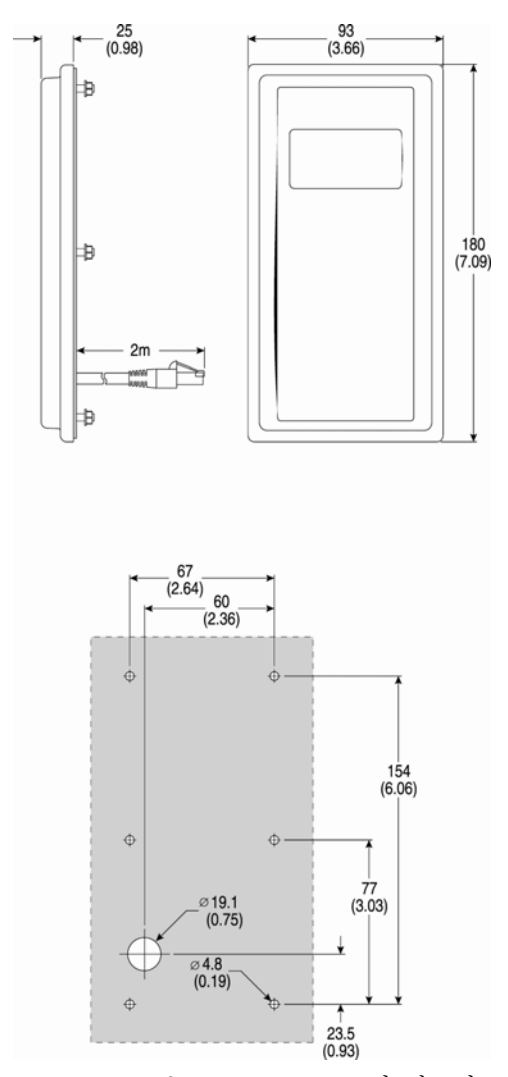

중요: 22-HIM-C2S 는 22-HIM-C2 보다 작으며, 이에 대한 직접 교체품으로 이용할 수 없습니다.

#### 그림 B.10 NEMA 타입 1 Bezel

- 규격은 밀리미터와 (인치) 단위로 기재됩니다. 제품 번호: 22-HIM-B1

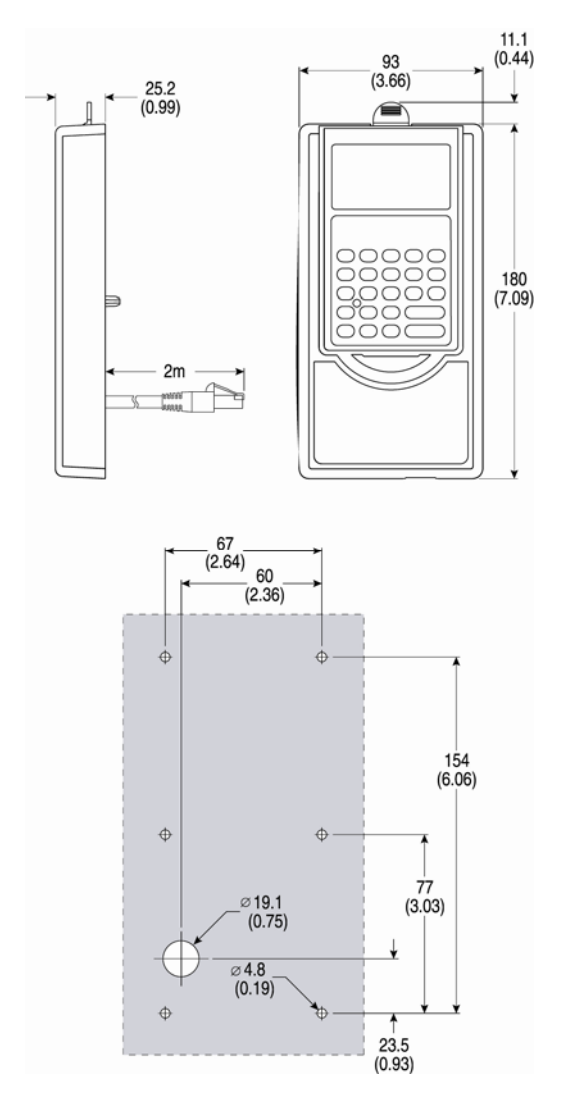

메모

## 부록 C. RS485 (DSI) 프로토콜

owerFlex 4M 인버터는 로크웰 오토메이션 사의 주변 기기와 함께 효율적인 작업을 가능하게 하도록 RS485 (DSI) 프로토 콜을 지원합니다. 또한, 일부 Modbus 기능은 단순 네트워킹을 허용할 수 있도록 지원 받습니다. PowerFlex 4M 인버터는 RTU 모드에서 Modbus 프로토콜을 이용하여 RS485 네트워 크에서 멀티 드롭(multi-drop) 될 수 있습니다.

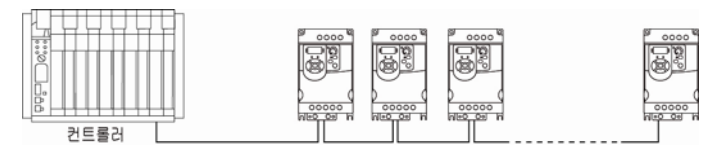

DeviceNet 또는 기타 커뮤니케이션 프로토콜 관련 정보에 대 해서는 해당 사용자 매뉴얼을 참조하십시오.

#### 네트워크 배선

네트워크 배선은 여러 노드 간에 데이지 체인으로 연결된 쉴 드형 2-컨덕터 케이블로 구성되어 있습니다.

#### 그림 C.1 네트워크 배선 도식

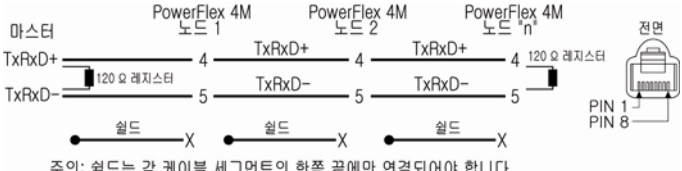

주의: 쉴드는 각 케이블 세그먼트의 한쪽 끝에만 연결되어야 합니다.

RJ45 플러그의 4와 5핀 만이 배선되어야 합니다. PowerFlex 4M RJ45 소켓의 다른 핀들은 로크웰 오토메이션의 다른 주변 기기를 위한 전원 등을 포함하며 결선되어서는 안 됩니다. 마스터 컨트롤러의 배선 단말부분은 사용 마스터 컨트롤러에 따라 달라지며, "TxRxD+"와 "TxRxD-"은 예시의 목적을 위 해서만 제시된 것입니다. 네트워크 단말 처리에 대한 내용은 마스터 컨트롤러의 사용자 매뉴얼을 참조하십시오. "+"와 "- " 전선에 대해서는 어떠한 기준도 없으며, 이에 따라 Modbus 장치 제조업체는 이들을 서로 다르게 해석할 수 있음에 유의 하십시오. 만약 초기에 설정한 커뮤니케이션 관련 문제를 겪게 되는 경우에는 마스터 컨트롤러에서의 두 네트워크 전선을 바 꾸어 보십시오.

표준형 RS485 배선 관행이 적용됩니다. 단말 레지스터는 네 트워크 케이블 양 끝에 적용되어야만 합니다. RS485 리피터 (repeater)는 긴 케이블 실행의 경우 사용할 필요가 있으며, 도는 32 노드 이상인 경우 네트워크 상에서 이루어질 필요가 있습니다.

PowerFlex 4M 상의 컨트롤 단자는 반드시 PE 지면(ground) 에 연결되어야만 합니다 (인버터에는 두 개의 PE 단자가 있습 니다). 자세한 정보는 그림 1.5를 참조하십시오.

### 파라미터 구성

다음 PowerFlex 4M 파라미터는 인버터가 네트워크 상에서 작동하도록 구성하는데 필요합니다.

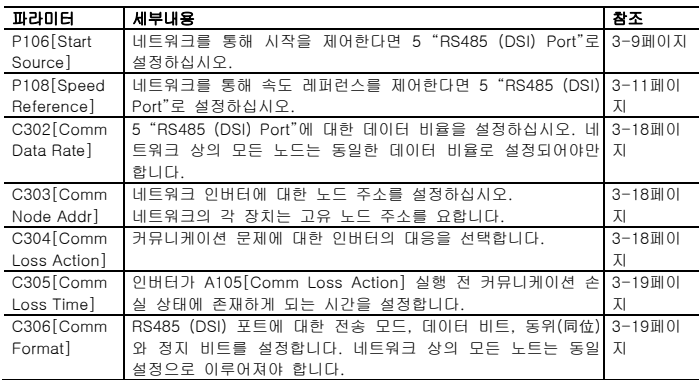

### 지원 모드버스 기능 코드

PowerFlex 4M 인버터에서 사용하는 주변 인터페이스(DSI)는 Modbus 기능 코드 일부를 지원합니다.

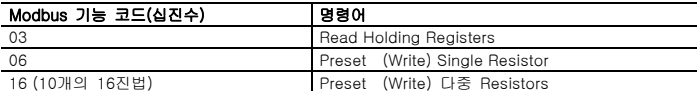

중요: Modbus 장치는 0-기초 (레지스터 번호는 0 에서부터 부여됩니다) 또는 1-기초 (레지스터 번호는 1 에서부터 부여됩니다). 사용 Modbus Master 에 따라, 다음 페이지에 기재된 레지스터 주소는 +1 로 상쇄될 필요가 있을 수도 있습니다. 예를 들어, 로직 명령(Logic Command)은 일부 마스터 장치 (예. ProSoft 3150- MCM SLC Modbus scanner)에 대해서는 8192 를 다른

것들 (예. PanelViews)에 대해서는 8193 의 레지스터 주소를 갖게 될 수도 있습니다.

#### 로직 명령어 데이터 라이팅(06)

PowerFlex 4M 인버터는 주소 8192 (로직 명령어)를 레지스 터 하기 위해 기능 코드 06 라이트(write)를 전송함으로써 네 트워크를 통해 제어될 수 있습니다. P106[Start Source]는 명 령 수락을 위해 5 "RS485 (DSI) Port"로 설정되어야만 합니다.

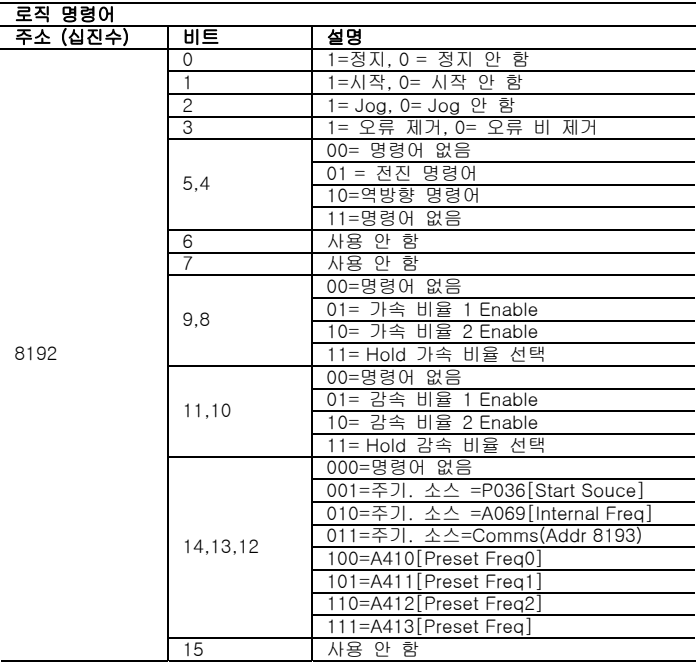

#### 레퍼런스 라이팅 (06)

PowerFlex 4M 인버터에 대한 속도 레퍼런스는 주소 8193 (레퍼런스)를 등록하기 위해 기능 코드 06 라이트(write)를 보 냄으로써 제어될 수 있습니다. P108[Speed Reference]는 속 도 레퍼런스를 수락하기 위해 반드시 5 "RS485 (DSI) Port"로 설정되어야만 합니다.

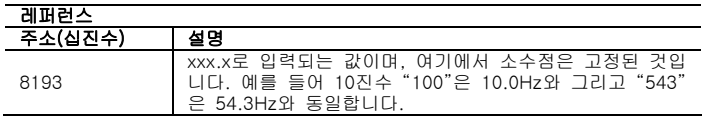

### 로직 상태 데이터 읽기 (03)

PowerFlex 4M 로직 상태 데이터는 주소 8448 (로직 상태) 등록을 위해 기능 코드 03 판독을 전송함으로써 네트워크를 통해 읽을 수 있습니다.

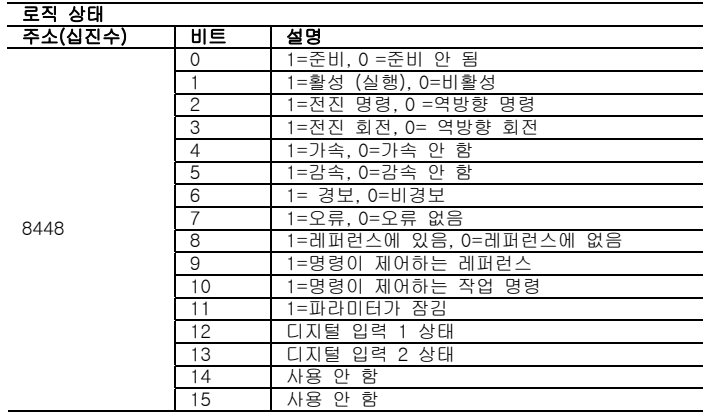

### 피드백 읽기 (03)

PowerFlex 4M 인버터로부터의 피드백은 (출력 주파수) 주소 8451 (피드백) 등록을 위해 기능 코드 03 판독을 전송함으로 써 네트워크를 통해 읽을 수 있습니다.

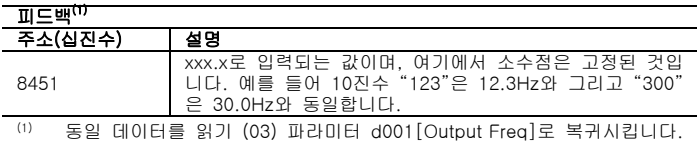
## 인버터 오류 코드 읽기 (3)

PowerFlex 4M 오류 코드는 주소 8449 (인버터 오류 코드) 등록을 위해 기능 코드 03 판독을 전송함으로써 네트워크를 통해 읽을 수 있습니다.

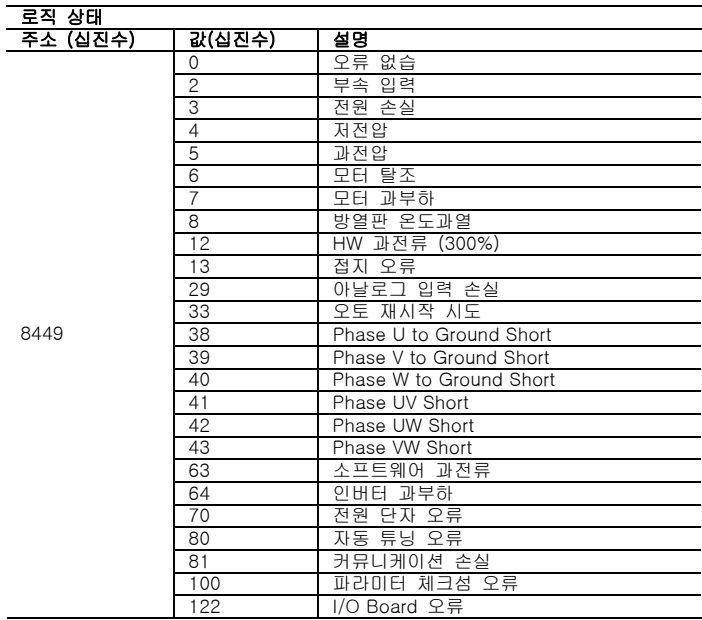

## 인버터 파라미터 읽기(03) 및 라이팅(06)

인버터 파라미터에 접근하기 위해, Modbus 레지스터 주소는 파라미터 번호와 동일합니다. 예를 들어 십진수 "1"은 파라미 터 d001[Output Freq]의 주소로 사용하며, 십진수 "39"는 파 라미터 P109[Accel Time 1]의 주소로 사용합니다.

### 추가 정보

추가 정보를 보시려면 http://www.ab.com/drives/를 참조합니 다.

# 부록 D. RJ45 DSI 분배 케이블

PowerFlex 4M 인버터는 RJ45 포트를 제공하여 단일 주변기 기 연결을 허용합니다. RJ45 DSI 분배 케이블을 사용하여 두 번째 DSI 주변 기기를 인버터에 연결할 수 있습니다.

### 결선 관련 안내

주의: 상해 또는 장비 손상의 위험이 있습니다. 결선 관련 안내 내용을 따르지 않는다면 주변장치는 의도대로 작동하지 않을 수 도 있습니다. 결선 안내 내용 준수를 위해서는 주의를 기울이셔 야 합니다.

- 최대 두 개의 주변 장치를 인버터에 부착하실 수 있습니다.
- 만약 하나의 주변기기를 이용한다면, 이는 반드시 splitter 상에 마스터 포트(M)에 연결되고 "자동(초기 설정값)" 또는 "마스터"를 위해 구성되어야만 합니다. DSI 키패트 상의 파 라미터9[Device Type]과 직렬 컨버터의 파라미터 1[Adapter Cfg]를 사용하여 타입(오토/ 마스터/ 슬레이브) 을 선택합니다.
- 두 개의 주변기기를 동시에 전원 증가 시, 하나는 반드시 "마스터"로 구성되고 마스터 포트(M)에 연결되고, 다른 하 나는 "슬레이브"로 연결되어 슬레이브 포트(S)에 연결되어 야만 합니다.

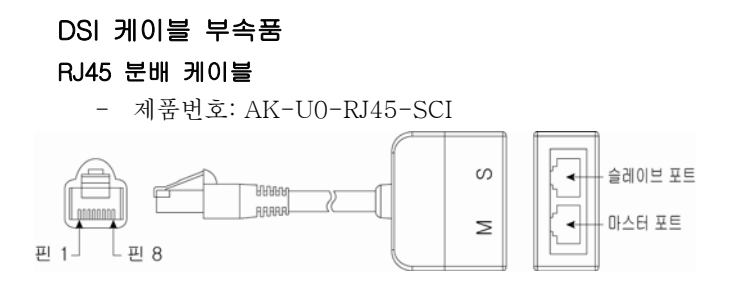

## RJ45 2 포지션 단자 블록 어댑터

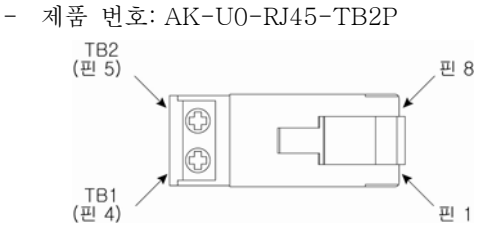

### 통합 단자 레지스터 포함한 RJ45 어댑터

- 제품 번호: AK-U0-RJ45-TR1

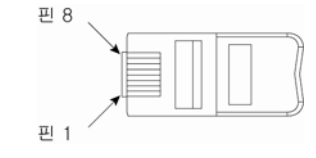

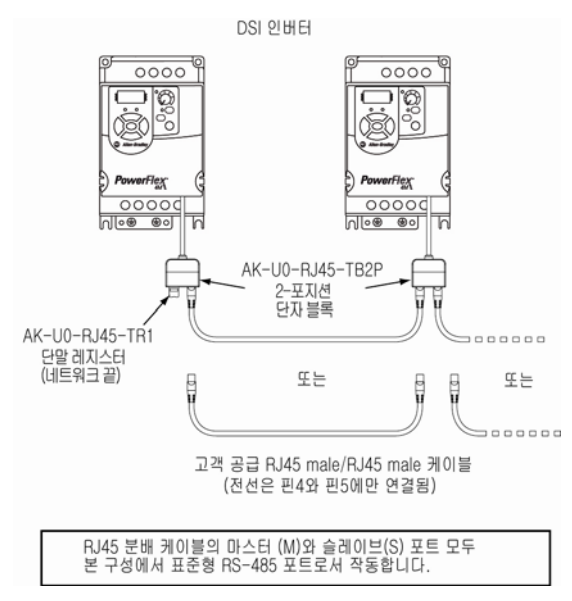

### RS-485 네트워크 연결하기

메모

2선 컨트롤, 1-16 3선 컨트롤, 1-16

#### ㄱ

간섭, EMC/RFI, 1-22 경고(일반), P-3 공급 소스, AC, 1-3 과전압 오류, 4-3 규격 인버터, B-7 최소 허가, 1-2 규약, 매뉴얼, P-2 기동/정지, 반복, 1-12 기본 프로그램 그룹 파라미 터, 3-8

#### ㄷ

```
단락 회로 보호, 1-6 
단자 블록 
   전원, 1-12 
  I/O, 1-13
단자 블록 그룹 파라미터, 
  3 - 13등급, A-1 
디스플레이, 2-3 
디스플레이 그룹 파라미터, 
  3-3
```
#### ㅁ

모터 과부하 오류, 4-3 모터 스타터, 1-7 모터 케이블 길이, 1-10 모터 탈조 오류, 4-3

#### ㅂ

밀폐 등급, 변경, 1-2 반복 기동/정지, 1-12

반복 기동/정지 경고 내용,  $1 - 12$ 반사파 보호, 1-10 배선, 1-1 블록 다이어그램, 1-14 전원, 1-9 포텐셔미터, 1-16  $I/O$ ,  $1-13$ I/O 예제, 1-16 PTC 예제, 1-16 보조 입력 오류, 4-3 분배 시스템, 비접지식, 1-3 비접지 공급, 1-3

### ㅅ

상태 LED, 2-3 상호 참조, 파라미터(이름 별), 3-32 설치, 1-1 소프트웨어, 3-1 쉴드 전원 케이블, 1-10 시동 체크리스트, 2-1 시스템 접지, 1-5 시작, 2-1, 2-2 시작 및 속도 레퍼런스 선택 및 제어, 1-20, 1-21 시작 및 속도에 대한 커뮤니 케이션 소스, 1-20

#### ㅇ

안전 접지, 1-5 언쉴드 전원 케이블, 1-9 오류 과전압, 4-3 모터 과부하, 4-3 모터 탈조, 4-3 보조 입력, 4-3 인버터 과부하, 4-4

저전압, 4-3 전원 손실, 4-3 접지 오류, 4-4 Auto Rstr Tires, 4-4 Comm Loss, 4-5 Heatsink OverTmp, 4- 3 HW 과전류, 4-4 I/O Board Fail, 4-5 Pase to Ground Short,  $4 - 4$ Phase Short, 4-4 Power Unit, 4-5 SW 과전류, 4-4 인버터 과부하 오류, 4-4 인버터 등급, 4, A-1 인버터 전원 증가, 2-1, 2-2 인버터 접지, 1-5 인버터 프레임 규격, 2, B-7 일반 경고, P-3 일체형 키패드, 2-3 입력 전원 컨디셔닝, 1-4 입력 커넥터, 1-12 입력 포텐셔미터, 1-16 입력 퓨징, 1-7

#### ㅈ

자동 재시작 시도 오류, 4-4 작동 온도, 1-2 작동 인터페이스, 2-3 장착 옵션 및 허가, 1-2 저전압 오류, 4-3 전원, 1-9 전원 공급하기, 2-2 전원 손실, A-5 전원 손실 오류, 4-3 전원 컨디셔닝, 입력, 1-4 전원 케이블/배선, 1-9 전원을 공급하기 전에, 2-1

접지 일반, 1-6 필터, 1-6 접지 오류, 4-4 접지, 접지 참조 EMC/RFI 간섭, 1-22 접지, 필터, 1-6 정전기 방전, ESD, P-3 제품 번호 설명, P-4 제품 선택, B-1 주변 온도, 1-2

### ㅊ

체크리스트, 2-2 최소 허가, 1-2

#### ㅋ

커뮤니케이션 그룹 파라미터,  $3 - 18$ 커버 개봉, 1-1 커버 제거 하기, 1-1 커버, 개봉, 1-1 컨택터, 입력, 1-12 컨트롤, 2선과 3선, 1-16 케이블, 1-9 케이블 길이, 1-13 키패드, 2-3

#### ㅍ

파라미터 기본 프로그램 그룹, 3-8 단자 블록 그룹, 3-13 디스플레이 그룹, 3-3 보기 및 편집, 2-4 설명, 3-1 커뮤니케이션 그룹, 3- 18 타입, 3-1

Advanced 프로그램 그 룹, 3-20 파라미터 상호 참조(이름 별), 3-32 포텐셔미터, 배선, 1-16 퓨즈 등급, 1-7 입력, 1-7 프레임 지정, 2, A-1, B-7 프로그래밍, 3-1 피복 케이블, 1-10 필터, RFI, 1-6

### ㅎ

회로 차단기 입력, 1-7

## A

AC 공급 공급원, 1-3 비접지, 1-3 접지, 1-5 Advanced 프로그램 그룹 파 라미터, 3-20

# C

CE 준수, 1-22 Comm Loss 오류, 4-5

## D

DriveExecutive, 3-1 DriveExplorer, 3-1

## E

ESD, Static Discharge, P-3

## H

Heatsink OverTmp 오류, 4- 3 HW 과전류 오류, 4-4

## I

I/O 배선, 1-13 배선 예제, 1-16 I/O 보드 오류, 4-5

## L

LEDs, 2-3

### M

MOV, 1-3

### P

Parameter Checksum 오류,  $4 - 5$ PE 접지, 1-5 Phase Shot 오류, 4-4 Phase to Ground 오류, 4-4 Power Unit 오류, 4-5 PTC 아날로그 입력 배선,  $1 - 16$ PWR(반사파 감소장치), 1- 10

## R

RFI, 1-22

## S

SW 과전류 오류, 4-4

## www.rockwellautomation.co.kr

### Power, Control and Information Solutions Headquarters

Americas: Rockwell Automation, 1201 South Second Street, Milwaukee, WI 53204-2496 USA, Tel: (1) 414.382.2000, Fax: (1) 414.382.4444 Europe/Middle East/Africa: Rockwell Automation SA/NV, Vorstlaan/Boulevard du Souverain 36, 1170 Brussels, Belgium, Tel: (32) 2 663 0600, Fax: (32) 2 663 0640 Asia Pacific: Rockwell Automation, Level 14, Core F, Cyberport 3, 100 Cyberport Road, Hong Kong, Tel: (852) 2887 4788, Fax: (852) 2508 1846

본 사 : 서울시 강남구 삼성동 144-17 삼화빌딩 16,17층 Tel:02-2188-4400 부산지사: 부산광역시 금정구 부곡동 235-14 우신빌딩 8층 Tel:051-606-1500 광주지사: 광주광역시 광산구 우산동 1589-1 광주무역회관 5층 Tel:062-945-8666